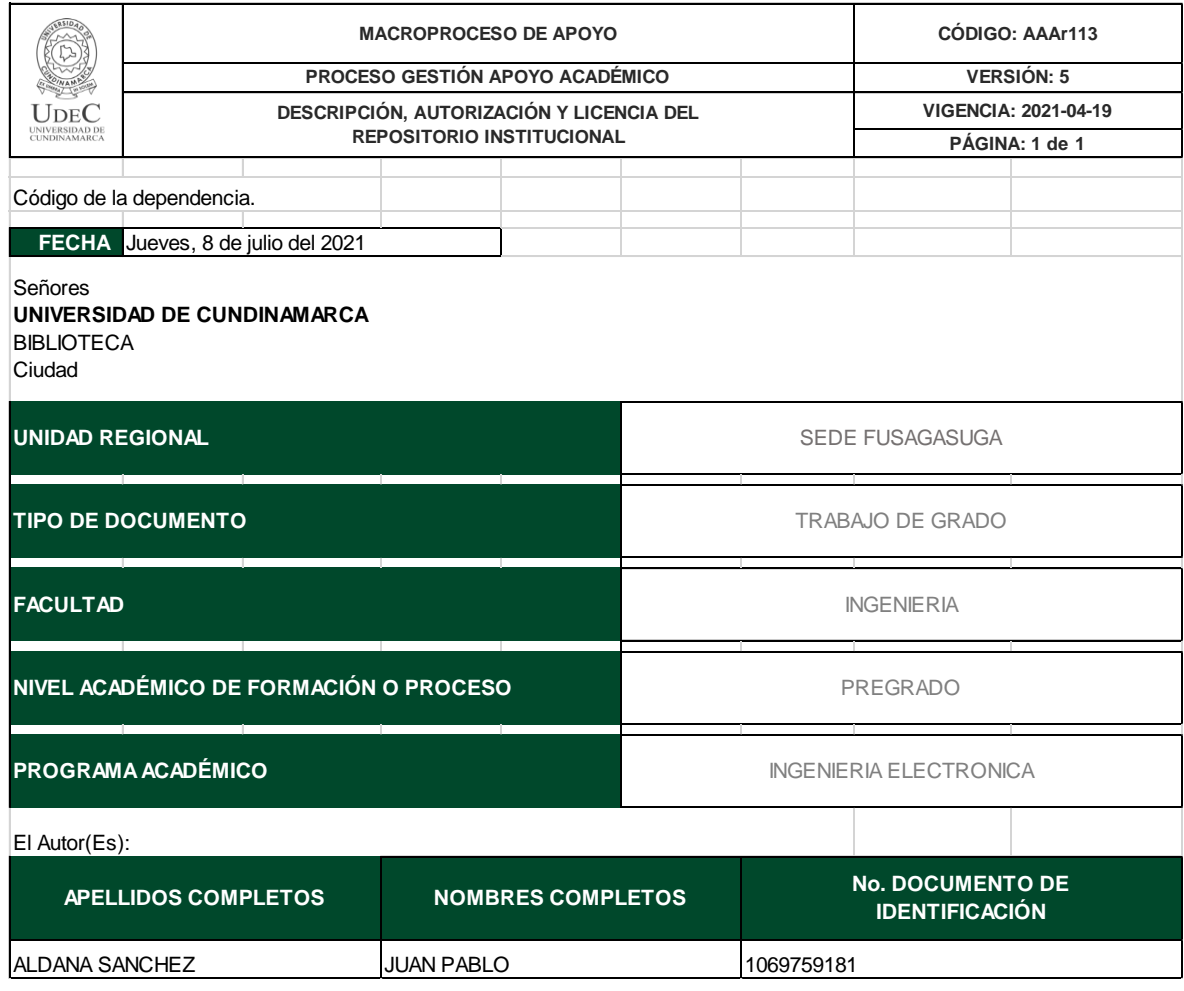

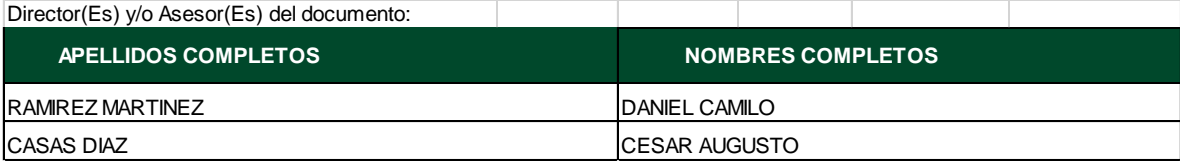

#### **TÍTULO DEL DOCUMENTO**

APOYO A LA CONSOLIDACIÓN DE LA POLÍTICA PÚBLICA DE DATOS ABIERTOS PARA LA ALCALDÍA MUNICIPAL DE FUSAGASUGÁ

#### **SUBTÍTULO**

**(Aplica solo para Tesis, Artículos Científicos, Disertaciones, Objetos Virtuales de Aprendizaje)**

#### **TRABAJO PARA OPTAR AL TÍTULO DE:** Aplica para Tesis/Trabajo de Grado/Pasantía

INGENIERO ELECTRONICO

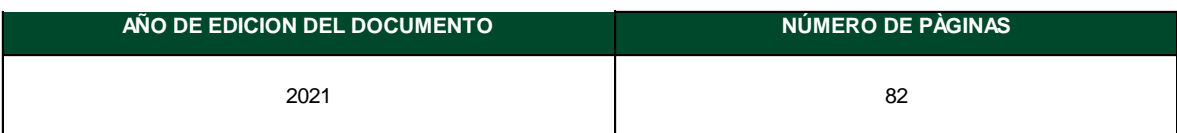

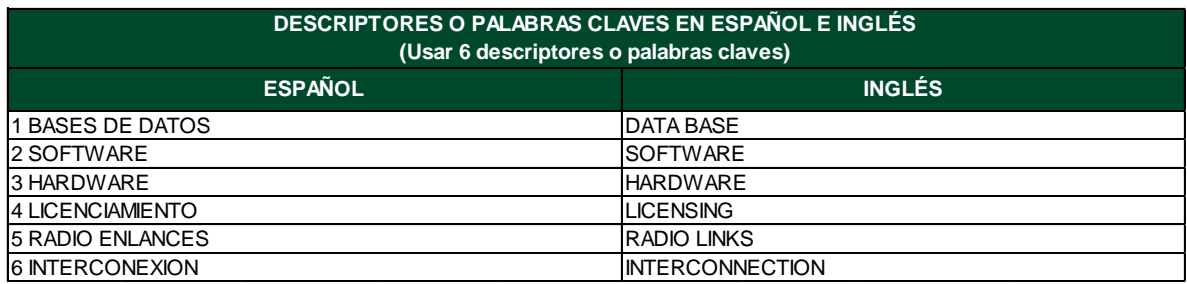

#### **RESUMEN DEL CONTENIDO EN ESPAÑOL E INGLÉS** (Máximo 250 palabras – 1530 caracteres, aplica para resumen en español):

Resumen-El presente informe tiene como objetivo demostrar el trabajo que se realizó durante el tiempo de las pasantías en la alcaldía municipal de Fusagasugá en la oficina de las TIC que lleva por nombre "apoyo a la consolidación de la política pública de datos abiertos para la alcaldía municipal de Fusagasugá" en este informe se va a presentar la metodología propuesta para realizar los objetivos propuestos en la pasantía como lo son potenciar el uso de las bases de datos para optimizar procesos en la alcaldía. La secretaria de planeación en conjunto con la oficina TIC está desarrollando un sistema de información catastral para entidades públicas creado con software de licencia GPL, con el que se podrán realizar trámites catastrales, consultar información geográfica, llevar a cabo análisis espaciales entre otras cosas. También se propuso un sistema con microcontroladores para la adquisición de datos con herramientas de software y hardware libre como lo es arduino YUN para una futura implementación en el Datacenter haciendo uso del IoT "internet de las cosas" para obtener interconexión digital entre sistemas. Uno de los objetivos propuestos por la universidad con acompañamiento de la alcaldía era la reactivación y actualización de la red Bosachoque libre que tiene un alto impacto social en la vereda Bosachoque y que por causa de la pandemia presentaba fallos en algunos puntos, se realizaron diagnósticos y se trató de dar solución a dichos problemas. Abstract-This report aims to demonstrate the work that was done during the time of the internship in the municipal mayor's office of Fusagasugá in the ICT office called "support for the consolidation of the public policy of open data for the municipal mayor of Fusagasugá" in this report will present the proposed methodology to achieve the objectives proposed in the internship such as enhancing the use of databases to optimize processes in the mayor's office. The planning secretary together with the ICT office is developing a cadastral information system for public entities created with GPL licensed software, with which it will be possible to carry out cadastral procedures, consult geographic information, carry out spatial analysis, among other things. It was also proposed a system with microcontrollers for data acquisition with free software and

hardware tools such as arduino YUN for a future implementation in the Datacenter using the IoT "internet of things" to obtain digital interconnection between systems. One of the objectives proposed by the university with the support of the mayor's office was the reactivation and updating of the free Bosachoque network that has a high social impact in the Bosachoque neighborhood and that due to the pandemic presented failures at some points, diagnostics were performed and tried to solve these problems

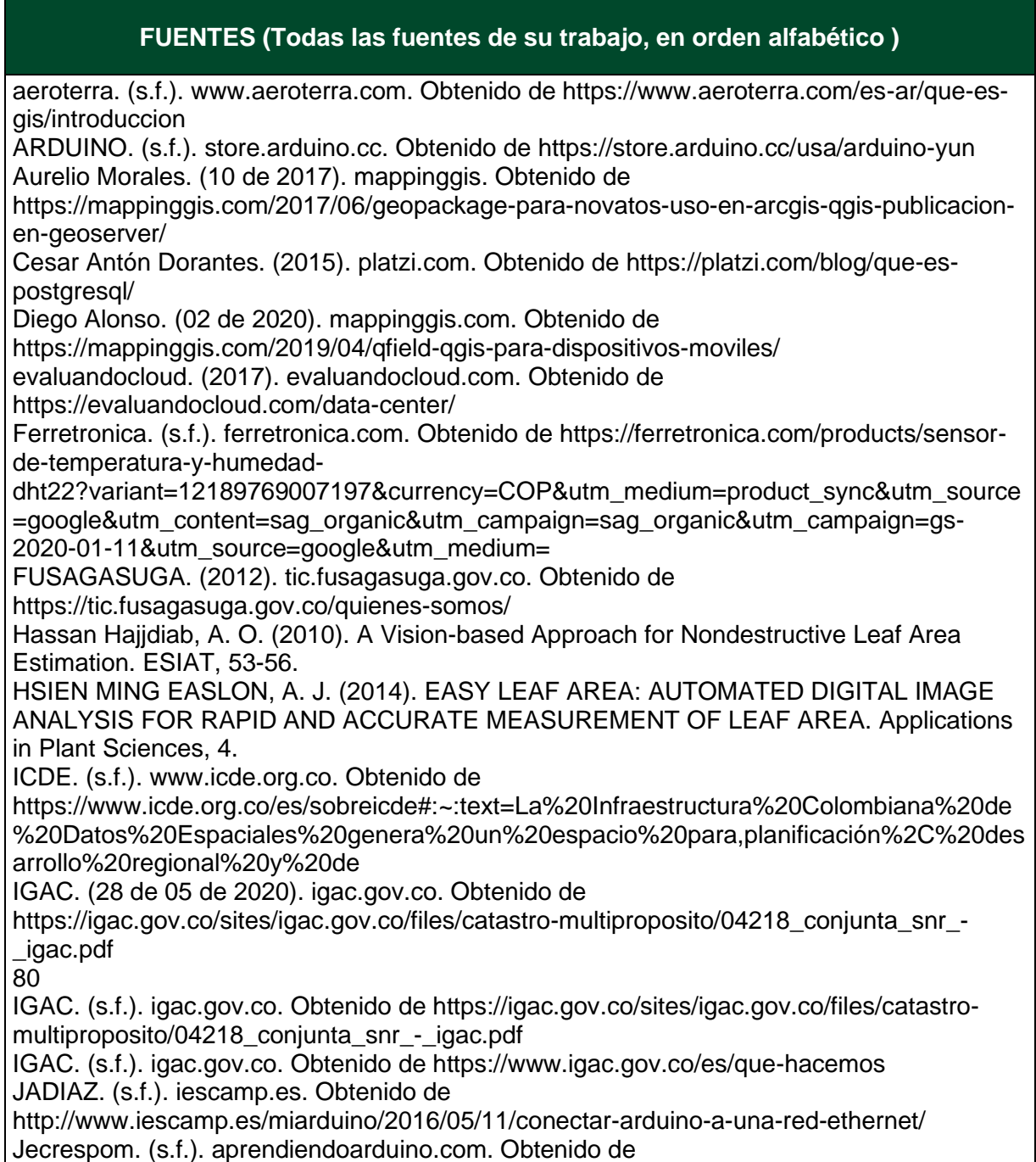

https://aprendiendoarduino.wordpress.com/2015/03/23/shields-para-arduino/

Jiaxing Che, C. Z. (2009). Embeded Smart Camera in Meassuring Area of Plant Leaves . IEEE Computer society, 6-9.

Jorge A. Delgado, K. K. (2013). The first Nitrogen Index app for mobile devices: Using portable. ELSEVIER, 3.

Kapil Prashar, R. T. (2015). A Review on Efficient Identification of American Cotton Leaf Diseases through Training Set. International Journal of Computer Applications, 8. madnesselectronics. (s.f.). madnesselectronics.com. Obtenido de

http://www.madnesselectronics.com/producto/protoboard-mediano/

Manuel Campos-Taberner, F. J.-H.-R.-V. (2015). Mapping Leaf Area Index With a Smartphone and Gaussian Processes. IEEE GEOSCIENCE AND REMOTE SENSING LETTERS, 5.

Ming Sun, J. S. (s.f.). Nondestructive Measurement of Tomato Seedlings during Their Growth Based on Machine Vision. 255-258.

naylampmechatronics. (s.f.). naylampmechatronics.com. Obtenido de

https://www.naylampmechatronics.com/blog/27\_Tutorial-Ethernet-Shield-y-Arduino.html ORACLE. (s.f.). www.oracle.com. Obtenido de https://www.oracle.com/co/database/what-isdatabase/

osakaelectronicsltda. (s.f.). osakaelectronicsltda.com. Obtenido de

https://osakaelectronicsltda.com/boards-de-desarrollo/arduino-boards/arduino-uno-r3.html R. Confalonieri a, M. F. (2013). Development of an app for estimating leaf area index using a smartphone. Trueness and precision determination and comparison with other indirect methods. ELSEVIER, 8.

SwissTierrasColombia. (05 de 2020). github.com. Obtenido de

https://raw.githubusercontent.com/SwissTierrasColombia/Modelo\_Captura\_en\_Campo-IGAC/master/geo\_alfa.png

8

tic.fusagasuga.gov.c. (s.f.). tic.fusagasuga.gov.co/quienes-somos/. Obtenido de <https://tic.fusagasuga.gov.co/quienes-somos/>

Ubiquiti. (20 de 07 de 2020). Obtenido de https://www.ui.com/download/airmaxm/nanostationm/default/airos6-xw-board-firmware-v632

V.D. Shivling, A. S. (2011). Plant leaf imaging technique for agronomy. ICIIP, 5.

weather. (s.f.). weather.com. Obtenido de https://weather.com/es-CO/tiempo/hoy/l/4.35,- 74.36?par=google&temp=c

#### **AUTORIZACIÓN DE PUBLICACIÓN**

Por medio del presente escrito autorizo (Autorizamos) a la Universidad de Cundinamarca para que, en desarrollo de la presente licencia de uso parcial, pueda ejercer sobre mí (nuestra) obra las atribuciones que se indican a continuación, teniendo en cuenta que, en cualquier caso, la finalidad perseguida será facilitar, difundir y promover el aprendizaje, la enseñanza y la investigación.

En consecuencia, las atribuciones de usos temporales y parciales que por virtud de la presente licencia se autoriza a la Universidad de Cundinamarca, a los usuarios de la Biblioteca de la Universidad; así como a los usuarios de las redes, bases de datos y demás sitios web con los que la Universidad tenga perfeccionado una alianza, son: Marque con una "X":

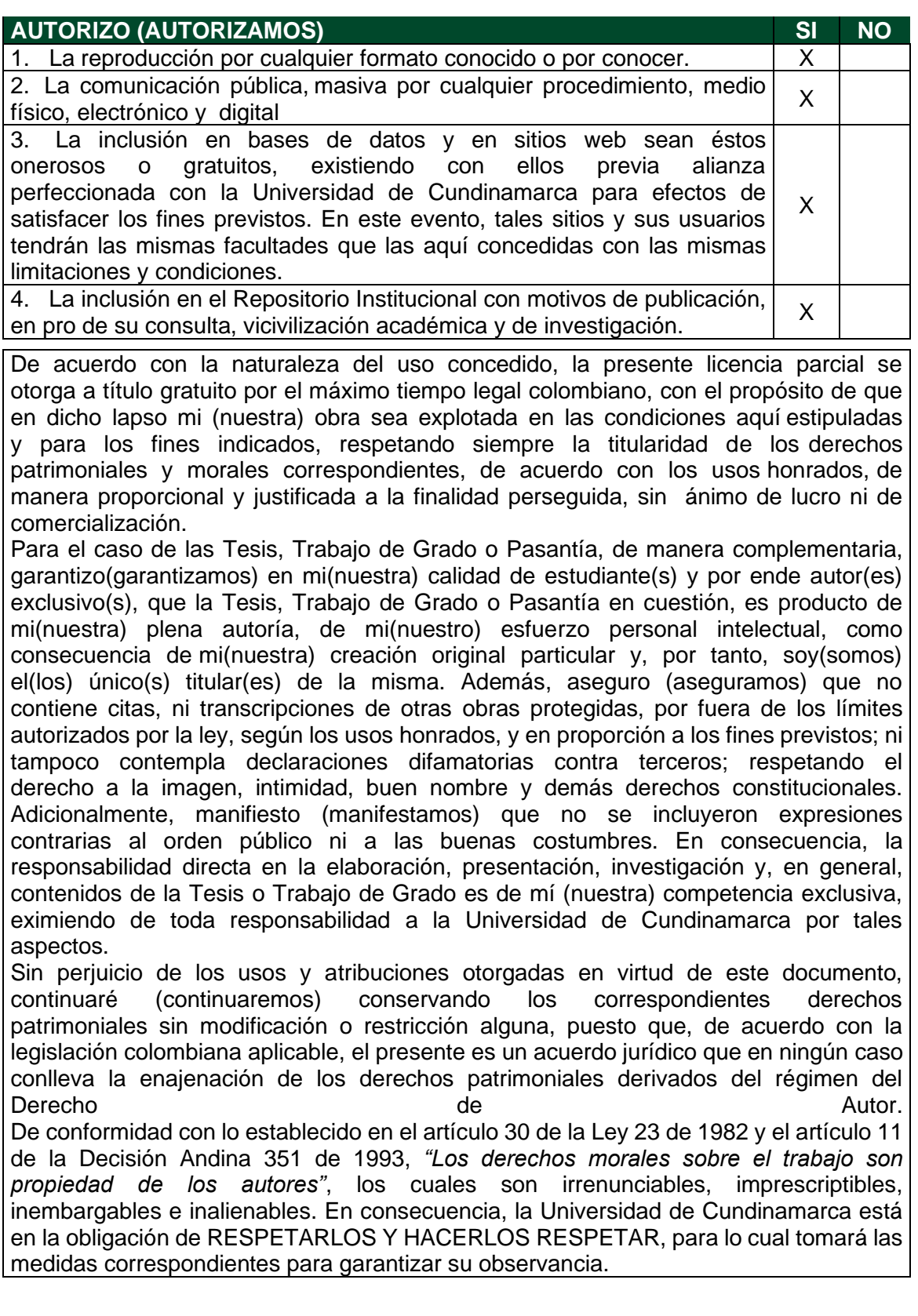

NOTA: (Para Tesis, Trabajo de Grado o Pasantía): Información Confidencial: Esta Tesis, Trabajo de Grado o Pasantía, contiene información privilegiada, estratégica, secreta, confidencial y demás similar, o hace parte de la investigación que se adelanta y cuyos resultados finales no se han publicado. SI\_X\_ NO\_ En caso afirmativo expresamente indicaré (indicaremos), en carta adjunta tal situación con el fin de que se mantenga la restricción de acceso.

Como titular(es) del derecho de autor, confiero(erimos) a la Universidad de Cundinamarca una licencia no exclusiva, limitada y gratuita sobre la obra que se integrará en el Repositorio Institucional, que se ajusta a las siguientes características:

a) Estará vigente a partir de la fecha de inclusión en el repositorio, por un plazo de 5 años, que serán prorrogables indefinidamente por el tiempo que dure el derecho patrimonial del autor. El autor podrá dar por terminada la licencia solicitándolo a la Universidad por escrito. (Para el caso de los Recursos Educativos Digitales, la Licencia de Publicación será permanente).

b) Autoriza a la Universidad de Cundinamarca a publicar la obra en formato y/o soporte digital, conociendo que, dado que se publica en Internet, por este hecho circula con un alcance mundial.

c) Los titulares aceptan que la autorización se hace a título gratuito, por lo tanto, renuncian a recibir beneficio alguno por la publicación, distribución, comunicación pública y cualquier otro uso que se haga en los términos de la presente licencia y de la licencia de uso con que se publica.

d) El(Los) Autor(es), garantizo(amos) que el documento en cuestión, es producto de mi(nuestra) plena autoría, de mi(nuestro) esfuerzo personal intelectual, como consecuencia de mi (nuestra) creación original particular y, por tanto, soy(somos) el(los) único(s) titular(es) de la misma. Además, aseguro(aseguramos) que no contiene citas, ni transcripciones de otras obras protegidas, por fuera de los límites autorizados por la ley, según los usos honrados, y en proporción a los fines previstos; ni tampoco contempla declaraciones difamatorias contra terceros; respetando el derecho a la imagen, intimidad, buen nombre y demás derechos constitucionales. Adicionalmente, manifiesto (manifestamos) que no se incluyeron expresiones contrarias al orden público ni a las buenas costumbres. En consecuencia, la responsabilidad directa en la elaboración, presentación, investigación y, en general, contenidos es de mí (nuestro) competencia exclusiva, eximiendo de toda responsabilidad a la Universidad de Cundinamarca por tales aspectos.

e) En todo caso la Universidad de Cundinamarca se compromete a indicar siempre la autoría incluyendo el nombre del autor y la fecha de publicación.

f) Los titulares autorizan a la Universidad para incluir la obra en los índices y buscadores que estimen necesarios para promover su difusión.

g) Los titulares aceptan que la Universidad de Cundinamarca pueda convertir el documento a cualquier medio o formato para propósitos de preservación digital.

h) Los titulares autorizan que la obra sea puesta a disposición del público en los términos autorizados en los literales anteriores bajo los límites definidos por la universidad en el "Manual del Repositorio Institucional AAAM003"

i) Para el caso de los Recursos Educativos Digitales producidos por la Oficina de Educación Virtual, sus contenidos de publicación se rigen bajo la Licencia Creative Commons: Atribución- No comercial- Compartir Igual.

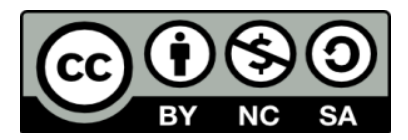

j) Para el caso de los Artículos Científicos y Revistas, sus contenidos se rigen bajo la Licencia Creative Commons Atribución- No comercial- Sin derivar.

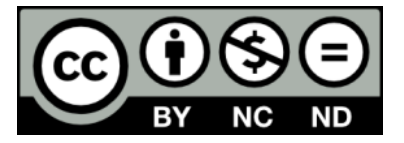

Nota:

Si el documento se basa en un trabajo que ha sido patrocinado o apoyado por una entidad, con excepción de Universidad de Cundinamarca, los autores garantizan que se ha cumplido con los derechos y obligaciones requeridos por el respectivo contrato o acuerdo

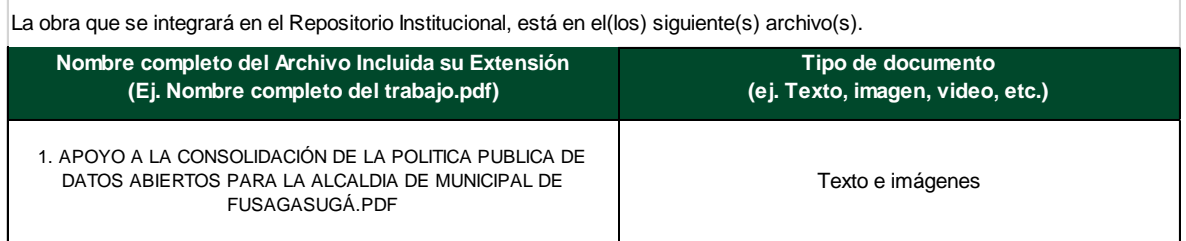

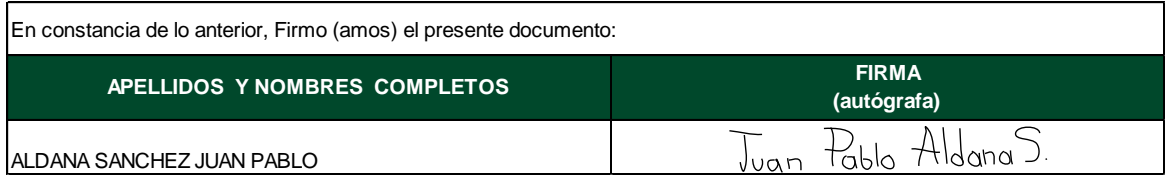

# **APOYO A LA CONSOLIDACIÓN DE LA POLÍTICA PÚBLICA DE DATOS ABIERTOS PARA LA ALCALDÍA MUNICIPAL DE FUSAGASUGÁ**

**JUAN PABLO ALDANA SANCHEZ**

**Universidad de Cundinamarca**

Ingeniería electrónica Facultad de ingeniería Fusagasugá, Colombia 2021

# **APOYO A LA CONSOLIDACIÓN DE LA POLÍTICA PÚBLICA DE DATOS ABIERTOS PARA LA ALCALDÍA MUNICIPAL DE FUSAGASUGÁ**

Trabajo de grado presentado como requisito parcial para optar por el título de ingeniero

### **JUAN PABLO ALDANA SANCHEZ**

Jefe Oficina TIC: DANIEL CAMILO RAMIREZ MARTINEZ

> Director interno de Pasantía: Cesar Augusto Casas Diaz

Línea de investigación: Software y teleinformática

**Universidad de Cundinamarca**

Ingeniería electrónica Facultad de ingeniería Fusagasugá, Colombia 2021

# **Resumen**

El presente informe tiene como objetivo demostrar el trabajo que se realizó durante el tiempo de las pasantías en la alcaldía municipal de Fusagasugá en la oficina de las TIC que lleva por nombre "apoyo a la consolidación de la política pública de datos abiertos para la alcaldía municipal de Fusagasugá" en este informe se va a presentar la metodología propuesta para realizar los objetivos propuestos en la pasantía como lo son potenciar el uso de las bases de datos para optimizar procesos en la alcaldía. La secretaria de planeación en conjunto con la oficina TIC está desarrollando un sistema de información catastral para entidades públicas creado con software de licencia GPL, con el que se podrán realizar trámites catastrales, consultar información geográfica, llevar a cabo análisis espaciales entre otras cosas. Un segmento de esta nueva plataforma que se está desarrollando, está diseñada con PostgreSQL que es un software libre para la gestión de base de datos, con su administrador PgAdmin para el manejo de gran información y QGIS un SIG "Sistema de Información Geográfica" los dos softwares en conjuntos tienen interoperabilidad y van a permitir el análisis de datos espaciales de información catastral.

Se propuso un sistema con microcontroladores para la adquisición de datos con herramientas de software y hardware libre como lo es arduino YUN para una futura implementación en el Datacenter haciendo uso del IoT "internet de las cosas" para obtener interconexión digital entre sistemas, también se apoyó en diferentes actividades a la oficina TIC como lo fue el programa DONATIC, apoyar en el análisis para una futura implementación de radio enlaces para escuelas rurales, soporte técnico a través del sistema CONTROLDOC entre otras cosas.

Uno de los objetivos propuestos por la universidad con acompañamiento de la alcaldía era la reactivación y actualización de la red Bosachoque libre que tiene un alto impacto social en la vereda Bosachoque y que por causa de la pandemia presentaba fallos en algunos puntos, se realizaron diagnósticos y se trató de dar solución a dichos problemas.

# **TABLA DE CONTENIDO**

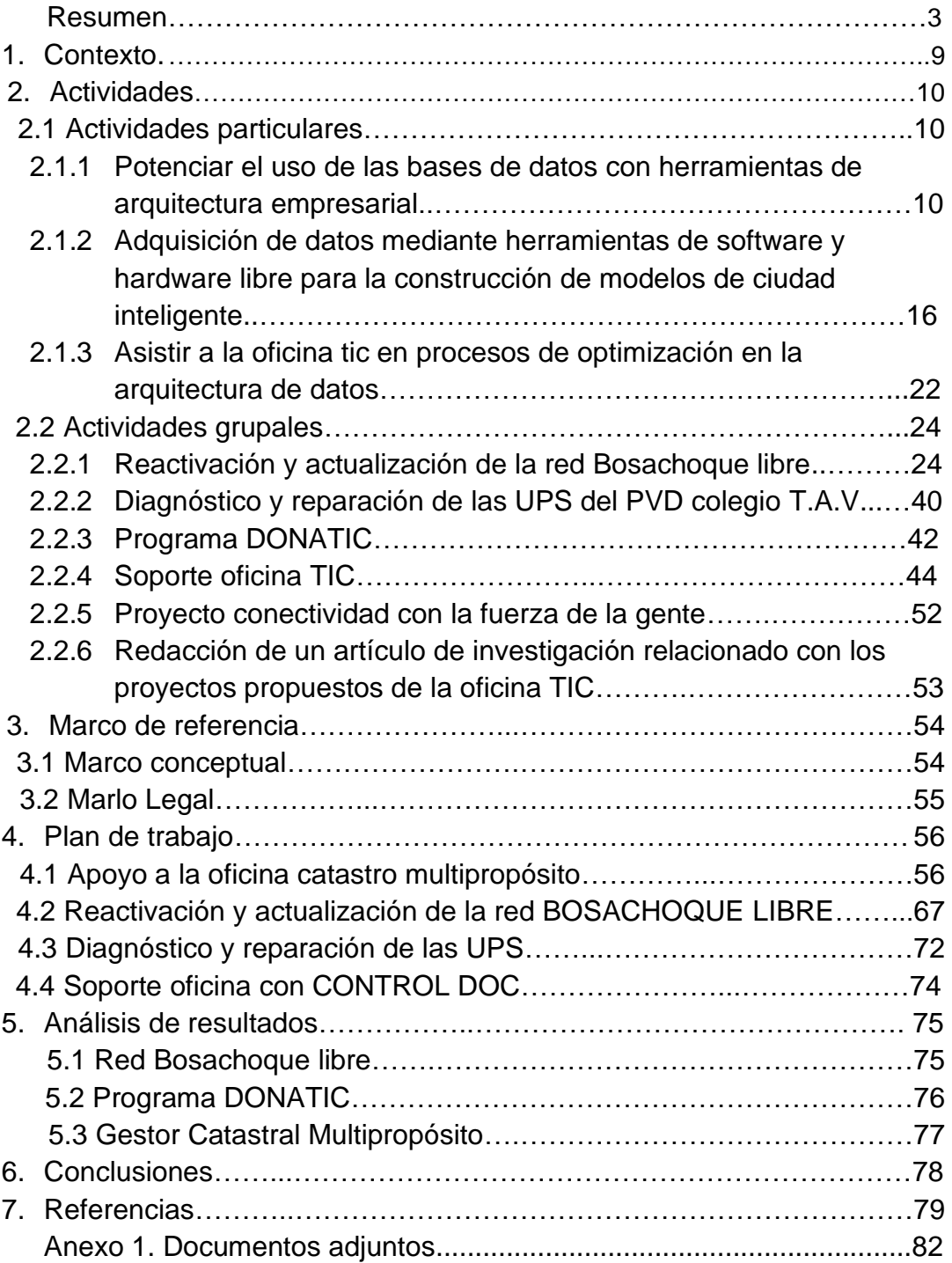

# Índice de figuras

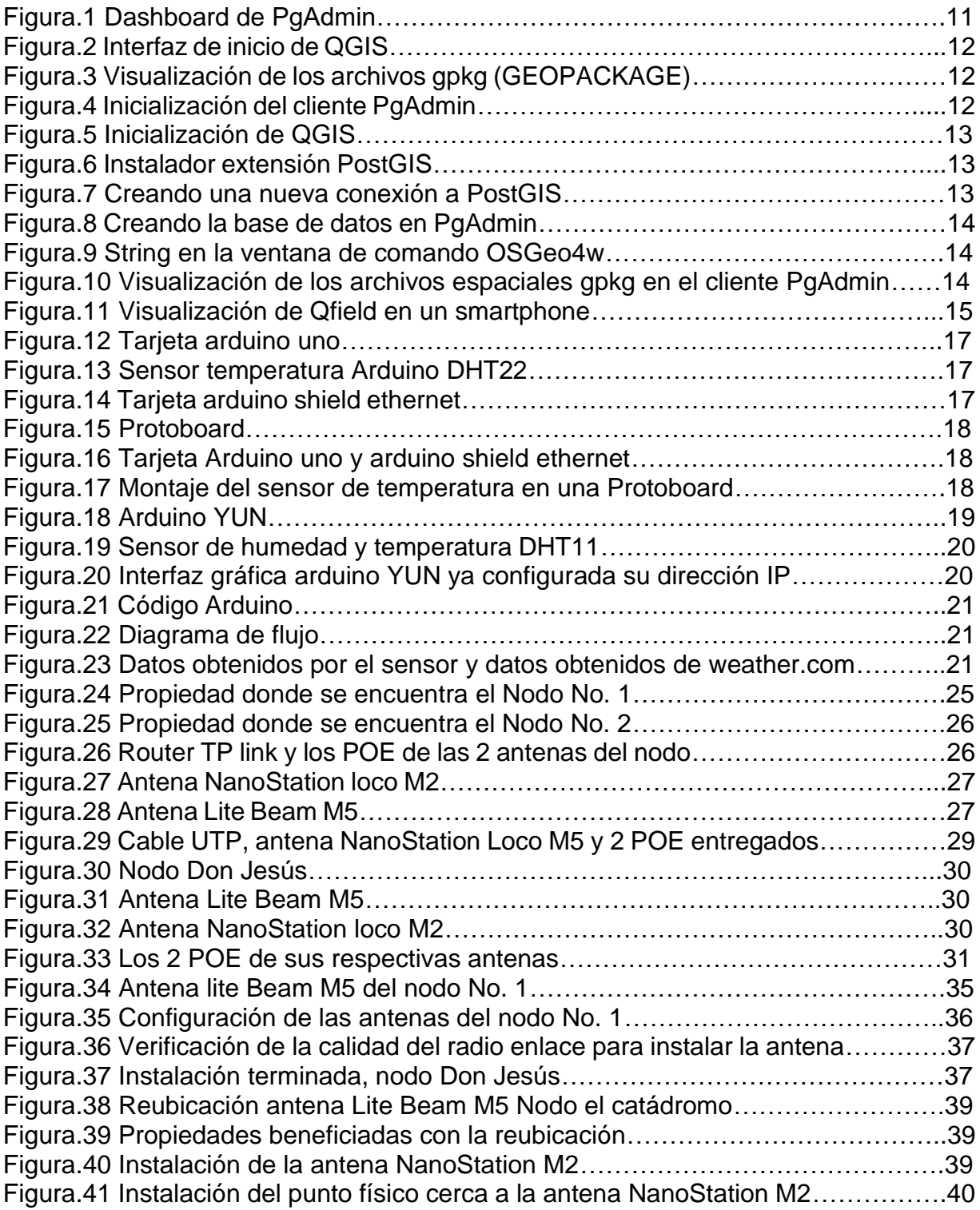

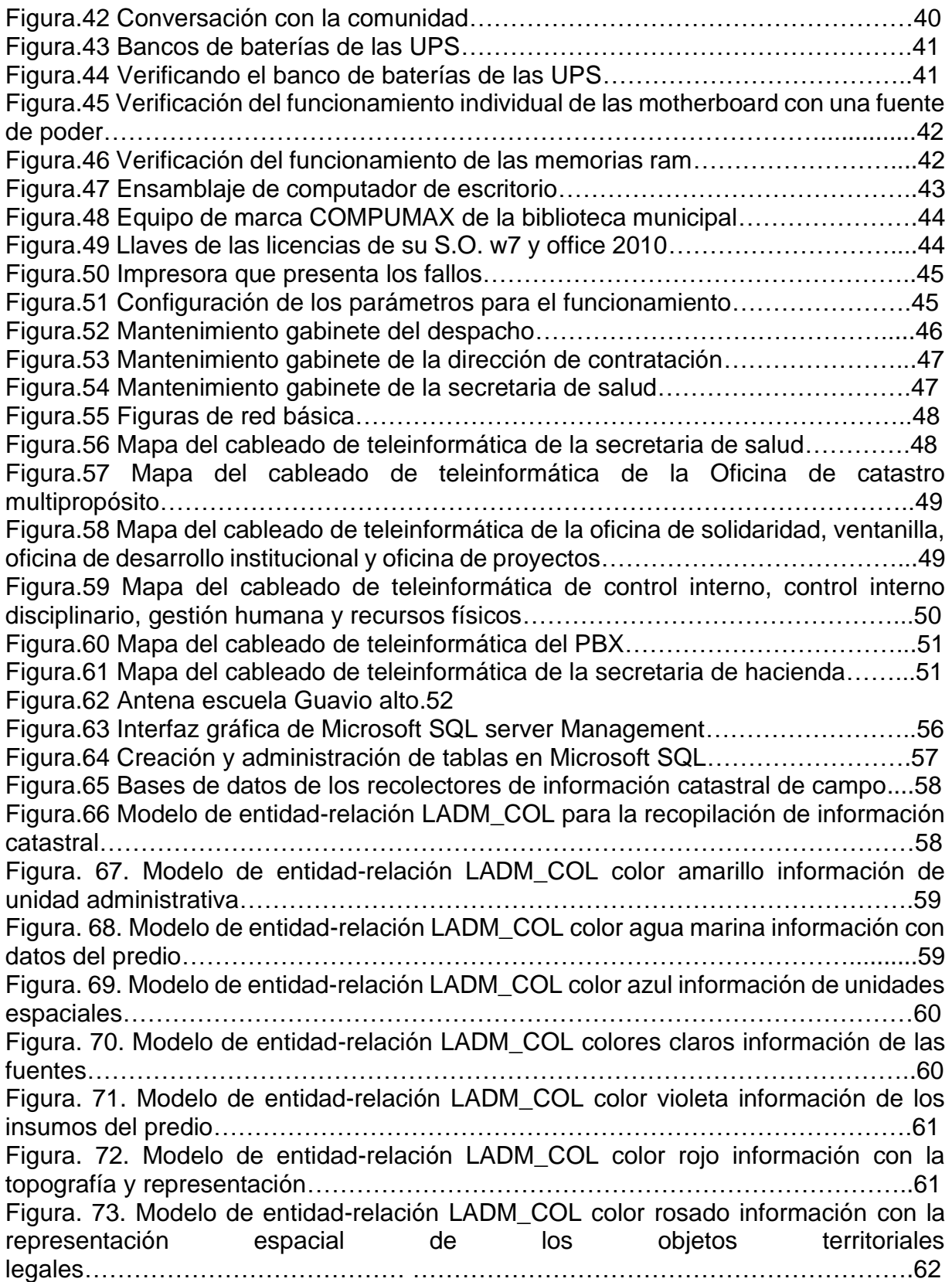

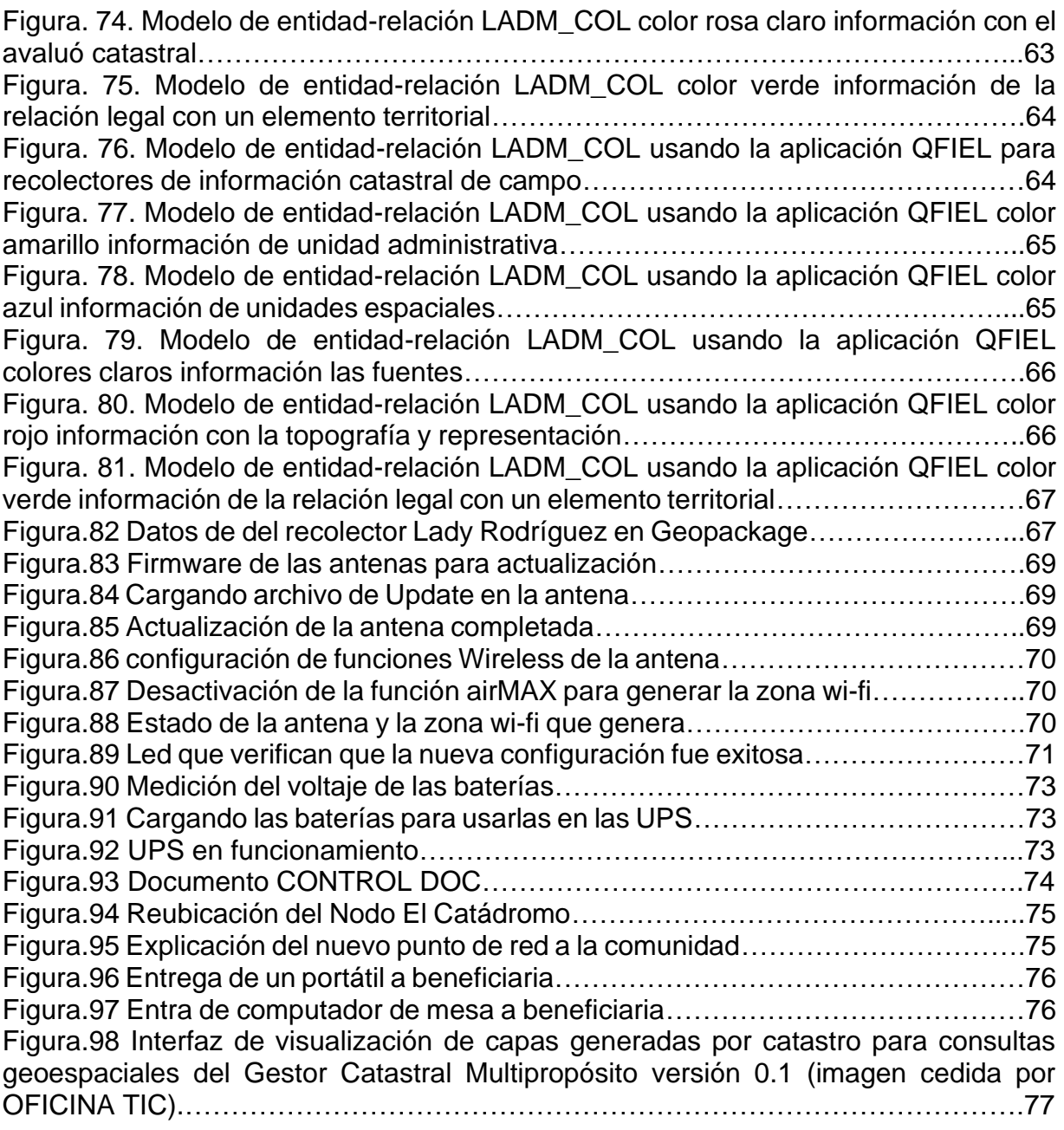

# Índice de tablas

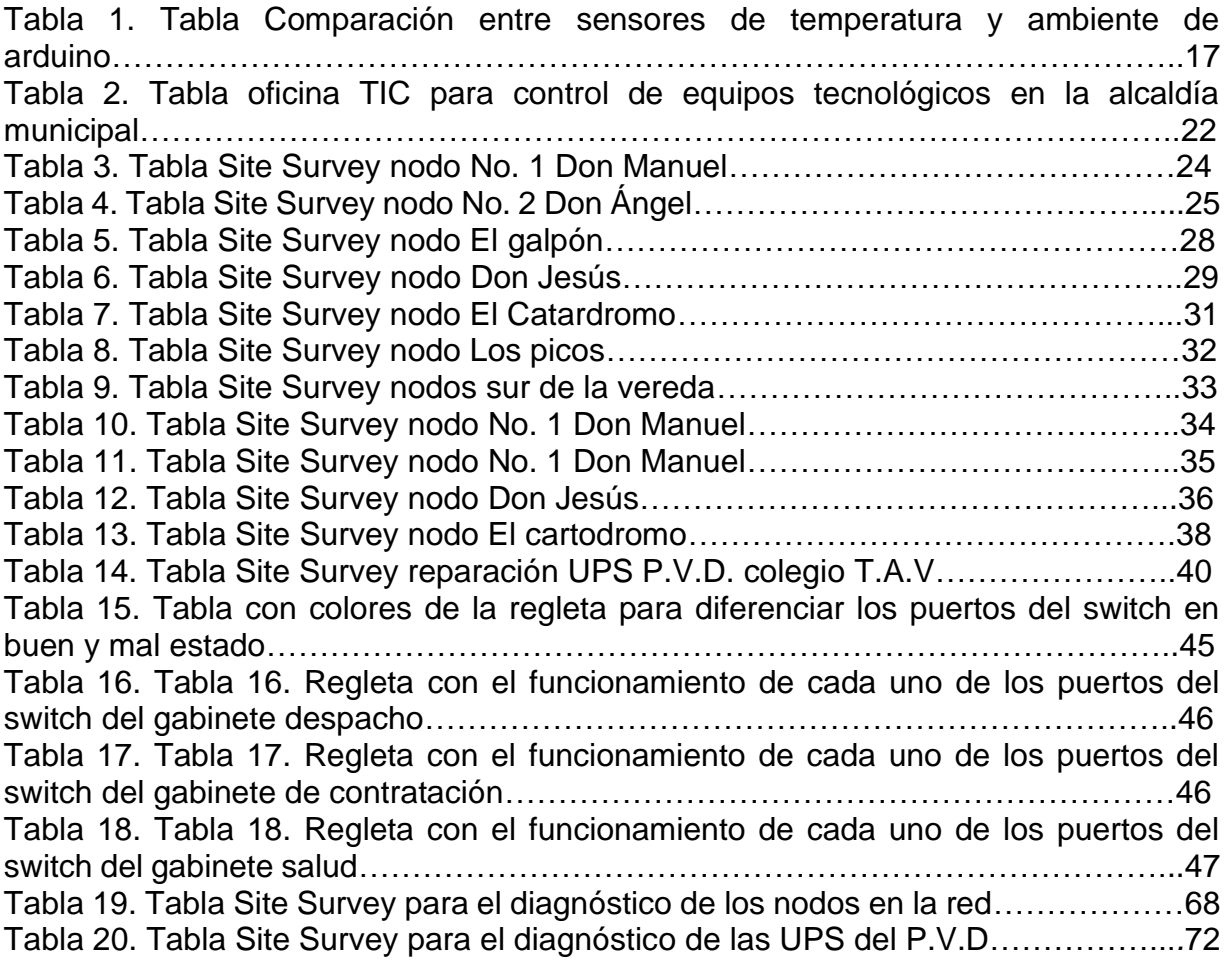

# **Capítulo 1. Contexto**

Amparados en el Acuerdo No. 044 de 2012, la administración Municipal de Fusagasugá, en su función de diseñar y materializar políticas, busca garantizar a los ciudadanos bienestar y desarrollo adecuados. Por tanto, justifica la intervención pública en procura de hacer efectivas las metas de eficiencia, equidad e igualdad de oportunidad que maximice el bienestar social. Para ello se basa en las políticas del Ministerio de Tecnologías de la información y las comunicaciones, las que establen los siguientes lineamientos: Desarrollo y uso eficiente de infraestructura, acceso universal, gobierno en línea, educación, salud, teletrabajo y adopción de las TIC en otros sectores (tic.fusagasuga.gov.c, s.f.).

La misión de la oficina TIC es gestionar eficientemente los recursos, servicios e infraestructura de TI, facilitando el acceso y uso de las tecnologías de la información y las comunicaciones para consolidar un estado proactivo e innovador que genere valor público y transformación digital para Fusagasugá, para lograr esto cuenta con un equipo de ingenieros altamente calificados, que buscan mejorar las estrategias digitales teniendo como objetivo convertir a Fusagasugá en la próxima Smart City de Colombia (FUSAGASUGA, 2012) .

# **Capítulo 2. Actividades**

Las actividades realizadas en la alcaldía municipal de Fusagasugá en la oficina TIC quedaron estipuladas en el ACTA DE COMPROMISO E INICIO DE ACTIVIDADES PARA PASANTIA UNIVERSIDAD DE CUNDINAMARCA.

## **2.1 LAS ACTIVIDADES PARTICULARES PROPUESTAS FUERON:**

- Potenciar el uso de las bases de datos como herramientas de arquitectura empresarial.
- Asistir a la oficina TIC en procesos de optimización en la arquitectura de datos.
- Adquisición de datos mediante herramientas de software y hardware libre para construcción de modelos de ciudades inteligentes.

## **2.1.1 POTENCIAR EL USO DE LAS BASES DE DATOS CON HERRAMIENTAS DE ARQUITECTURA EMPRESARIAL**

Las bases de datos en la actualidad son de vital importancia para poder administrar una gran cantidad de datos de una manera más optima, la oficina TIC en conjunto con la secretaria de planeación están desarrollando un sistema de gestión catastral que lleva por nombre "GESTOR CATASTRAL MULTIPROPOSITO" con el que se busca realizar trámites a través de su plataforma en la nube, teniendo como uno de sus objetivos la optimización para la búsqueda de información catastral en el municipio y también buscar la licencia GPL de GNU de esta plataforma, para que cualquier entidad pública pueda hacer uso del código fuente.

La arquitectura de este sistema se está realizando con software libre, algunos de los programas que componen el desarrollo de la plataforma son PostgreSQL que es software para la gestión de las bases de datos relacionales con licencia GPL y QGIS que es un SIG GPL "Sistemas de Información Geográfica" estos dos softwares son componentes esenciales en la creación de esta nueva plataforma ya que tienen interoperabilidad, gran flexibilidad en sus códigos de programación y son de los mejores softwares en la actualidad para proyectos complejos como el que se está desarrollando.

PostgreSQL

PostgreSQL es uno los motores de bases de datos más avanzado en la actualidad por que aporta flexibilidad a los proyectos al definir funciones de varios lenguajes. Algunos son:

- PL/pgSQL
- PL/Tcl
- PL/Python
- PL/PHP
- PL/Java

Para la administración de la base de datos se utiliza PgAdmin cuenta con una interfaz gráfica amigable lo que permite desarrollarla de una forma más intuitiva y sencilla (Cesar Antón Dorantes, 2015).

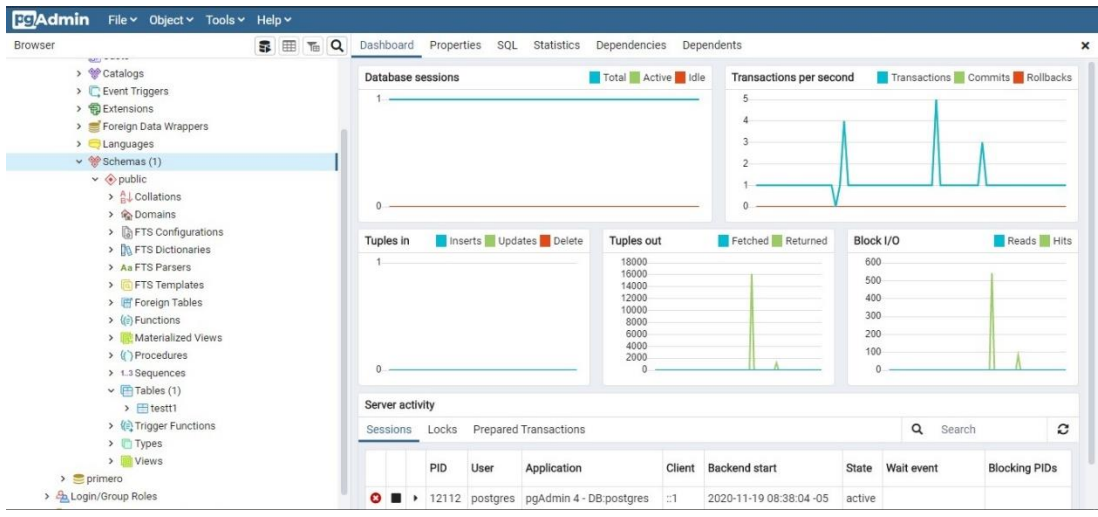

*Fig. 1. Dashboard de PgAdmin.*

## QGIS

QGIS es un SIG "Sistema de Información Geográfica" este software nos permite abrir, crear, agregar mapas digitales en cualquier computadora entre otras cosas, para el desarrollo del sistema catastral se hace uso de GEOPACKAGE que es un formato de archivo universal construido sobre la base de SQlite, para compartir y transferir datos espaciales (Aurelio Morales, 2017).

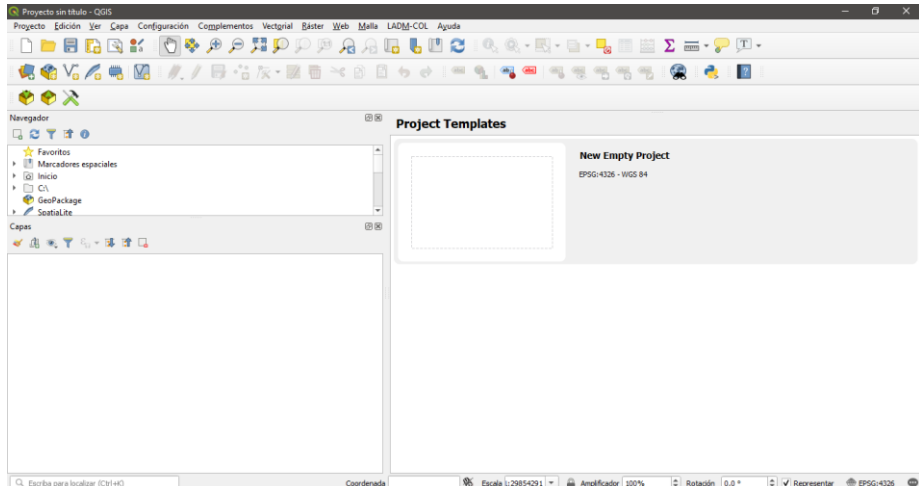

*Fig. 2. Interfaz de inicio de QGIS.*

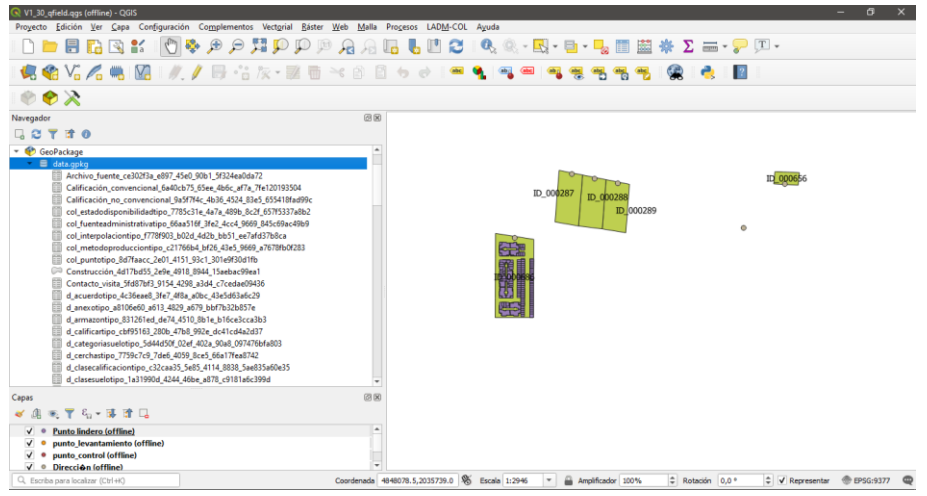

*Fig. 3. Visualización de los archivos gpkg (GEOPACKAGE).*

Para poder administrar información espacial de QGIS en PgAdmin se deben realizar las siguientes acciones:

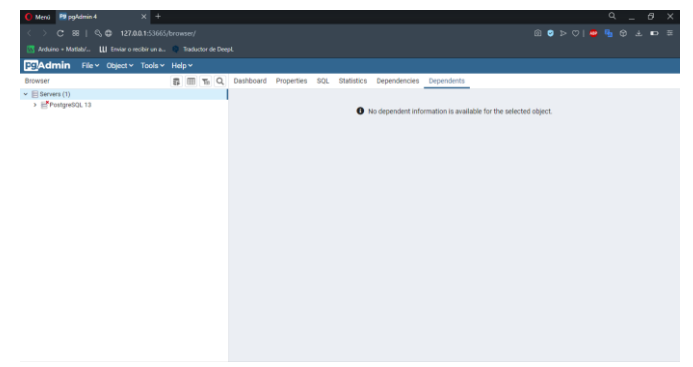

*Fig. 4. Inicialización del cliente PgAdmin.*

| Proyecto sin titulo - QGIS                                                                                                    |                                                                                                    | $\circ$<br><b>Service</b><br>$\mathbf{x}$         |
|----------------------------------------------------------------------------------------------------|----------------------------------------------------------------------------------------------------|---------------------------------------------------|
|                                                                                                    | Progecto Edición Ver Capa Configuración Complementos Vectorial Báster Web Malla Progesos LADM-COL Aguda |                                                   |
|                                                                                                    | □■胃后因者:①多少夕黄少少少见见用后口口:4.4.5-5-5-5.5.3 主要∑ =- P II-                                                      |                                                   |
|                                                                                                    | 偏瞻Vg 人类图: # / 日·音友- 國司 > 6 日々ま = 9   電 =<br>99999                                                       | <b>像 奇 国</b>                                      |
| 00x                                                                                                    |                                                                                                    |                                                   |
| Nevegador                                                                                                    | 図刷                                                                                                    |                                                   |
| <b>QOTTO</b>                                                                                                    |                                                                                                    |                                                   |
| <b>The Favoritos</b><br>>   Marcadores especiales<br>> [8] Inicio<br>$\rightarrow$ $\Box$ CA<br>+ CeoPackage<br>> / Spatialite<br>- <b>IF</b> PostGS<br>$+$ $ +$ primero<br>> < test1<br><b>P MSSQL</b><br>C Oracle<br>$\Box$ DE2<br><b>GB</b> WMS/WMTS<br>> 68 XYZ Tiles<br><b>ED WCS</b><br>60 WFS / OGC API - Features<br>CD OWS<br><b>Ch</b> ArcGidMacServer | F<br>$\overline{\phantom{a}}$                                                                           |                                                   |
| Capas                                                                                                    | 选案                                                                                                    |                                                   |
| ■ 高速学 5 → 第 連 日                                                                                                    |                                                                                                    |                                                   |
|                                                                                                    |                                                                                                    |                                                   |
| Q. Excelse para localizer (Christ)                                                                                                    | Coordenada -0.177, 0.825 % Escala 1:1553755 = @ Anplificador 100%                                       | C V Representar @ 1950-4126 @<br>C Rotación 0,0 * |

*Fig. 5. Inicialización de QGIS.*

Instalación de PostGIS para generar la interoperabilidad entre ambos softwares para poder compartir dato de tipos espaciales.

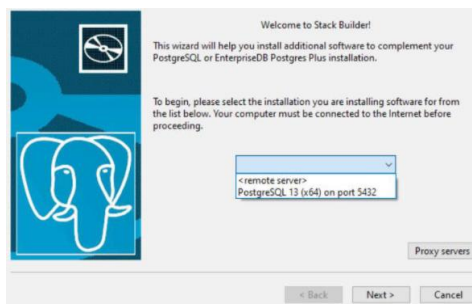

*Fig. 6. Instalador extensión PostGIS.*

Para crear una nueva conexión a PostGIS se debe colocar un nombre a la conexión con la información que se va a exportar, numero del puerto, nombre de la base de datos del PgAdmin, por último, nombre de usuario y contraseña del administrador PgAdmin.

|                            | provenul   |                                                                                |   |           |  |  |
|----------------------------|------------|--------------------------------------------------------------------------------|---|-----------|--|--|
| Servicio                   |            |                                                                                |   |           |  |  |
| Antigrión                  |            |                                                                                |   |           |  |  |
| Puerto                     | 5432       |                                                                                |   |           |  |  |
| Sase de datos primero      |            |                                                                                |   |           |  |  |
| Modo SSL                   | deshabitar |                                                                                |   |           |  |  |
| <b>Automticación</b>       |            |                                                                                |   |           |  |  |
| Configuraciones            |            | <b>Básica</b>                                                                  |   |           |  |  |
| Nombre de gauario postgres |            |                                                                                |   | V Guardan |  |  |
| Contraseña                 |            |                                                                                | ٠ | V Guardar |  |  |
|                            |            | Advertencia: credenciales quardadas en texto simple en archivo<br>de proyecto. |   |           |  |  |
|                            |            | Convertir a configuración                                                      |   |           |  |  |
|                            |            | <b>Eyobar conexide</b>                                                         |   |           |  |  |
|                            |            | Mostrar capas sólo en los registros de capa                                    |   |           |  |  |
|                            |            | No resolver el tipo de columnas sin restricción (GEOPETRÍA)                    |   |           |  |  |
|                            |            | Buscar sóla en el esquerra "público"                                           |   |           |  |  |
|                            |            |                                                                                |   |           |  |  |
|                            |            | Listar tanbén tablac sin geometría                                             |   |           |  |  |
|                            |            | Litikzar metadatos de tabla estimados.                                         |   |           |  |  |

*Fig. 7. Creando una nueva conexión a PostGIS.*

Para la exportación de información se debe crear una base de datos nueva en el PgAdmin con el nombre que se decidió en la conexión del PostGIS.

| $\langle \quad \rangle$<br>$C$ 88  <br>$\oplus$<br>127.0.0.1:52664/browser/<br>M Arduino + Matlab/ [1] Enviar o recibir un a 8 Traductor de DeepL                                                                                                    |                |           |                |                   |              |                                                                  |  | $\text{or } \bullet \rhd \circlearrowright \text{ or } \bullet \text{ } \bullet \text{ } \bullet \text{ } \bullet \text{ } \bullet \text{ } \bullet \text{ } \bullet$ |  |  |
|----------------------------------------------------------------------------------------------------|----------------|-----------|----------------|-------------------|--------------|------------------------------------------------------------------|--|----------------------------------------------------------------------------------------------------|--|--|
| <b>BG</b> Admin<br>File v Object v Tools v Help v                                                                                                    |                |           |                |                   |              |                                                                  |  |                                                                                                    |  |  |
| <b>Browser</b>                                                                                                    | <b>SE TE Q</b> | Dashboard | Properties SQL | <b>Statistics</b> | Dependencies | Dependents                                                       |  |                                                                                                    |  |  |
| $\vee$ Servers (1)<br>v CP PostgreSQL 13<br>$\vee$ Databases (4)<br>Create<br>$\triangleright$ $\subseteq$ Fusa<br>$\sum$ posts<br>Refresh<br>$\triangleright \subseteq$ postc<br>$\triangleright$ $\triangleright$ primero<br>> 4 Login/Group Roles<br>> Tablespaces<br>> <b>I</b> pgAgent Jobs | Database       |           |                |                   |              | • No dependent information is available for the selected object. |  |                                                                                                    |  |  |

*Fig. 8. Creando la base de datos en PgAdmin.*

Para la exportación de los archivos espaciales a PgAdmin se debe escribir un string en la ventana de comando OSGeo4W, se hace uso de la función ogr2ogr, se coloca la base de datos, la dirección IP o host del pgAdmin, puerto, usuario, contraseña y el archivo que se va a exportar, como el siguiente:

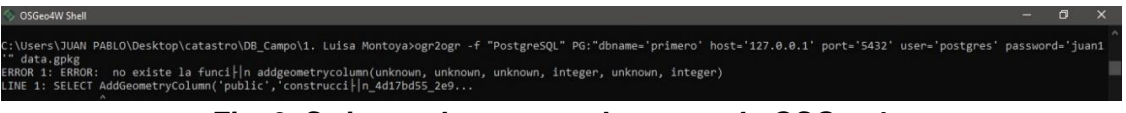

*Fig. 9. String en la ventana de comando OSGeo4w.*

Para finalizar la exportación de los archivos espaciales gpkg, se abre el cliente PgAdmin y en la ventana de comandando Query tool se escribe el siguiente string: Create extensión postgis. Con la exportación de archivos gpkg del QGIS al PgAdmin se pueden realizar consultas en las bases de datos para todo tipo de análisis geográficos, desde manejo de las diferentes capas de los mapas creados por los recolectores de información, combinar, agregar mapas y verificar información entre muchas otras cosas.

| <b>DRAdmin</b><br>File v Object v Tools v Help v                                                                                                    |                                                                                                    |                                    |                   |                           |
|----------------------------------------------------------------------------------------------------|----------------------------------------------------------------------------------------------------|------------------------------------|-------------------|---------------------------|
| <b>B E Q</b><br>Browner                                                                                                    | SQL<br>Statistics<br>Dependencies<br>Dependents<br>primero/postgres@PostgreSQL 13 *<br>Dashboard<br>Properties |                                    |                   | $\boldsymbol{\times}$     |
| $\sim$ T <sup>-1</sup> Tables (86)                                                                                                    | ë<br>面<br>$\alpha$<br>$\checkmark$<br>B'<br>٠<br>$\mathbf{a}$<br>丽<br>No limit<br>$\blacksquare$<br>٠          | ■ ><br>$\overline{\mathfrak{r}}_3$ | 岛<br>$\mathbf{d}$ | 土                         |
| > Filarchivo fuente ce302f3a e897 45e0 90<br>> Hicalificación_convencional_6a40cb75_65<br>> illicalificación no convencional 9a5f7f4c.<br>> Ficol_estadodisponibilidadtipo_7785c31e<br>> El col_fuenteadministrativatipo_66aa516f_<br>> Fol_interpolaciontipo_f778f903_b02d_4c<br>> Filcol metodoproducciontipo_c21766b4_b<br>> Filcol puntotipo 8d7faacc 2e01.4151.93c<br>> Hiconstrucción_4d17bd55_2e9e_4918_89+<br>Filcontacto_visita_5fd87bf3_9154_4298_a3<br>x<br>> Hd_acuerdotipo_4c36eae6_3fe7_4f8a_a0t<br>> Fild_anexotipo_a8106e60_a613_4829_a67* | primero/postgres@PostgreSQL 13<br><b>Query History</b><br>Query Editor<br>1 create extension posteis           | Scratch Pad                        |                   | $\boldsymbol{\mathsf{x}}$ |
| > El d_armazontipo_831261ed_de74_4510_8                                                                                                    | Notifications<br>Explain Messages<br>Data Output                                                               |                                    |                   |                           |
| > Fild_calificartipo_chf95163_280b_47b8_99<br>> Fild.categoriasuelotipo.5d44d50f.02ef.4C<br>> Hd_cerchastipo_7759c7c9_7de6_4059_8c<br>> Fild.classcalificaciontipo_c32caa35_5e85.<br>> Ed_clasesuelotipo_1a31990d_4244_46be<br>> Hd_condicionpredictipo_c2e478a3_403f_c<br>> El d_construccionplantatipo_3b9048f2_eOE<br>> Hd_construcciontipo_e18eeb18_c76f_4c7<br>> El d_controltipo_fab86ecc_e640_402e_a58<br>> El d_cubiertatipo_b2950dbc_3dbf_4df4_8e                                                                                                 | CREATE EXTENSION<br>Query returned successfully in 3 secs 129 msec.                                            |                                    |                   |                           |

*Fig. 10. Visualización de los archivos espaciales gpkg en el cliente PgAdmin.*

El modelo de captura e información catastral planeado por el gestor catastral multipropósito es El Modelo de Captura en Campo IGAC corresponde a una adaptación del Modelo de Aplicación de Levantamiento Catastral del Modelo LADM\_COL Versión 1.0, en donde se busca facilitar la captura de información en campo haciendo uso del Asistente LADM-COL y QField para este proceso (SwissTierrasColombia, 2020).

Cada uno de los recolectores de información de campo maneja su propia base de datos con ayuda del asistente LADM\_COL y Qfield. El Qfield es una aplicación para teléfonos inteligente con sistema operativo Android, que da la posibilidad de gestionar archivos de QGIS, esta cuenta con diseño minimalista con una sofisticada tecnología que permite obtener datos de campo y llevarlos a la oficina de una manera cómoda y fácil (Diego Alonso, 2020).

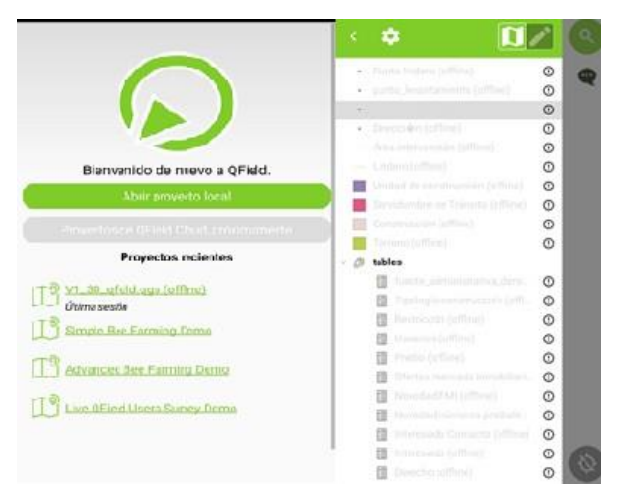

*Fig. 11. Visualización de Qfield en un smartphone.*

# **2.1.2 ADQUISICIÓN DE DATOS MEDIANTE HERRAMIENTAS DE SOFTWARE Y HARDWARE LIBRE PARA LA CONSTRUCCIÓN DE MODELOS DE CIUDAD INTELIGENTE**

Los centros de datos o Data Centers se basan en normas y estándares internacionales para garantizar su funcionamiento y seguridad en el manejo de la información. Según las normas IEEE 802.3 y ANSI/TIA-942 la infraestructura de soporte de un Data Center debe estar compuesto por 4 subsistemas:

- a. Telecomunicaciones.
- b. Arquitectura.
- c. Sistema eléctrico
- d. Sistema mecánico

Entre los factores que motivan a la implementación de un Data Center se puede destacar la continuidad del servicio al cliente, empleados, proveedores, pues es muy importante protección física de los equipos informáticos o de comunicaciones, así como servidores de bases de datos que puedan contener información crítica (evaluandocloud, 2017).

La alcaldía municipal cuenta con una sala donde se almacenan los equipos tecnológicos de teleinformática como lo son servidores, switch entre muchos otros, pero no tienen el estándar para ser un Datacenter, porque no cuentan con algunas características para ello, por lo que se pide realizar una propuesta con un microcontrolador de arduino para la adquisición de datos de temperatura y humedad con un sensor.

## **PROPUESTA MICROCONTROLADOR ARDUINO PARA ADQUISICIÓN DE DATOS CON UN SENSOR DE TEMPERATURA**

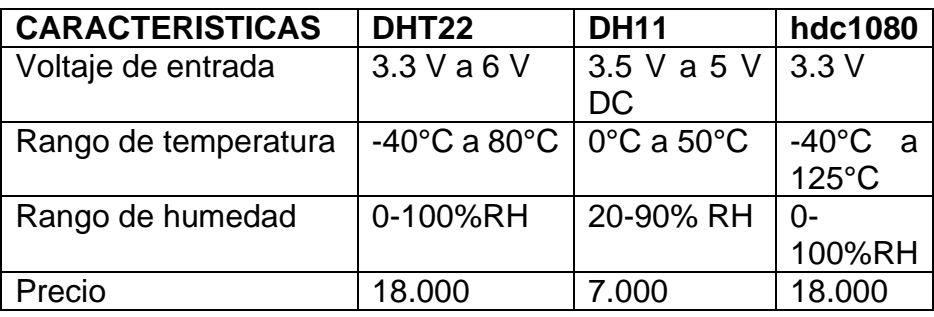

*Tabla 1. Tabla Comparación entre sensores de temperatura y ambiente de arduino.*

Analizando los rangos óptimos de trabajo de los sensores y como propuesta para un posible prototipo se escogió el DH11, por que cumplía con las características para medir con bastante precisión la temperatura y su precio no es elevado.

#### **Elementos requeridos**

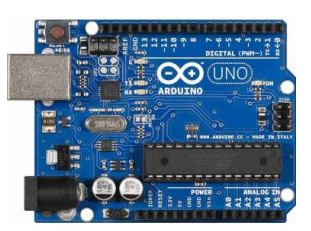

*Fig. 12. Tarjeta arduino uno.* Obtenido de (osakaelectronicsltda, s.f.)

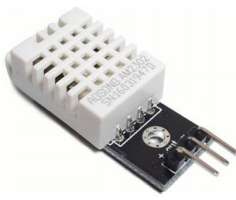

*Fig. 13. Sensor temperatura Arduino DHT11.* Obtenido de (Ferretronica, s.f.)

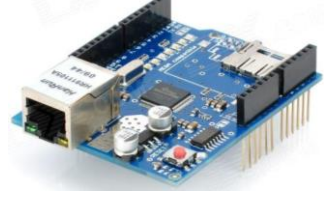

*Fig. 14. Tarjeta arduino shield ethernet.* Obtenido de (Jecrespom, s.f.)

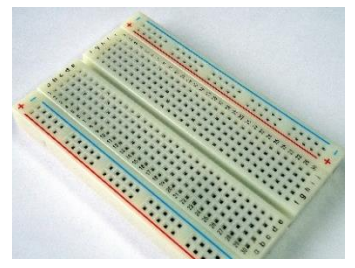

*Fig. 15. Protoboard.* Obtenido de (madnesselectronics, s.f.)

### **Montaje**

La tarjeta de arduino shield se coloca encima de la tarjeta arduino uno para hacer uso de los pines analógicos y digitales.

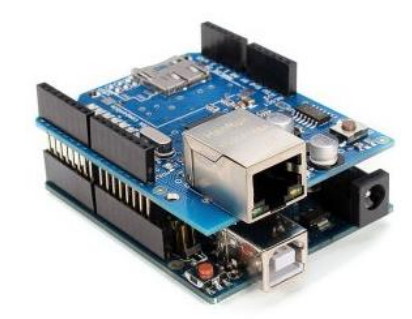

*Fig. 16. Tarjeta Arduino uno y arduino shield ethernet.* Obtenido de (JADIAZ, s.f.)

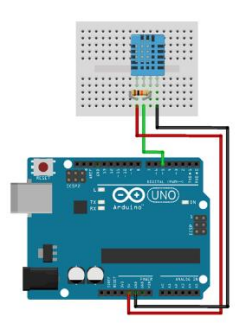

*Fig. 17. Montaje del sensor de temperatura en una Protoboard.*

#### **Observaciones**

El sensor DHT11 a pesar de ser un sensor básico puede operar en un rango de temperatura de 0°C~50°C que cumpliría con los requisitos.

el Arduino shield posee un conector RJ45 estándar para ethernet, con esta tarjeta se abren innumerables opciones para controlar Arduino a través de Internet o de la LAN. Domótica, automatización, Internet de las cosas (IoT), control y monitoreo remoto, etc, son algunos de los campos donde se puede utilizar este shield. Es compatible con el Arduino Uno y Mega, además las librerías Ethernet y SD vienen incluidas en el IDE de Arduino, por lo que no hay necesidad de descargarlas (naylampmechatronics, s.f.).

La tarjeta de arduino shield es la que envía la información recolectada por el arduino uno, esta hace uso de la red local (LAN) para el monitoreo, pero solo funciona con el protocolo IPv4. La interfaz donde se va a visualizar la información que llegue del microcontrolador se programa directamente en el arduino siendo esta, una visualización sencilla pero clara de la temperatura.

### **PRIMER PROTOTIPO IMPLEMENTADO CON LA TARJETA ARDUINO YUN CON SENSOR DE HUMEDAD Y TEMPERATURA AMBIENTE PARA ADQUISICIÓN DE DATOS**

La placa de arduino YUN es perfecta para proyectos IoT "Internet de las cosas" por su capacidad de comunicación a través del wifi y por su distribución Linux basada en OpenWrt llamada Linino OS (ARDUINO, s.f.). El primer prototipo que se instaló en la sala de almacenamiento de equipos para realizar pruebas y analizar si la información capturada era fiable tenía como microprocesador un arduino YUN que cuenta con características especiales para un proyecto de bajo costo cumpliendo con los requerimientos propuestos, el montaje del prototipo fue el siguiente:

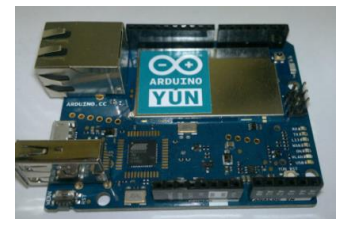

*Fig. 18. Arduino YUN.*

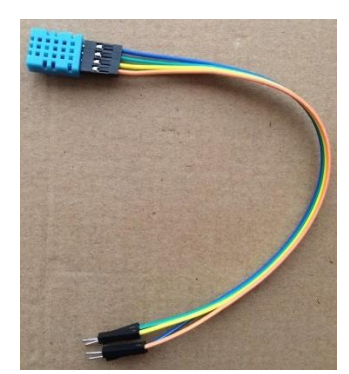

*Fig. 19. Sensor de humedad y temperatura DHT11.*

La programación del arduino YUN se tiene que realizar a través de una red local LAN, pues la única forma de entrar a la configuración es estando conectado en su misma red LAN así se podrá modificar su nombre, dirección IP entre otras cosas.

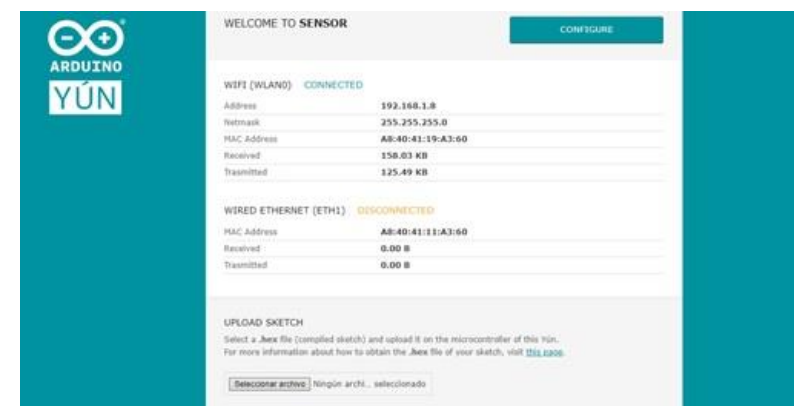

*Fig. 20. Interfaz gráfica arduino YUN ya configurada su dirección IP.*

Una de las características del arduino YUN que lo hacen ideal para proyectos de IoT es que como está conectado a la red local, permite que cualquier dispositivo pueda ver la información que se está adquiriendo ya sea por medio de la aplicación de arduino o colocando unas líneas de string de HTML, el código que emulan a una interfaz para tener una manera más practica e intuitiva de observar y analizar los datos recopilados por la placa microcontroladora.

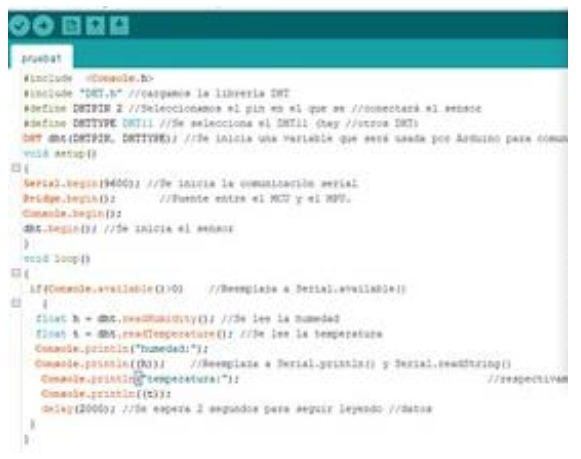

*Fig. 21. Código Arduino.*

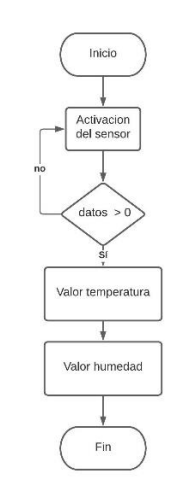

*Fig. 22. Diagrama de flujo.*

En la implementación del primer prototipo se pudo confirmar que, utilizando un sensor de bajo costo se pueden obtener resultados similares comparándolo con softwares especializados en la obtención de datos climáticos.

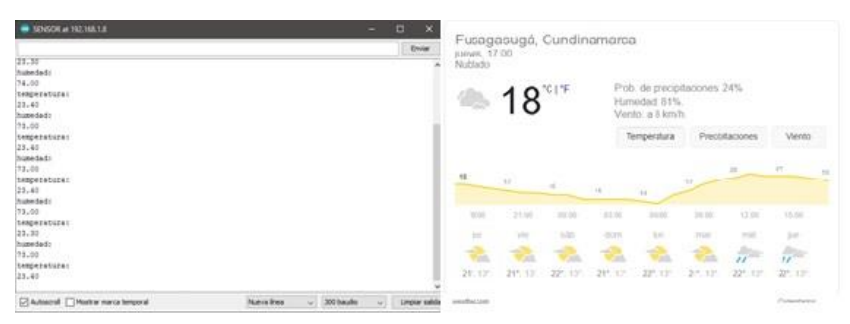

*Fig. 23. Datos obtenidos por el sensor y datos obtenidos de weather.com.* Obtenido de (weather, s.f.)

# **2.1.3 ASISTIR A LA OFICINA TIC EN PROCESOS DE OPTIMIZACIÓN EN LA ARQUITECTURA DE DATOS**

### **DIRRECCIONAMIENTO IP IMPRESORAS ALCALDIA DEL SISBEN Y SECRETARIA DE SALUD**

Con el fin de conectar las impresoras de las diferentes secretarias de la alcaldía con el servidor central mediante direccionamiento IPv4, se le asignaron diferentes direcciones IP a cada una de las secretarias que estuvieran dentro del rango del host, dejando las 5 primeras direcciones para usos futuros, para llevar un orden de lo que se estuvo realizando en dicho procedimiento, se realizó una tabla para verificar datos de los usuarios y asignaciones a cada una de las impresoras a dicho lugar de trabajo.

Las oficinas asignadas fueron secretaria de salud y SISBEN.

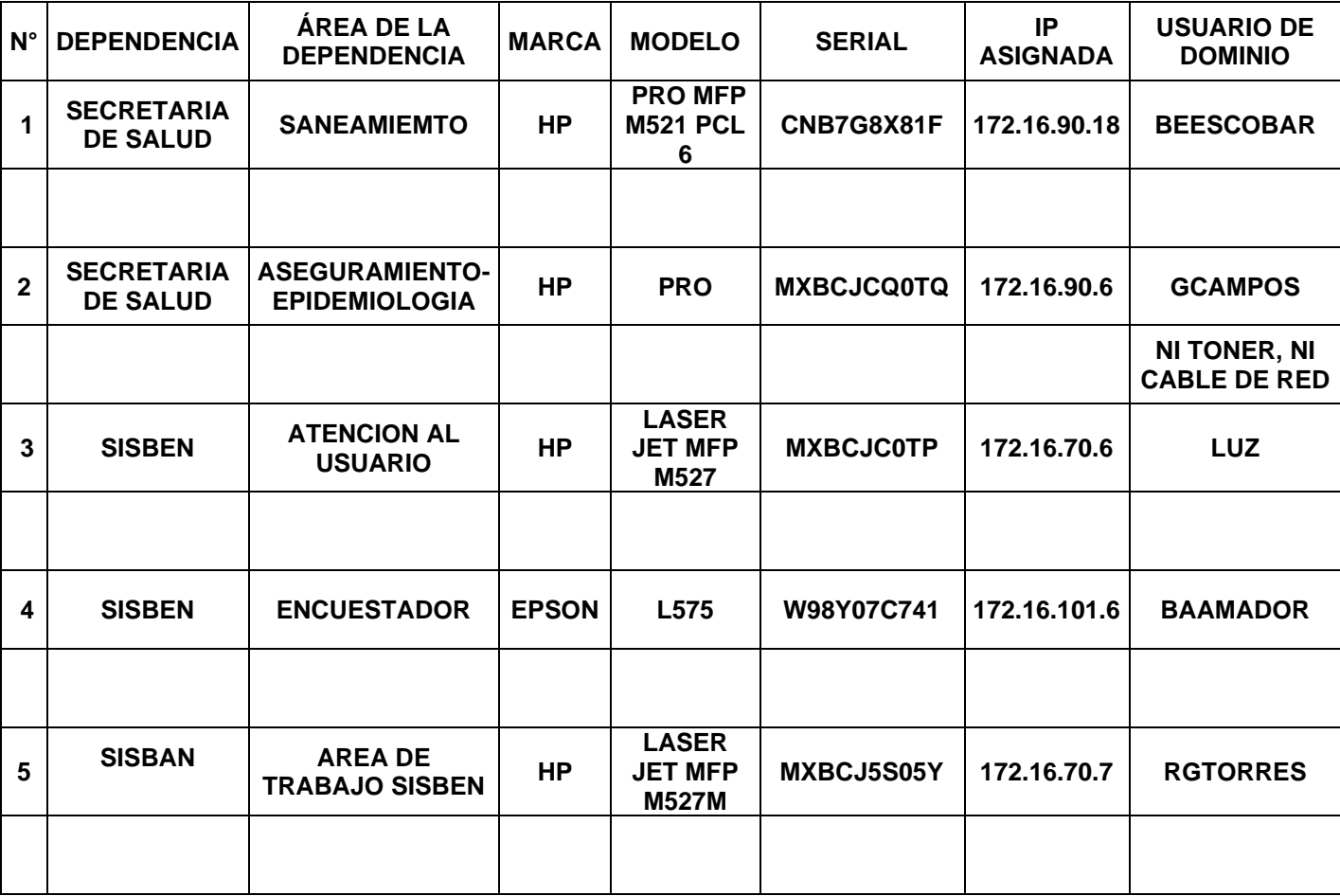

*Tabla 2. Tabla oficina TIC para control de equipos tecnológicos en la alcaldía municipal.*

## **Observaciones**

Dentro del direccionamiento IP que se realizó de forma manual, algunas impresoras quedaron con la misma dirección IP puesto que tienen contraseñas asignadas que se desconocen, por ende, se procedió a dejarlas con la configuración que ya traían, creando una falencia en el sistema ya que no todas las impresoras con las que cuenta la alcaldía van a estar conectadas al servidor.

# **2.2 ACTIVIDADES EN CONJUNTO**

## **2.2.1 Reactivación y actualización de la red BOSACHOQUE LIBRE**

La red Bosachoque libre es una red comunitaria a la cual la universidad de Cundinamarca le proporciona internet de manera gratuita a la vereda Bosachoque, mediante una antena sectorial ubicada en San José del chocho y se realizan radio enlaces punto a punto desde la vereda hacia la antena sectorial.

Debido a la pandemia la red estaba prácticamente caída, entonces se creó una ayuda entre la alcaldía de Fusagasugá por medio de los pasantes de ingeniería electrónica y la universidad de Cundinamarca para volver a levantarla y poder mejorarla si se encontraban fallas.

#### **Primer diagnóstico de la red**

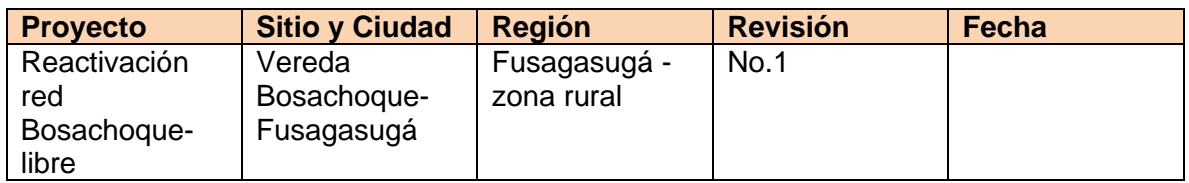

*Tabla 3. Tabla Site Survey nodo No. 1 Don Manuel.*

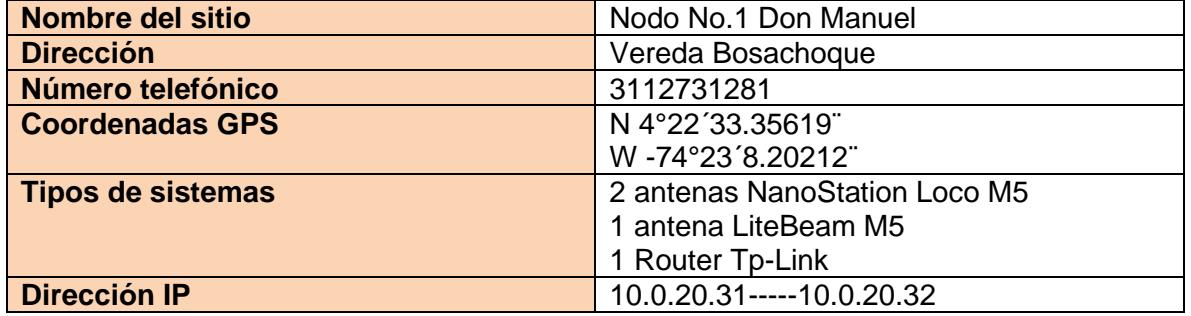

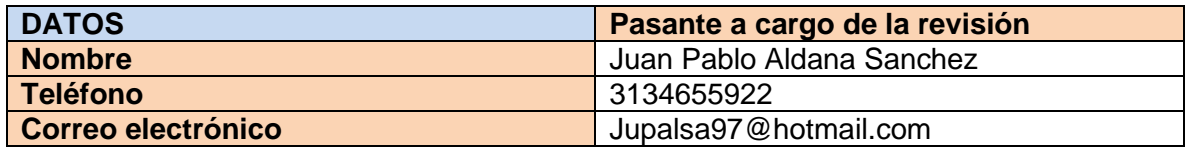

#### **OBSERVACIONES**

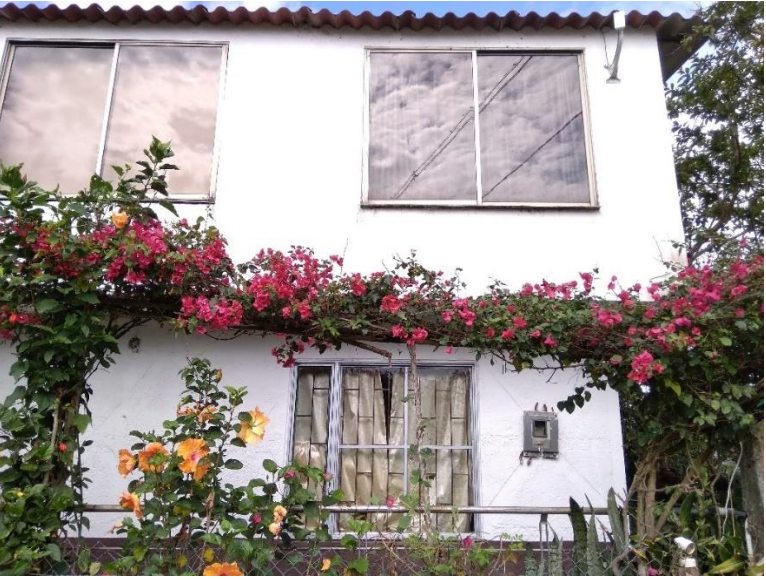

*Fig. 24. Propiedad donde se encuentra el Nodo No. 1.*

Nadie se encontraba en la respectiva vivienda, por ende, no se puede realizar diagnóstico.

*Tabla 4. Tabla Site Survey nodo No. 2 Don Ángel.*

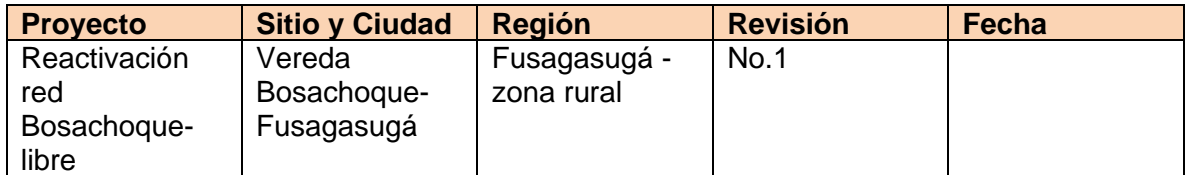

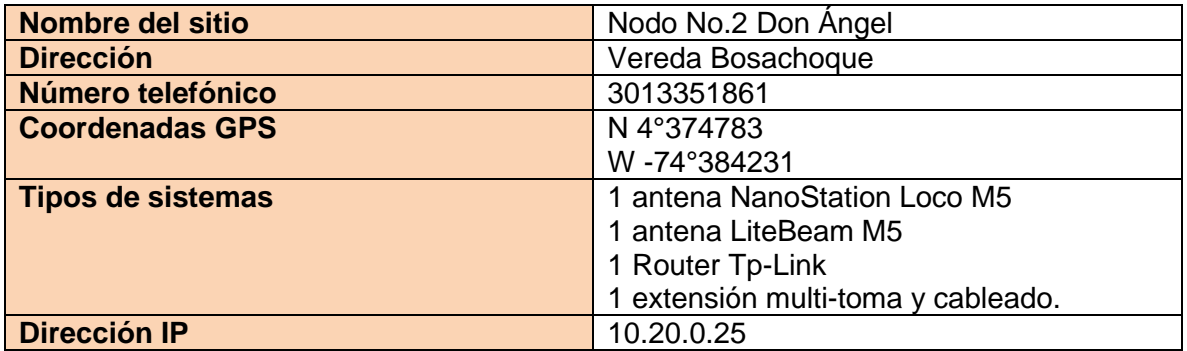

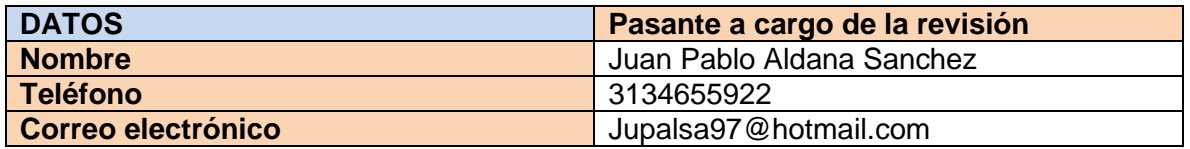

#### **OBSERVACIONES**

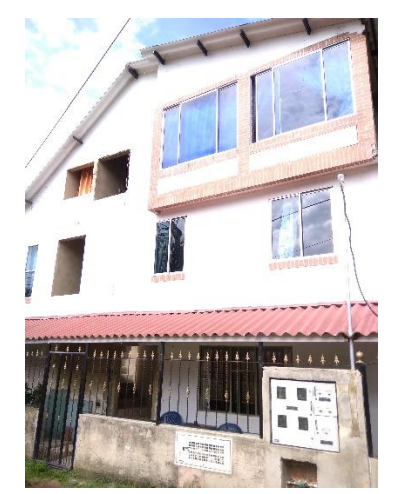

*Fig. 25. Propiedad donde se encuentra el Nodo No. 2.*

El nodo tiene una antena lite Beam m5 de 5GHz, una antena Nano loco M2 de 2.4 GHz y tiene router comprado por el propietario.

El nodo estaba en buen estado, el radio enlace con la antena sectorial estaba en funcionamiento y tenían una conexión a internet estable

#### **Fotos de la instalación**

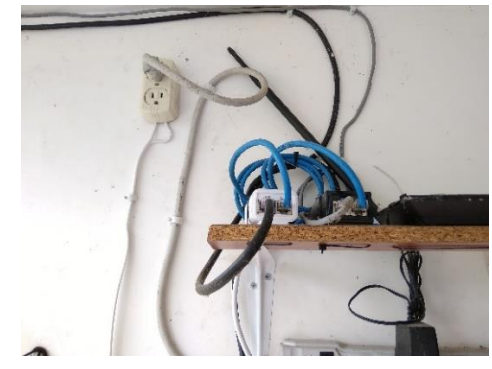

*Fig. 26. Router TP link y los POE de las 2 antenas del nodo.*

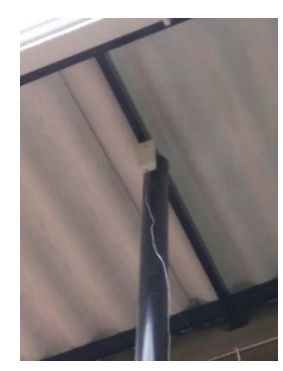

*Fig. 27. Antena NanoStation loco M2.*

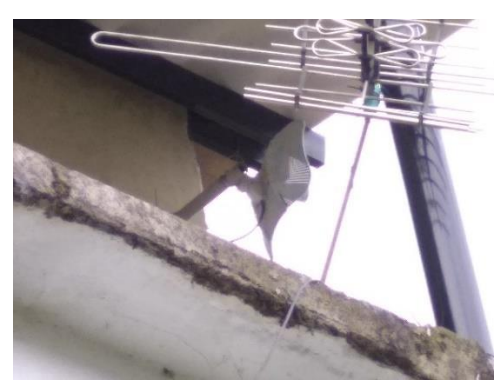

*Fig. 28. Antena Lite Beam M5.*

.

*Tabla 5. Tabla Site Survey nodo El galpon.*

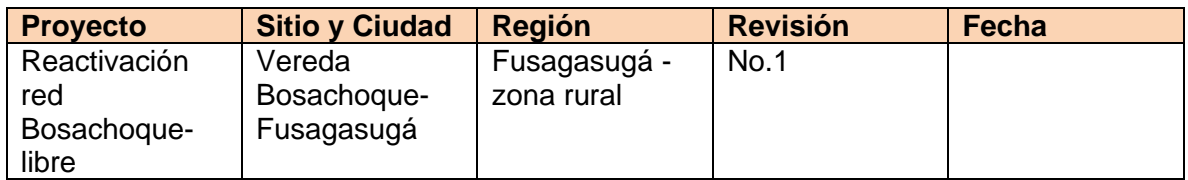

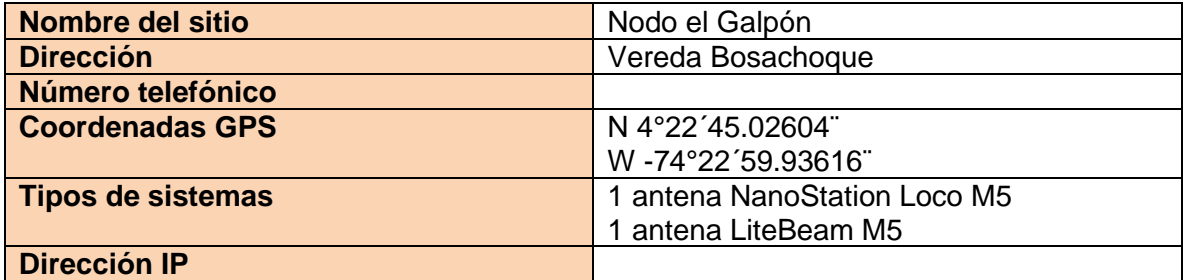

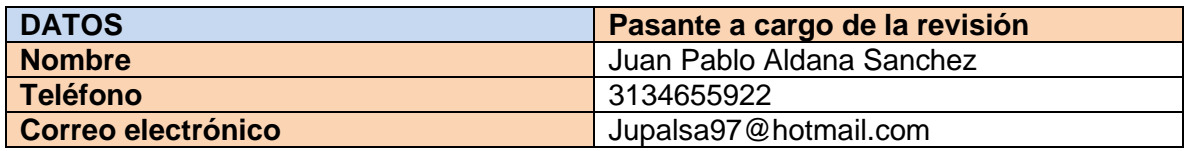

#### **OBSERVACIONES**

No se realizó el chequeo del nodo el galpón puesto que su propietario el señor German Carrasquilla recientemente había adquirido la propiedad.

El señor German no quiere ser parte de la red bosa choque libre puesto que ya tenía su propio proveedor de internet y no estaba interesado en esta, no se nos permitió entrar a la propiedad puesto que el señor German nos decía que tenía el galpón en todo su uso y los pollos estaban muy pequeños, se nos hizo entrega de un rollo de aproximadamente 30mts de cable UTP y una Antena NanoStation loco M2 y 2 POE.

No se nos hace entrega de la Antena Lite Beam M5, pensamos que la antena la está usando el proveedor que el señor German contrato. La otra antena NanoStation loco M2 se encuentra en una propiedad contigua pero no se pudo recuperar puesto que los dueños de esa propiedad no se encontraban en el momento.
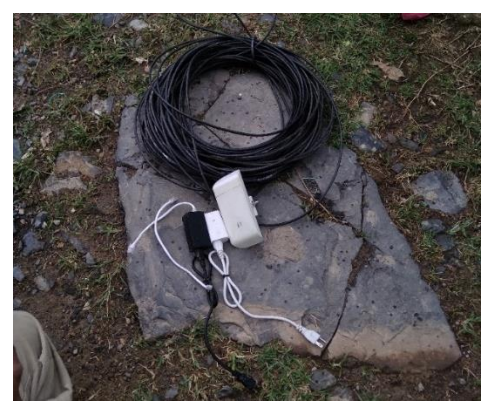

*Fig. 29. Cable UTP, antena NanoStation Loco M5 y 2 POE entregados.*

*Tabla 6. Tabla Site Survey nodo Don Jesús.*

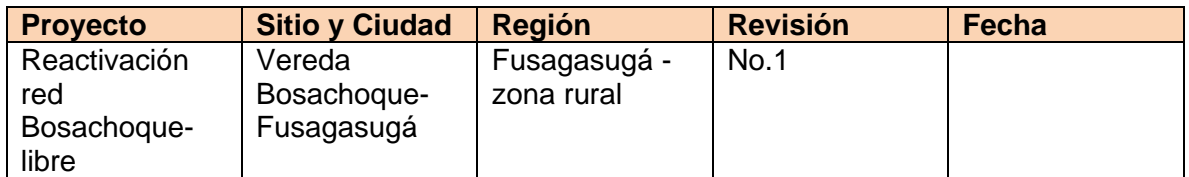

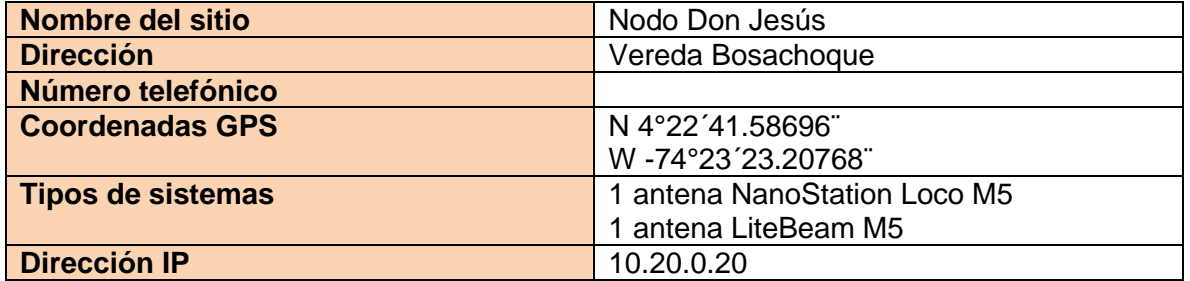

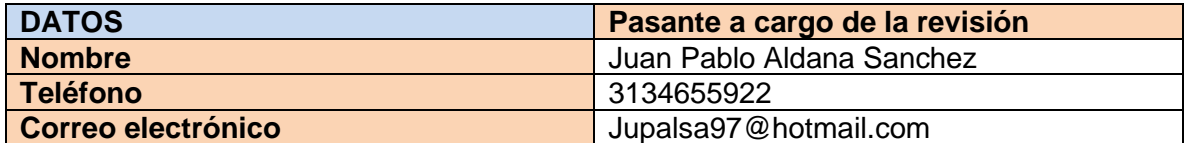

#### **OBSERVACIONES**

Se encontró un problema en la Antena NanoStation loco M2 en este nodo, se retiró de la propiedad para reinicio y reconfiguración en el PVD de la biblioteca municipal.

Debido a que el Señor Jesús nos dice que necesita el internet se deja conexión directa de la Antena Lite Beam M5 por cable ethernet que funciona de manera correcta.

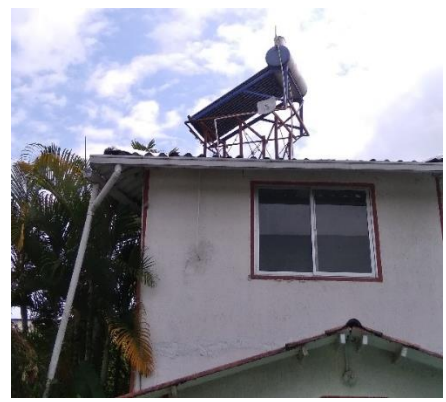

*Fig. 30. Nodo Don Jesús.*

**Fotos de la instalación**

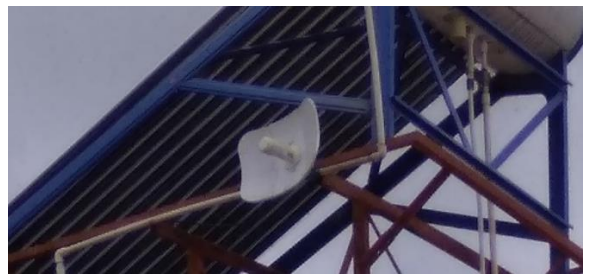

*Fig. 31. Antena Lite Beam M5.*

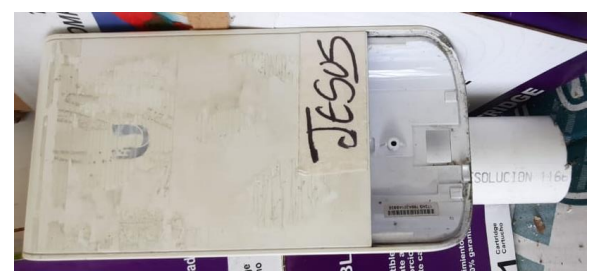

*Fig. 32. Antena NanoStation loco M2.*

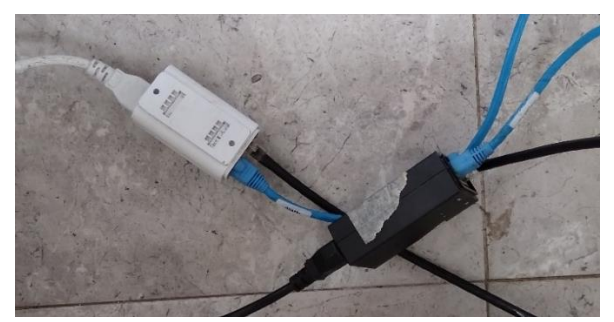

*Fig. 33. Los 2 POE de sus respectivas antenas.*

*Tabla 7. Tabla Site Survey nodo El Catardromo.*

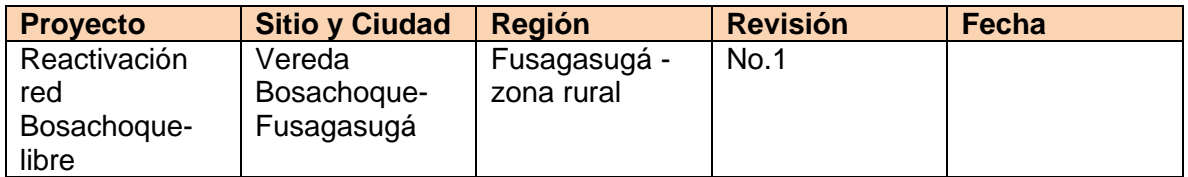

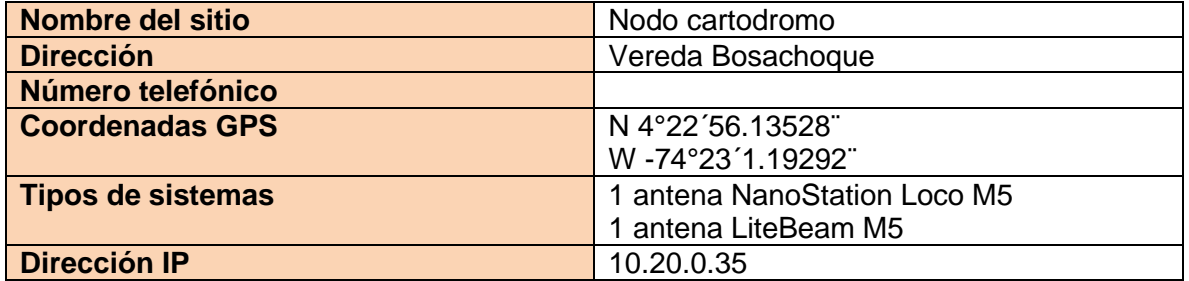

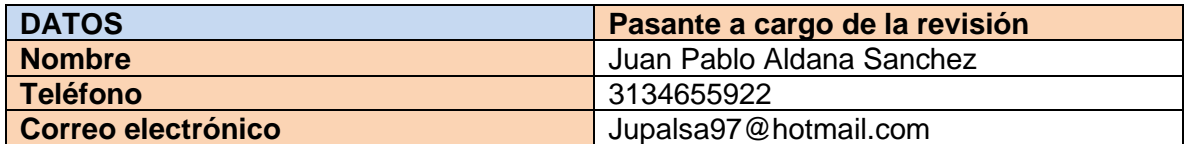

#### **OBSERVACIONES**

El punto no estaba en funcionamiento puesto habían retirado las antenas por una futura remodelación de la casa donde se encontraban, por ende, se toma la decisión de relocalizar este punto.

*Tabla 8. Tabla Site Survey nodo Los picos.*

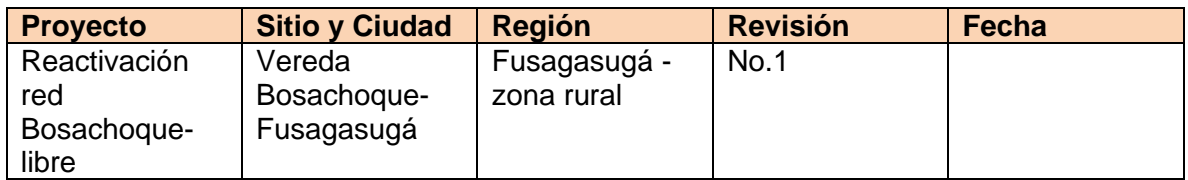

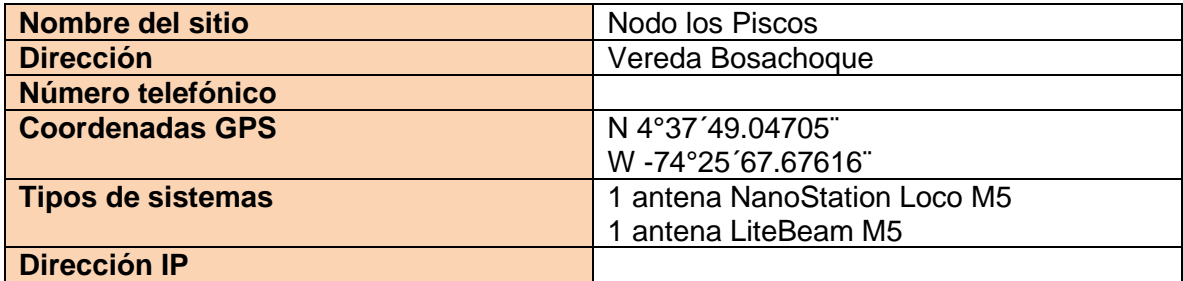

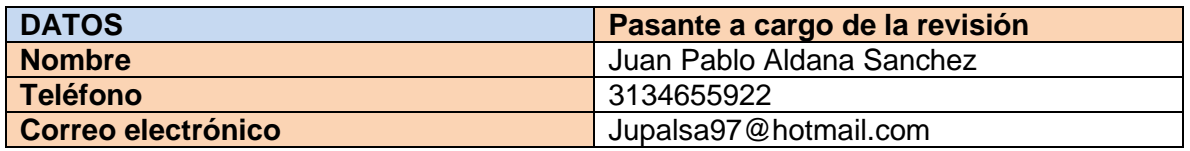

#### **OBSERVACIONES**

El punto no está conectado a la red Bosachoque libre debido a que el dueño de la propiedad contrato un servicio privado de internet, se nos dice que el servicio privado está utilizando los equipos de la red Bosachoque libre, se le explica al propietario que tiene que realizar el debido proceso son la empresa que contrato para unas antenas propias para que nos haga devolución de las antenas de la red Bosachoque libre**.**

*Tabla 9. Tabla Site Survey nodos sur de la vereda.*

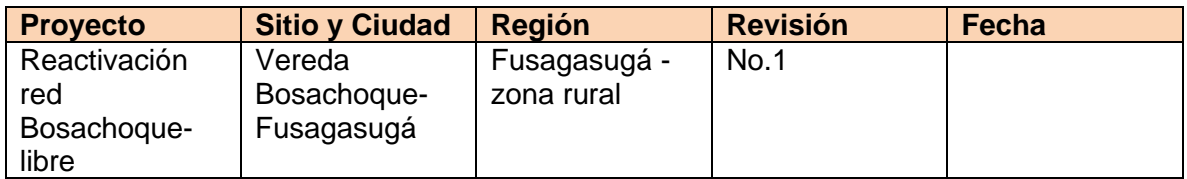

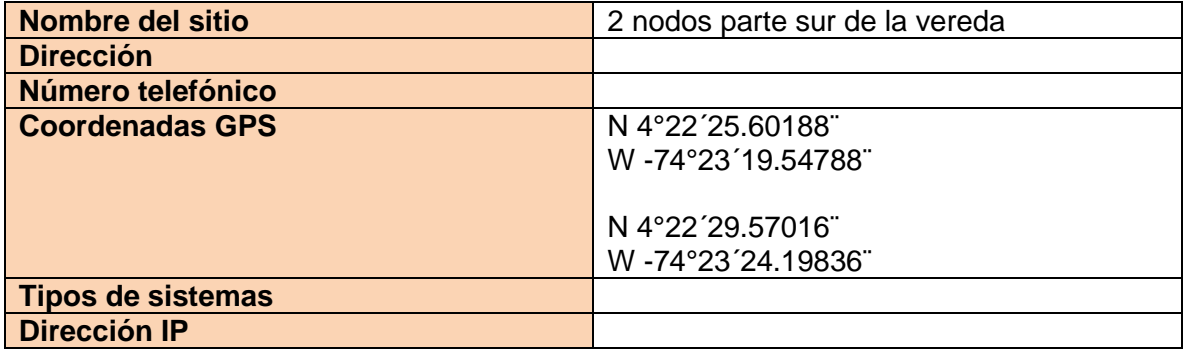

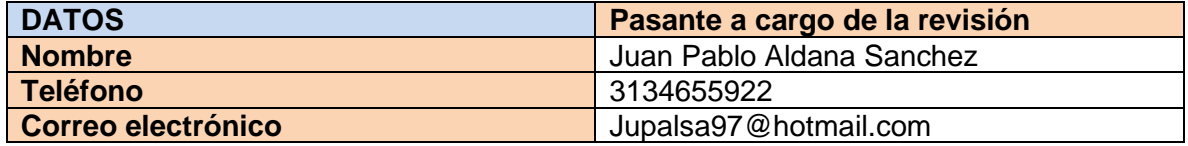

#### **OBSERVACIONES**

Las antes han sido robadas, se realiza la notificación a los docentes a cargo**.**

## **Reparación de Nodos defectuoso**

*Tabla 10. Tabla Site Survey nodo No. 1 Don Manuel.*

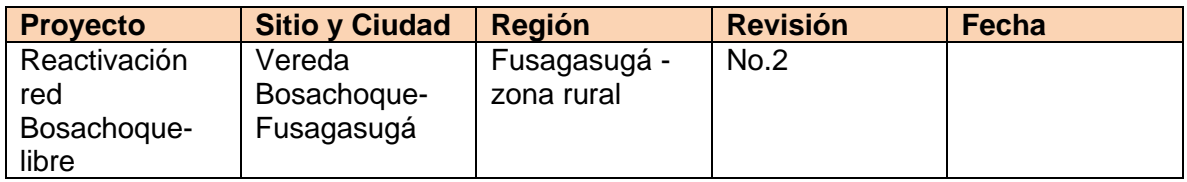

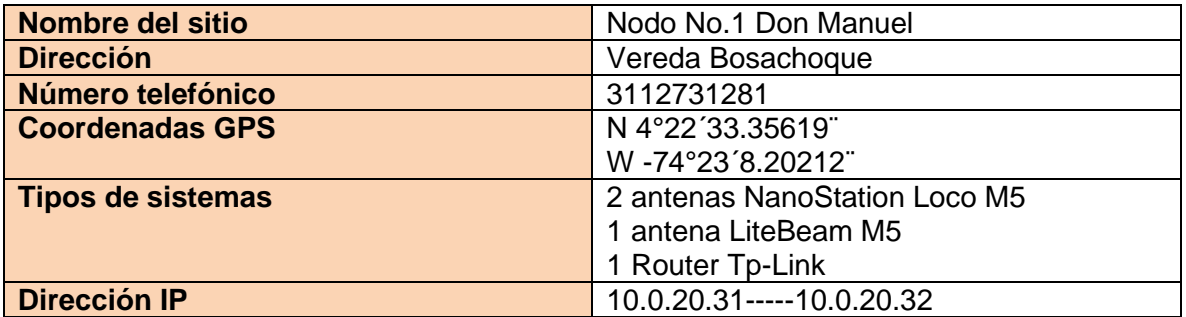

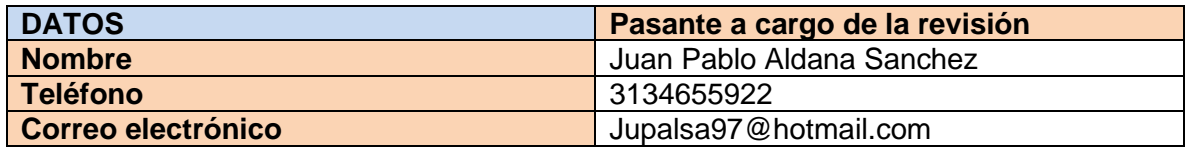

#### **OBSERVACIONES**

El propietario del primer nodo el señor Manuel había fallecido recientemente, por ello en la primera visita no se había encontrado a nadie en la vivienda.

Se encuentran fallos en la antena liteBeam M5 se lleva al P.V.D de la biblioteca para una reconfiguración.

*Tabla 11. Tabla Site Survey nodo No. 1 Don Manuel.*

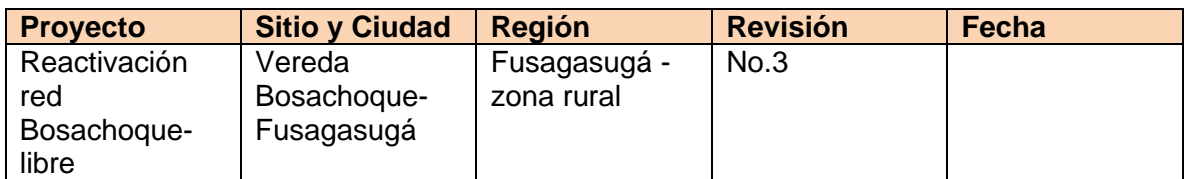

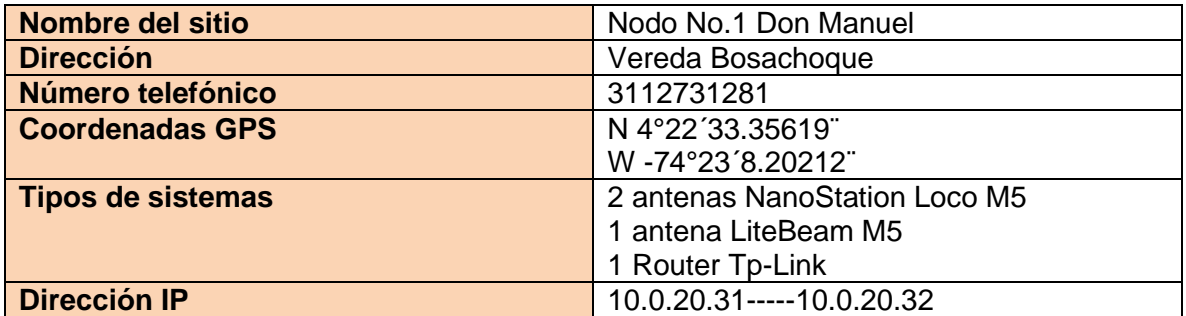

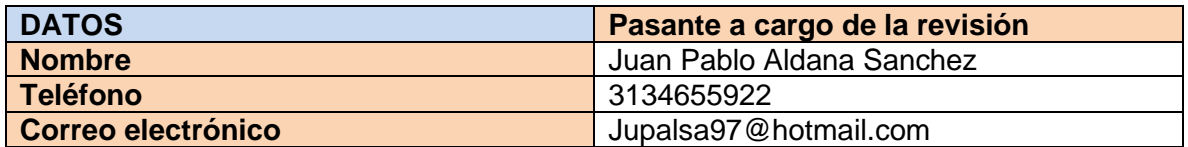

#### **OBSERVACIONES**

Se volvió a alinear la antena Lite Beam M5 con la antena sectorial y se configuraron las antenas NanoStation M2.

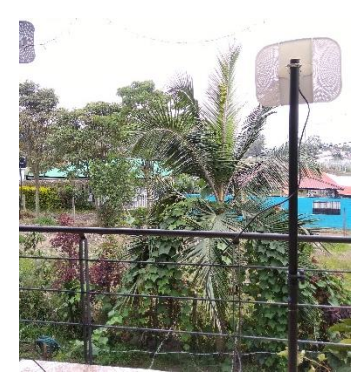

*Fig. 34. Antena lite Beam M5 del nodo No. 1***.**

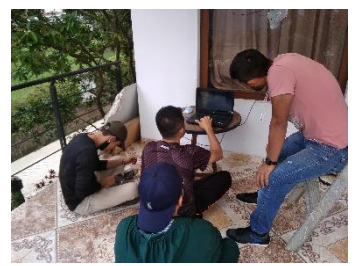

*Fig. 35. Configuración de las antenas del nodo No. 1.*

*Tabla 12. Tabla Site Survey nodo Don Jesús.*

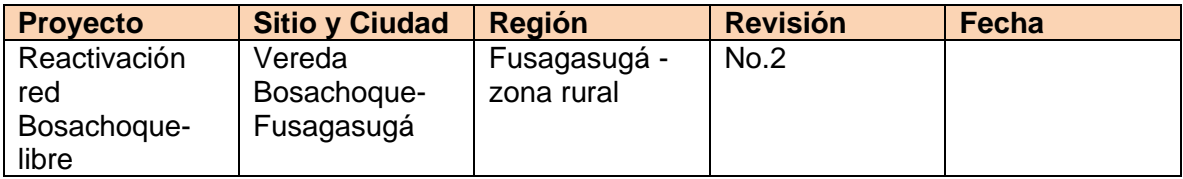

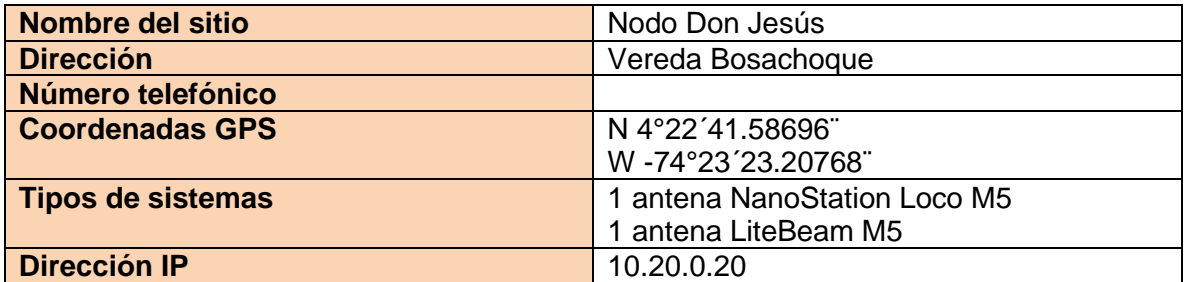

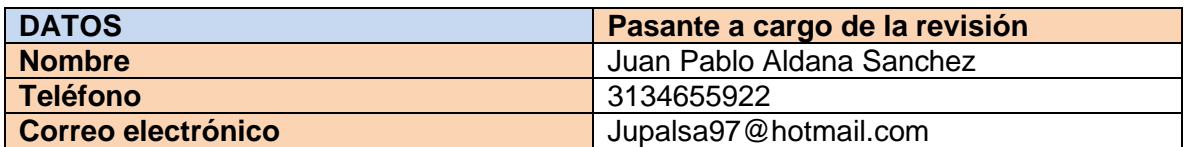

#### **OBSERVACIONES**

La antena NanoStation loco M2 estaba desconfigurada, se había llevado al PVD de la biblioteca municipal para un reinicio y nueva configuración.

Una vez se configura la antena NanoStation M2 en el PVD, se realizó una segunda visita para dejar el punto en óptimo funcionamiento la instalación se realizó en el 3 piso de la propiedad de Don Jesús.

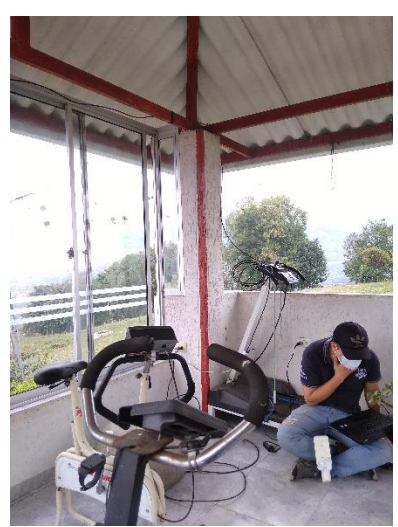

*Fig. 36. Verificación de la configuración de la antena.*

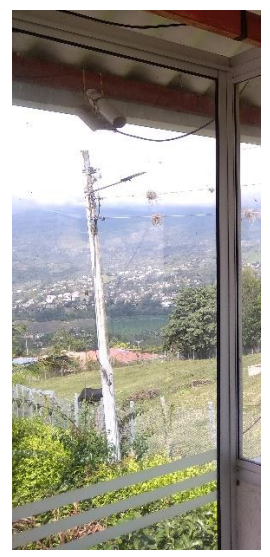

*fig. 37. Instalación terminada, nodo Don Jesús.*

*Tabla 13. Tabla Site Survey nodo El cartodromo.*

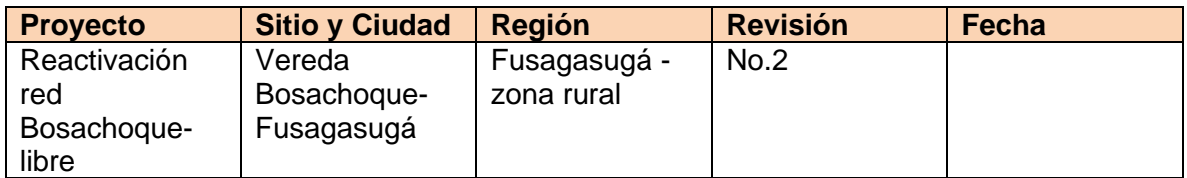

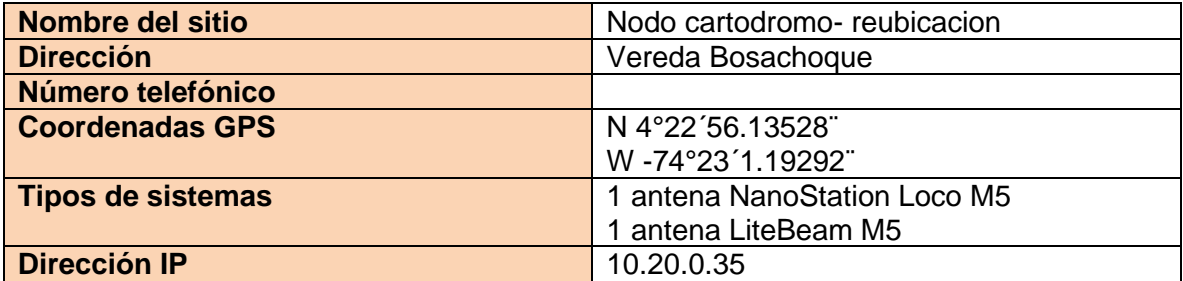

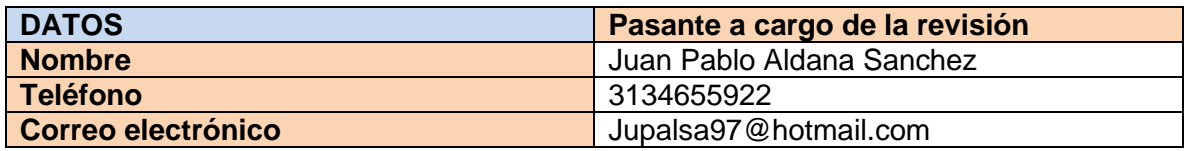

#### **OBSERVACIONES**

Debido a una construcción que se iba a realizar, el propietario del punto pidió que se retirara la antena de la propiedad, luego de esto se buscó un nuevo punto donde hubiese una buena línea de vista y donde pudiese tener un mayor impacto social la reubicación de la antena.

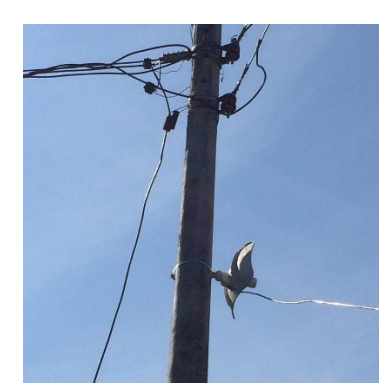

*Fig. 38. Reubicación antena Lite Beam M5 Nodo el catádromo.* 

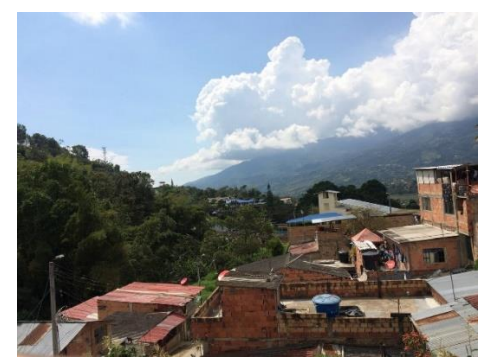

 $\overline{\phantom{a}}$ *Fig. 39. Propiedades beneficiadas con la reubicación.*

La instalación de la antena NanoStation se llevó a cabo aproximadamente a unos 10mts de la Lite Beam.

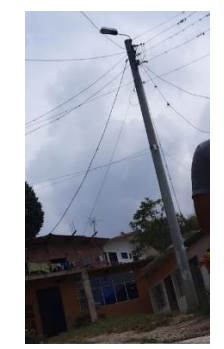

*Fig. 40. Instalación de la antena NanoStation M2.*

El sitio de la reubicación cuenta con una gran cantidad de viviendas contiguas, es por lo que se determinó dejar un punto físico con router y hub para que algún vecino pudiese tener su propia conexión de red local (LAN). También se hizo una pequeña charla con la comunidad en donde se les compartió de los beneficios de la red BOSACHOQUE LIBRE y los cuidados que debían tener con esta.

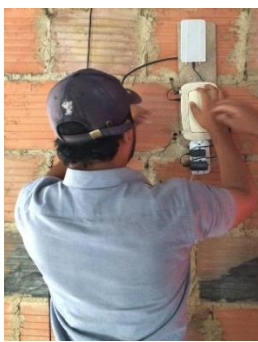

*Fig. 41. Instalación del punto físico cerca a la antena NanoStation M2.*

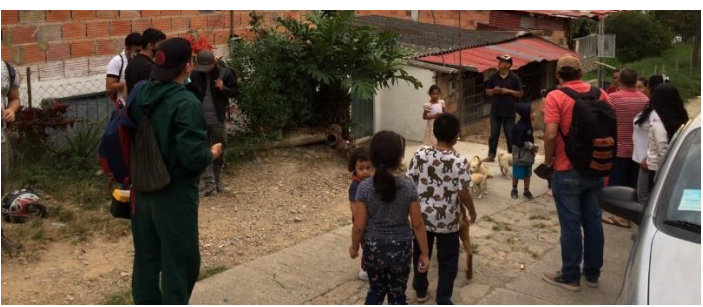

*Fig. 42. Conversación con la comunidad.*

## **2.2.2 Diagnóstico y reparación de las UPS del PVD colegio T.A.V.**

*Tabla 14. Tabla Site Survey reparación UPS P.V.D. colegio T.A.V.*

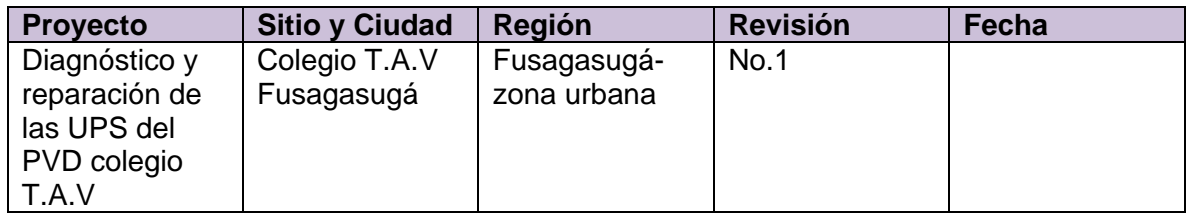

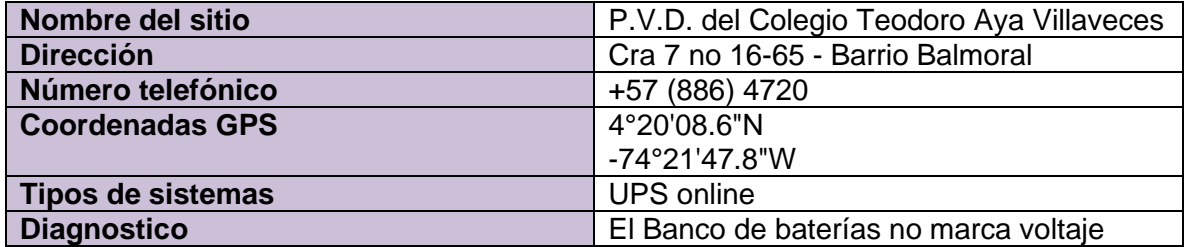

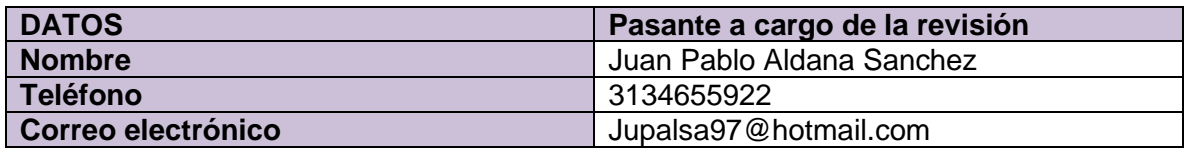

#### **OBSERVACIONES**

Se informa de daños en 2 de las 3 UPS del PVD del T.A.V., se destaparon las UPS para verificar su verdadero estado y se realizó el diagnostico de estas.

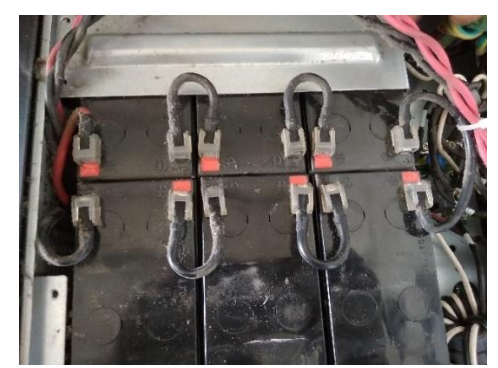

*Fig. 43. Bancos de baterías de las UPS.*

Después de realizar el diagnostico de las UPS, del por qué no estaban en funcionamiento se llegó a la conclusión que los bancos de baterías habían alcanzado su límite de vida. Mas adelantes se procede a cambiar el banco de baterías de las 2 UPS por uno totalmente nuevo, dejándolas en un estado óptimo de funcionamiento.

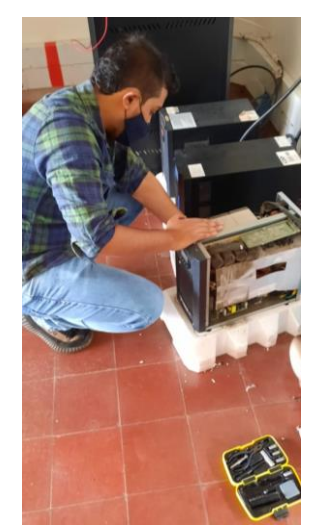

*Fig. 44. Verificando el banco de baterías en las UPS.*

## **2.2.3 PROGRAMA DONATIC**

El programa DONATIC de la oficina TIC del municipio de Fusagasugá consiste en que la comunidad del municipio donara un pc en mal, regular o buen estado, y nosotros como pasantes tratásemos de recuperar y arreglar la mayor cantidad de computadoras para luego donárselas a estudiantes de colegios y escuelas públicas, que tuvieran pocos recursos económicos en el municipio, el objetivo era entregar buenos computadores con sistemas operativos Linux, para que los chicos beneficiados pudieran seguir con sus clases virtuales durante la pandemia.

Luego de la campaña de donación se entregaron equipos de cómputo en los respectivos PVD y en el Centro administrativo municipal de todo tipo, el primer paso fue analizar los componentes que servían para un uso inmediato, el segundo volver a revisar los componentes por si se podía realizar alguna reparación para colocarlos en uso y el tercero fue el montaje de los equipos de computación, si era una computadora de escritorio que tuviese su pantalla, torre y sus respectivos periféricos, los portátiles debían tener la pantalla y teclado en óptimas condiciones y las tabletas tuvieran la pantalla en óptima calidad.

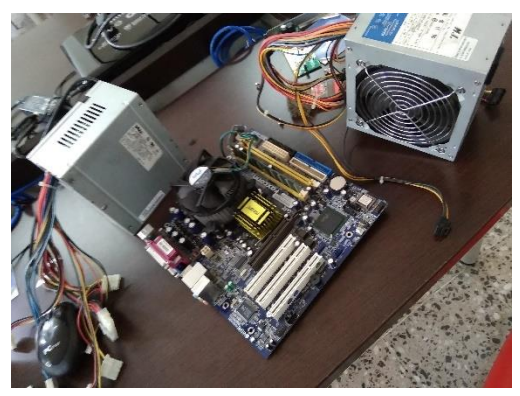

*Fig. 45. Verificación del funcionamiento individual de las motherboard con una fuente de poder.*

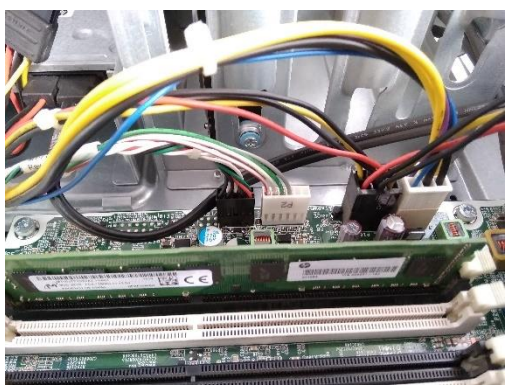

*Fig. 46. Verificación del funcionamiento de las memorias ram.*

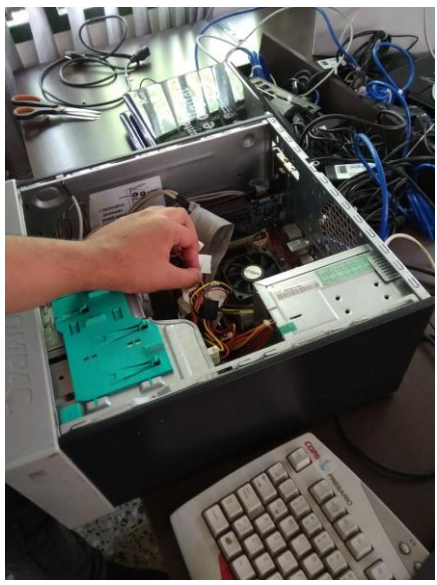

*Fig. 47. Ensamblaje de computador de escritorio.*

Para que las personas pudiesen ser beneficiarias del programa DONATIC tenían que realizar una encuesta donde se les preguntaba datos puntuales, para luego poder escoger a la población más vulnerable del municipio, luego del filtro se escogía un beneficiario y se llevaba el computador hasta la vivienda.

.

# **2.2.4 SOPORTE OFICINA TIC**

Como la oficina TIC manaje el soporte técnico de la alcaldía de Fusagasugá esta tiene que asegurarse del correcto mantenimiento de todos los equipos de cómputo, para llevar a cabo dicha tarea la oficina utiliza un protocolo que lleva por nombre "CONTROL DOC" en el que se informa de la falla, el usuario, el lugar y secretaria donde necesitan la reparación, como pasantes se apoyó a la oficina en dicha actividad.

### **Mantenimiento a los equipos de cómputo de la biblioteca municipal**

Se realiza una limpieza total de los equipos de la biblioteca municipal para su puesta a punto, los equipos se formatearon y luego se le instalaron las licencias respectivas de su Windows y office para que se pueda utilizar normalmente con un funcionamiento óptimo.

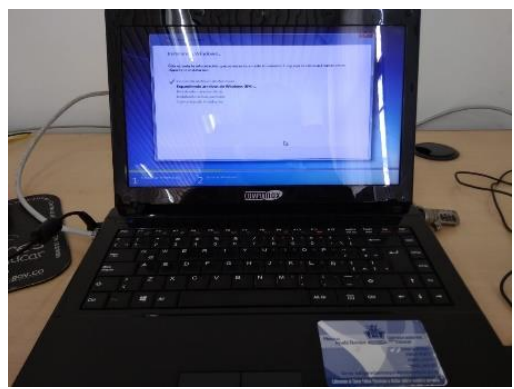

*Fig. 48. Equipo de marca COMPUMAX de la biblioteca municipal.*

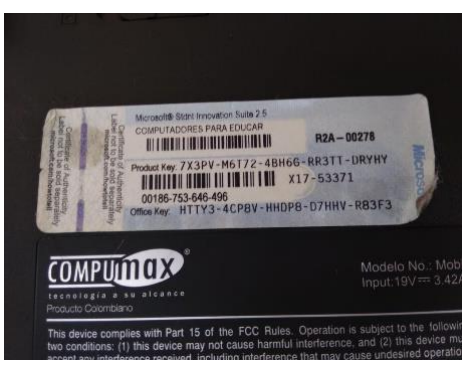

*Fig. 49. Llaves de las licencias de su S.O. w7 y office 2010.*

#### **Reparación de una impresora en la secretaria de movilidad**

Se informa a la oficina de las TIC de un daño en una de las impresoras de la secretaria de movilidad mediante un CONTROL DOC, como pasante de debe apoyar en esta actividad a la oficina, se realiza un diagnóstico y la solución del problema.

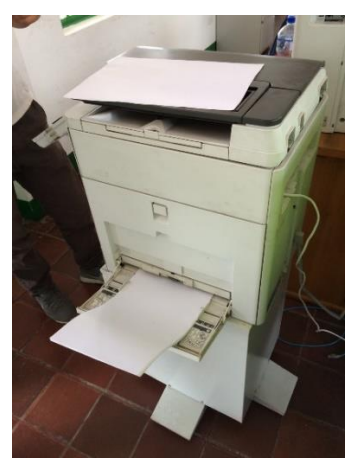

*Fig. 50. Impresora que presenta los fallos***.**

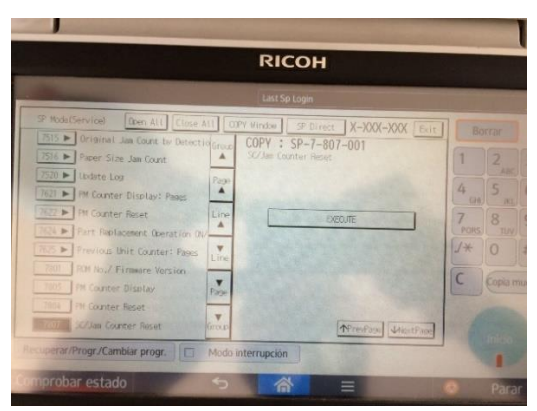

*Fig. 51. Configuración de los parámetros para el funcionamiento.* 

## **Mantenimiento y limpieza de los gabinetes del Centro Administrativo Municipal**

Debido a que se presentaban fallas constantes en la conexión internet de todo el centro administrativo, se realizó el mantenimiento y limpieza de los gabinetes del despacho municipal, secretaria de salud y dirección de contratación.

*Tabla 15. Tabla con colores de la regleta para diferenciar los puertos del switch en buen y mal estado.*

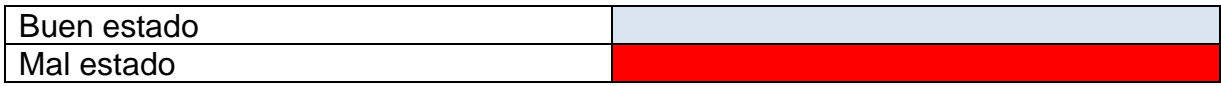

#### **Gabinete del despacho**

Se limpia el gabinete, y se comprueba que cada uno de los puertos del switch esté en funcionamiento.

*Tabla 16. Regleta con el funcionamiento de cada uno de los puertos del switch del gabinete despacho.*

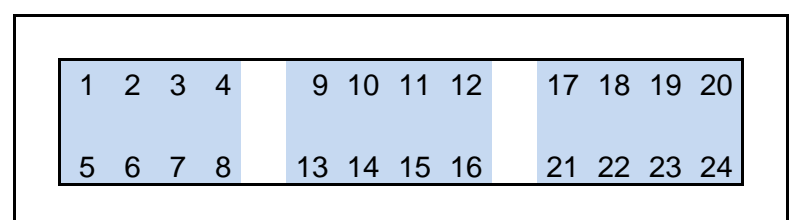

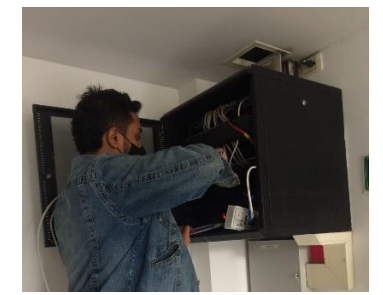

*Fig. 52. Mantenimiento gabinete del despacho.*

#### **Gabinete de la dirección de contratación**

Se limpia el gabinete, y se comprueba que cada uno de los puertos del switch esté en funcionamiento.

*Tabla 17. Regleta con el funcionamiento de cada uno de los puertos del switch del gabinete de contratación.*

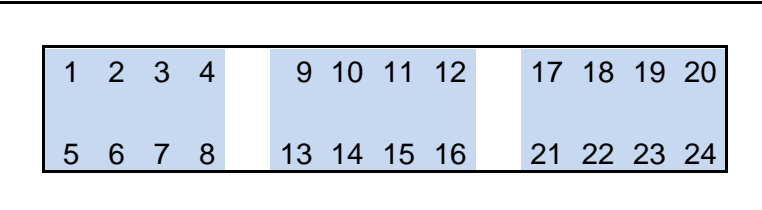

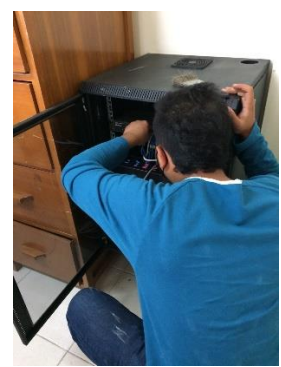

*Fig. 53. Mantenimiento gabinete de la dirección de contratación.*

#### **Gabinete de la secretaria de salud**

Se limpia el gabinete, y se comprueba que cada uno de los puertos del switch esté en funcionamiento.

*Tabla 18. Regleta con el funcionamiento de cada uno de los puertos del switch del gabinete salud.*

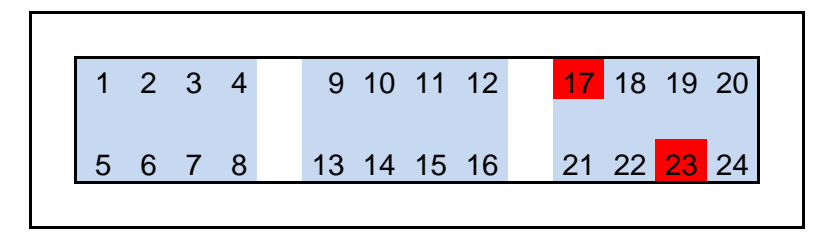

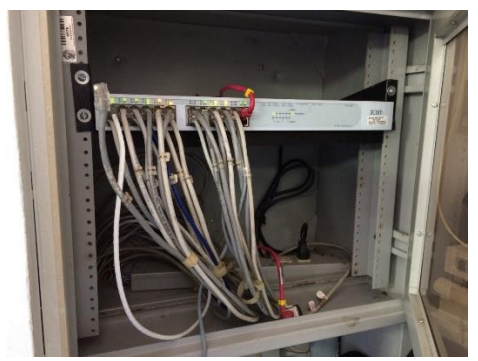

*Fig. 54. Mantenimiento gabinete de la secretaria de salud.*

## **Cableado de teleinformática del Centro Administrativo Municipal del primer y segundo piso**

Debido a que se presentan numerosas fallas en la transmisión de datos, se realiza el mapa del cableado de teleinformática de acuerdo con los parámetros expuestos por el Ingeniero Alexander de la oficina TIC de la actual infraestructura de la red y con base en esto, en el futuro planificar estrategias para que todas las oficinas tengan una transmisión de datos y conexión a internet garantizada.

Los planos están realizados con figuras de red básica.

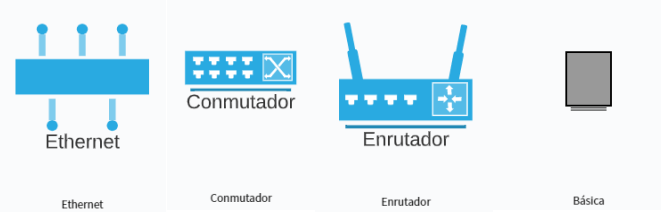

*Fig. 55. Figuras de red básica.*

El primer piso de CAM está ocupado por las siguientes secretarias y oficinas:

- Secretaria de salud.
- Oficina de catastro Multipropósito.
- Oficina de solidaridad.
- Ventanilla.
- Oficina de proyectos.
- Oficina de desarrollo institucional.

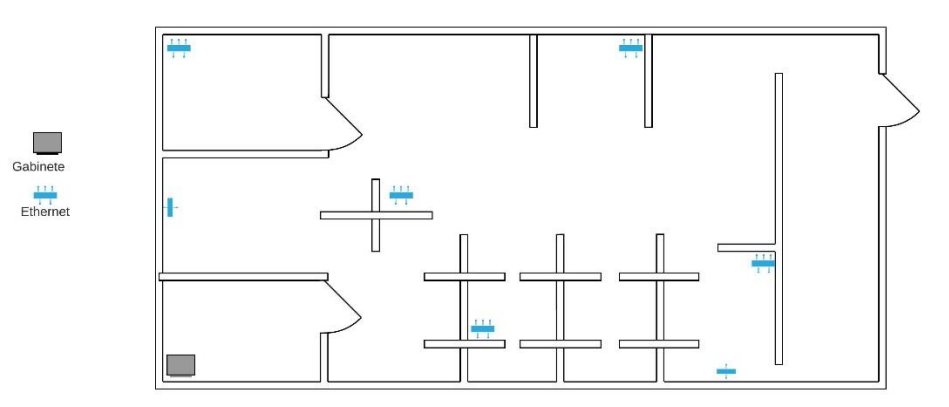

*Fig. 56. Mapa del cableado de teleinformática de la secretaria de salud.*

Oficina catastro multipropósito, ventanilla, oficina de proyectos, oficina de desarrollo institucional y oficina de solidaridad.

Dirección IP de la red: 172.16.80.1 Mascara de red: 255.255.255.128

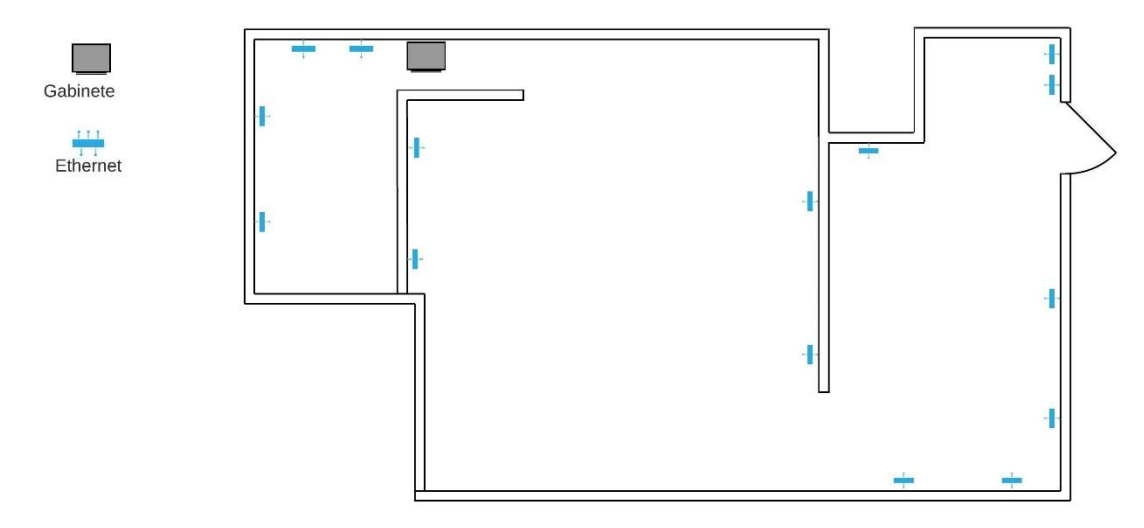

*Fig. 57. Mapa del cableado de teleinformática de la Oficina de catastro multipropósito.*

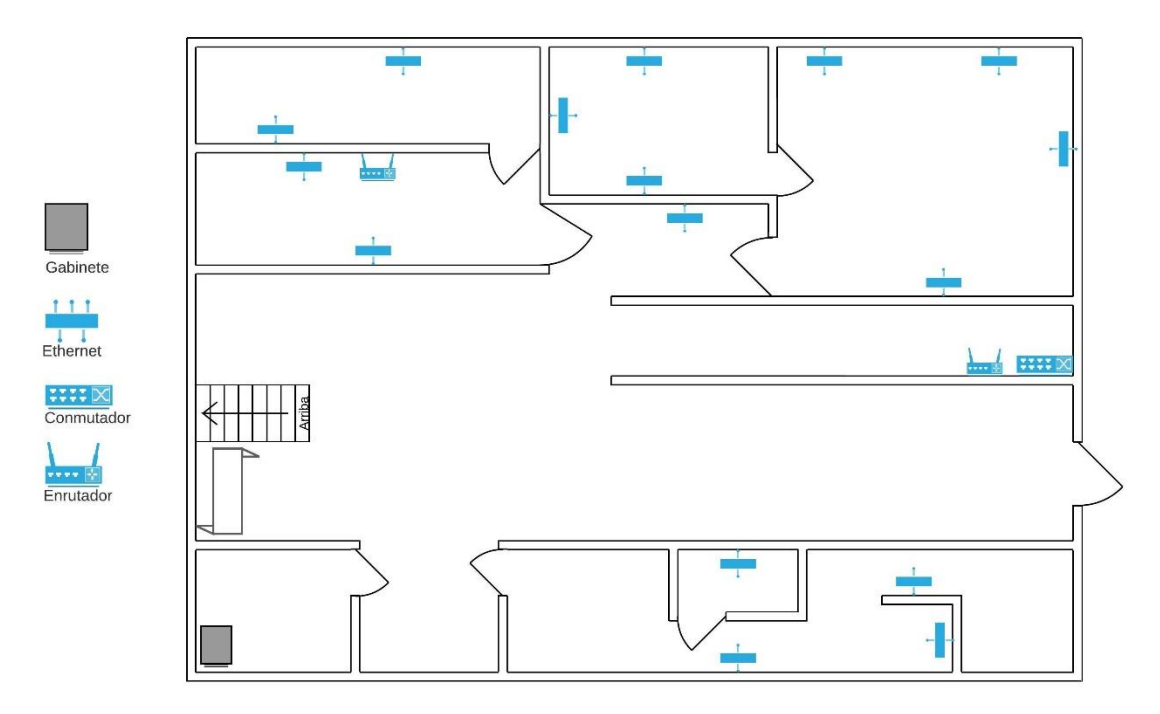

*Fig. 58. Mapa del cableado teleinformática de la oficina de solidaridad, ventanilla, oficina de desarrollo institucional y oficina de proyectos.*

El segundo piso del CAM está ocupado las siguientes oficinas y secretarias:

- Secretaria de hacienda.
- Dirección de recursos físicos.
- Oficina de control interno disciplinario.
- Oficina de control interno.
- Oficina de gestión humana.
- Secretaria administrativa.
- PBX.

Oficina de control interno disciplinario, oficina de control interno, oficina de gestión humana, secretaria administrativa, dirección de recursos físicos y PBX.

Dirección IP de la red: 172.16.60.1 Mascara de red: 255.255.255.128

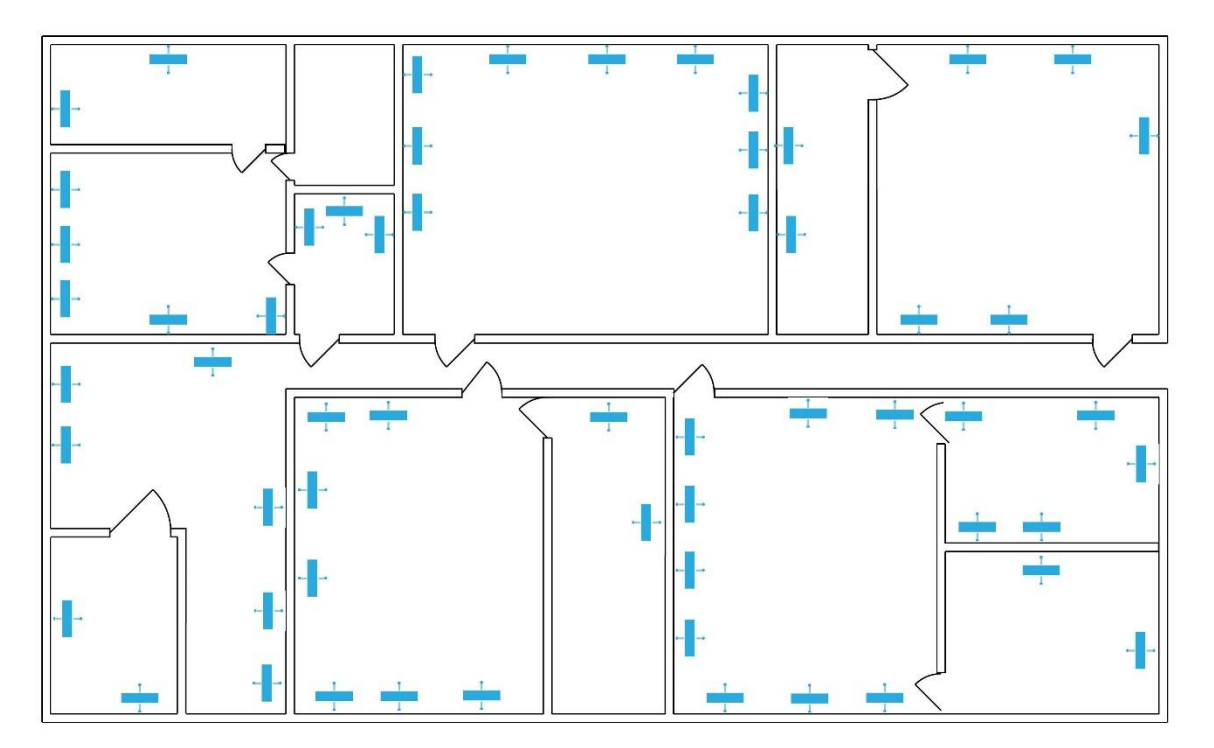

*Fig. 59. Mapa del cableado de teleinformática de control interno, control interno disciplinario, gestión humana y recursos físicos.*

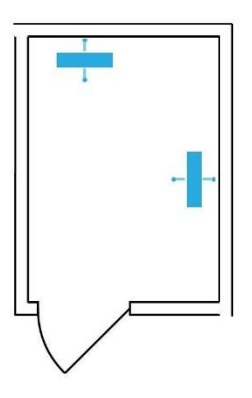

*Fig. 60. Mapa del cableado de teleinformática estructural del PBX.*

Secretaria de hacienda.

Dirección IP de la red: 172.16.50.1 Mascara de red: 255.255.255.128

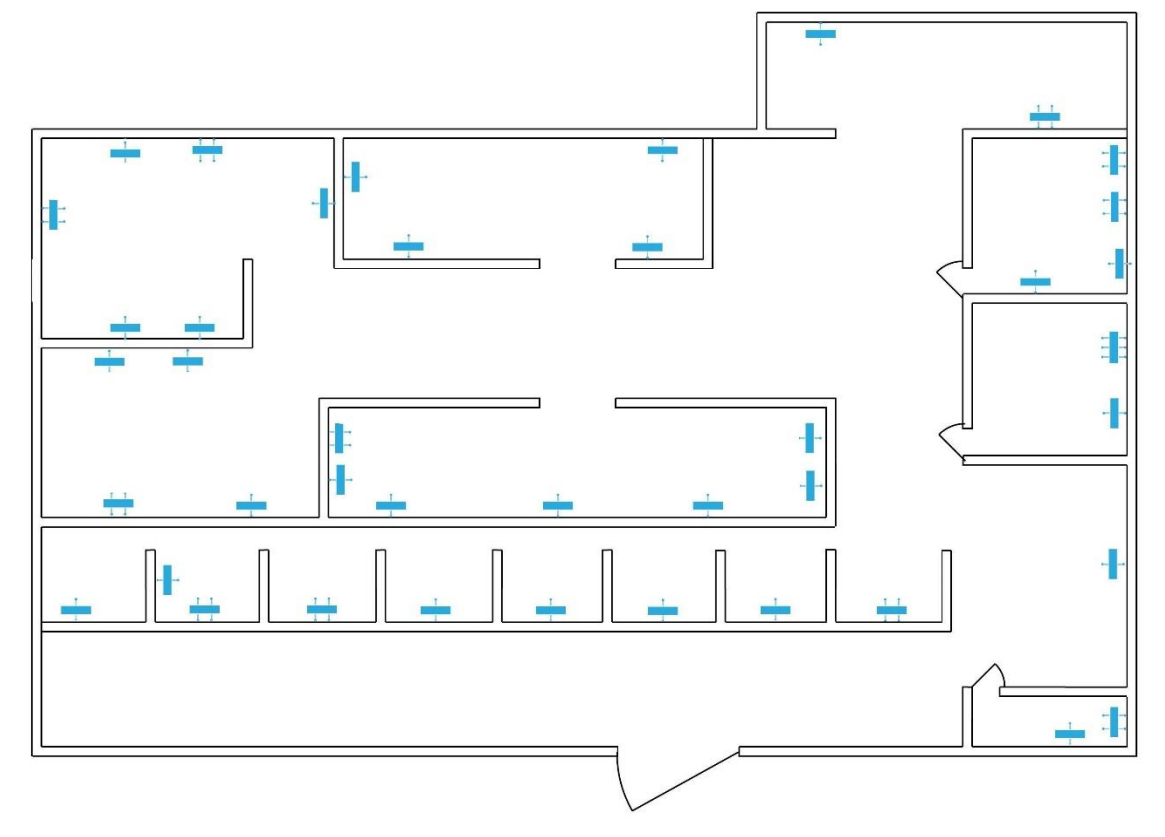

*Fig. 61. Mapa del cableado de teleinformática de la secretaria de hacienda.*

# **2.2.5 PROYECTO CONECTIVIDAD CON LA FUERZA DE LA GENTE**

El proyecto conectividad con la fuerza de la gente tiene como objetivo llevar internet a las comunidades de bajos recursos del municipio de Fusagasugá mediante el uso de zonas seguras wifi, con un radio enlace troncal de la gobernación de Cundinamarca **l**lamado autopista digital. Las zonas Wifi-rurales donde se prevé llegar con el proyecto son:

- Colegio Espinalito Alto.
- Colegio Promoción social.
- Colegio Francisco José de Caldas.
- Escuela Casa de lata.
- Escuela El Carmen.
- Escuela Espinalito Bajo.
- Escuela Jordán Alto.
- Escuela La Isla.
- Escuela Los Sauces.
- Escuela Mesitas.
- Escuela Santa Ana.
- Escuela Tierra Negra.
- Escuela Usatama.

Se ofrece apoyo a los ingenieros de la gobernación para el proyecto conectividad con la fuerza de la gente, nos dividimos en dos grupos, uno se dirigió hacia las veredas norte, y otros a las veredas del sur; Para analizar puntos de acceso en las diferentes escuelas, también se realiza verificación de líneas de vista e inconvenientes que presenta cada punto para una implementación correcta.

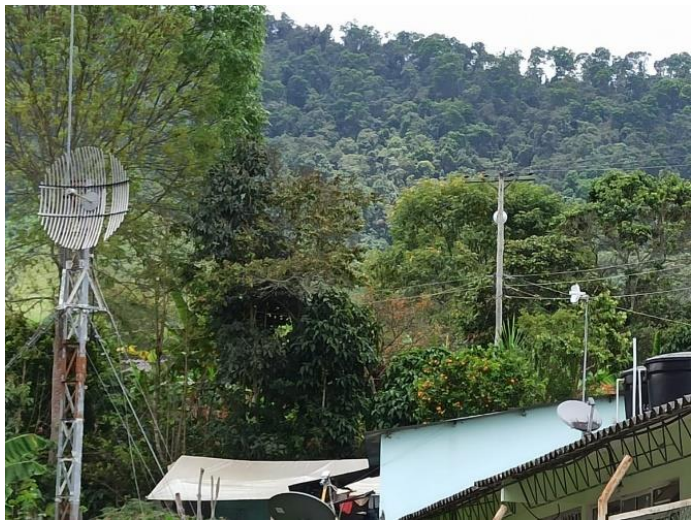

*Fig. 62. Antena escuela Guavio alto.*

# **2.2.6 Redacción de un artículo de investigación relacionado con los proyectos propuestos de la oficina TIC**

Anexo 1.

# **Capítulo 3. Marco de referencia**

Para facilitar la captura de información de campo para el proyecto Catastro Multipropósito que se está desarrollando, se adapta el "Modelo Extendido de Catastro Registro del Modelo LADM\_COL", que es un modelo único que, mediante la definición de una semántica con un estándar de datos, facilita la interoperabilidad entre los sistemas de información de las instituciones que producen o administran información de tierras en el país. El Instituto Geográfico Agustín Codazzi (IGAC) junto con la Superintendencia de Notario y Registro (SNR), adopta el modelo LADM\_COL como estándar para la interoperabilidad de la información del catastro multipropósito (IGAC, 2020).

La secretaria de planeación de la alcaldía de Fusagasugá adopta dicho modelo para el desarrollo del nuevo Gestor Catastral Multipropósito, adoptando el modelo "LADM\_COL" para la captura de información catastral.

## **3.1 Marco conceptual**

En este aparto se explican los conceptos que facilitan la interpretación del proyecto y ofrecen al lector una mejor comprensión de lo que está desarrollando:

## **INSTITUTO GEOGRAFICO AGUSTIN CODAZZI (IGAC)**

El Instituto Geográfico Agustín Codazzi, "IGCA", es la entidad encargada de producir el mapa oficial y cartografía básica de Colombia; elaborar el catastro nacional de la propiedad inmueble; realizar el inventario de las características de los suelos; adelantar investigaciones geográficas como apoyo al desarrollo territorial, capacitar y formar profesionales en tecnologías de información geográfica y coordinar la infraestructura Colombiana de Datos Espaciales "ICDE" (IGAC).

#### **INFRAESTRUCTURA COLOMBIANA DE DATOS ESPACIALES (ICDE)**

El ICDE se entiende como un ecosistema que permite la construcción e implementación colectiva de políticas y facilita los procesos de gestión de los recursos geográficos, que incluyen datos, información y conocimiento, para armonizarlos, disponerlos y reutilizarlos por el Gobiernos y la Sociedad, como sustento de la gobernanza y la toma de decisiones (ICDE).

## **SIG (Sistema de Información Geográfica)**

Un SIG es un marco de trabajo para reunir, gestionar y analizar datos. Arraigado en la ciencia geográfica, SIG integra diversos tipos de datos. Analiza la ubicación espacial y organiza capas de información para su visualización, utilizando mapas y escenas 3D (aeroterra).

## **BASES DE DATOS (DB)**

Una base de datos es una colección organizada de información estructurada, o datos, típicamente almacenados electrónicamente en un sistema de computador. Una base de datos es usualmente controlada por un sistema de gestión de base de datos "DBMS", los datos dentro de bases de datos se modelan en tablas para el procesamiento y consulta de la información. La mayoría de las bases de datos utilizan lenguaje de consulta estructurado "SQL" (ORACLE).

## **3.2 Marco legal**

La normatividad para la implementación y levantamiento de información catastral en Colombia se rige por la adopción del modelo LADM\_COL, estandarizado por ser un modelo único con interoperabilidad entre los sistemas de información de diferentes instituciones que tengan datos geográficos. El Instituto Geográfico Agustín Codazzi (IGAC) junto con la Superintendencia de Notario y Registro (SNR), expidió la Resolución Conjunta IGAC 642 SNR 5731 del 30 de mayo del 2018 mediante la cual adopto el modelo el modelo LADM\_COL en la versión aprobada.

RESOLUCION CONJUNTA SNR No. 04218 IGAC No. 499 del 28-05-2020 por la cual se adopta definitivamente "EL MODELO EXTENDIDO DE CATASTRO REGISTRO DEL MODELO LADM\_COL" la directora del INSTITUTO GEOGRAFICO "AGUSTIN CODAZZI Y el SUPERINTEDENTE DE NOTARIO Y REGISTRO resuelven adoptar el modelo LADM\_COL, en la última versión aprobada (IGAC, 2020).

# **Capítulo 4. Plan de trabajo**

## **4.1 Apoyo a la oficina tic en catastro multipropósito**

El desarrollo de la nueva plataforma Gestor Catastral Multipropósito es un trabajo en conjunto entre la secretaria de planeación y la oficina TIC, como pasante se tuvo la disposición de formar parte del proyecto para el aprendizaje e implementación de bases de datos como herramientas de arquitectura empresarial.

Como primera meta se procedió a realizar las siguientes tareas:

1. Estudio de lenguaje de programación SQL.

Como estudiante de ingeniería electrónica el conocimiento sobre la programación de bases de datos con arquitectura en lenguaje de programación SQL era bastante deficiente, por ello y para cumplir con el objetivo propuesto se buscaba obtener conocimiento en este campo de la programación.

2. Instalación de Microsoft SQL server.

Como primer software para gestión de bases de datos con programación SQL se instaló Microsoft SQL pues es uno de los gestores de bases de datos más usados.

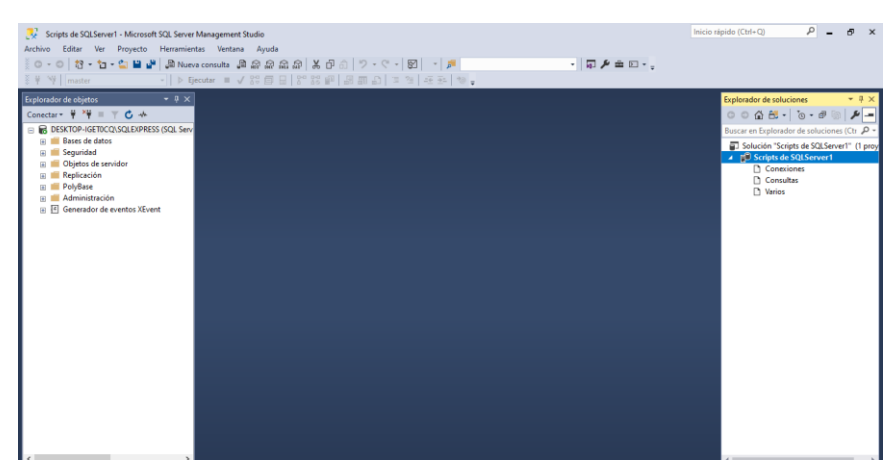

*Fig. 63. Interfaz gráfica de Microsoft SQL server Management.*

3. Realización de ejercicios prácticos

Como primeros ejercicios se realizó la creación y administración de tablas sencillas para capturar información de algunos usuarios para un inventario.

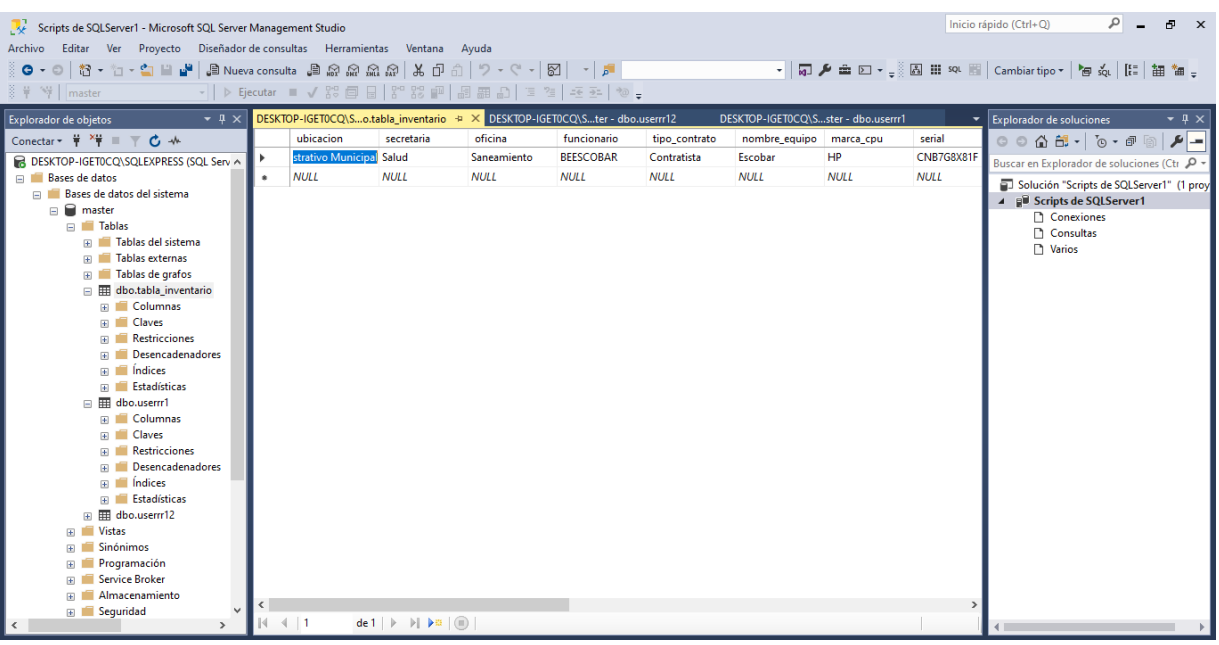

*Fig. 64. Creación y administración de tablas en Microsoft SQL.*

Una vez asignado el pasante a la secretaria de planeación como apoyo de la oficina TIC al nuevo sistema de catastro, se procedió a:

- 1. Instalar pgAdmin 4 con postgreSQL.
- 2. Instalar QGIS con la extensión postGIS para un correcto manejo de las bases de datos.
- 3. El ingeniero Andrés Bernal como ingeniero de requerimientos, brinda una pequeña inducción de que es y cómo se iba a realizar el proyecto de catastro multipropósito.
- 4. Se entregan bases de datos de los recolectores de información.
- 5. Manejo de los 2 software para chequeos y análisis de la información de cada una de las bases de datos.

| DB_Campo<br>Ε                                  |                          |                       |                     |
|------------------------------------------------|--------------------------|-----------------------|---------------------|
| Compartir<br><b>Archivo</b><br>Inicio<br>Vista |                          |                       |                     |
|                                                | DB Campo ><br>catastro > |                       |                     |
|                                                | $\ddotmark$<br>Nombre    | Fecha de modificación | Ъ<br>Tipo           |
| Acceso rápido                                  | 16. Oscar Rivera         | 18/11/2020 10:51 a.m. | Carpeta de archivos |
| <b>Dropbox</b>                                 | 15. James Mora           | 18/11/2020 10:51 a.m. | Carpeta de archivos |
| OneDrive                                       | 14. Carlos Moreno        | 18/11/2020 10:51 a.m. | Carpeta de archivos |
|                                                | 13. Dalis Rjas           | 18/11/2020 10:51 a.m. | Carpeta de archivos |
| Este equipo                                    | 12. Bresneider Pachon    | 18/11/2020 10:51 a.m. | Carpeta de archivos |
| <b>Descargas</b>                               | 11. Belkis Obando        | 18/11/2020 10:51 a.m. | Carpeta de archivos |
| <b>Documentos</b>                              | 10. Lucas Ibanez         | 18/11/2020 11:00 a.m. | Carpeta de archivos |
| Escritorio                                     | 9. Anderson Torralba     | 18/11/2020 10:51 a.m. | Carpeta de archivos |
| mágenes                                        | 8. Erick Sarmiento       | 18/11/2020 10:51 a.m. | Carpeta de archivos |
|                                                | 7. Daniela Monroy        | 18/11/2020 10:52 a.m. | Carpeta de archivos |
| Música                                         | 6. Erika Gantiva         | 18/11/2020 10:52 a.m. | Carpeta de archivos |
| Objetos 3D                                     | 5. Lady Rodriguez        | 18/11/2020 10:52 a.m. | Carpeta de archivos |
| Vídeos                                         | 4. Sebastian Cubillos    | 18/11/2020 10:52 a.m. | Carpeta de archivos |
| $\frac{1}{2}$ , Acer (C:)                      | 3. Jefferson Pulido      | 18/11/2020 10:53 a.m. | Carpeta de archivos |
| Red                                            | 2. Cristian Montaña      | 18/11/2020 10:18 a.m. | Carpeta de archivos |
|                                                | 1. Luisa Montova         | 1/12/2020 12:41 a.m.  | Carpeta de archivos |

*Fig. 65. Bases de datos de los recolectores de información catastral de campo.*

El levantamiento catastral de los predios se utiliza el Modelo LADM\_COL y Qfield cuyo modelo es un estándar en Colombia para la recopilación de información catastral.

Modelo de entidad-relación para las bases de datos relacionales del Modelo LADM\_COL principal es el siguiente:

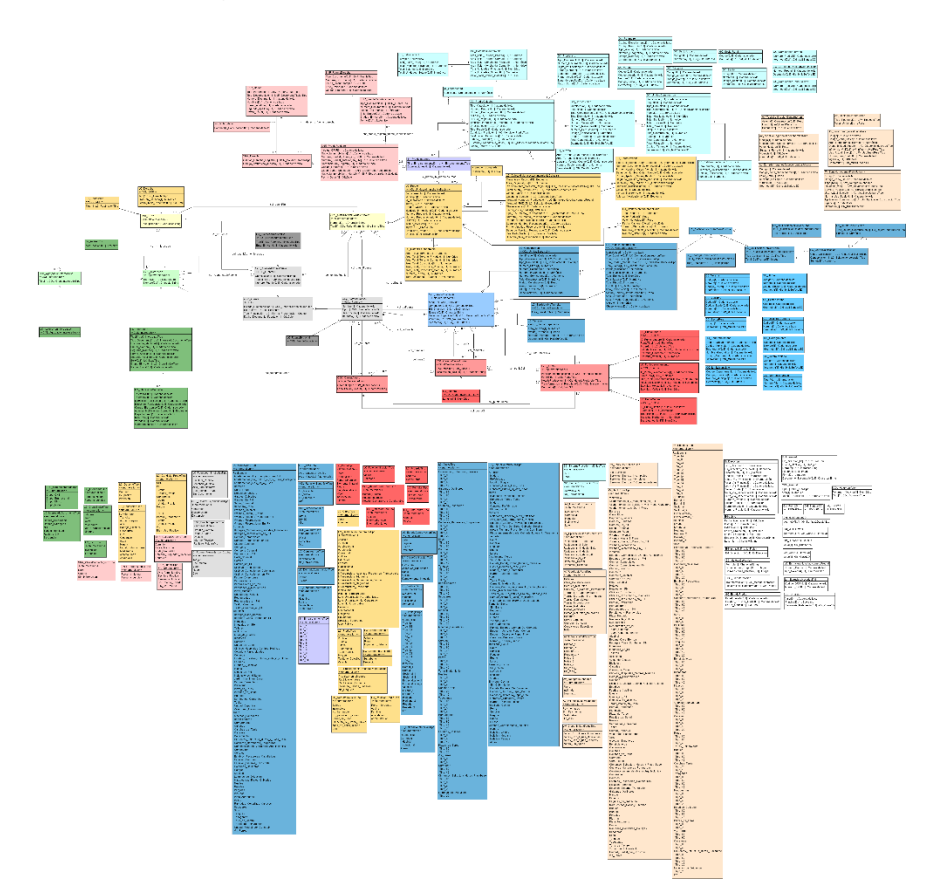

*Fig. 66. Modelo de entidad-relación LADM\_COL para la recolección de información catastral.*

El modelo de entidad relación LADM\_COL se descomprime de acuerdo con el tipo de información que se recopila por cada tabla:

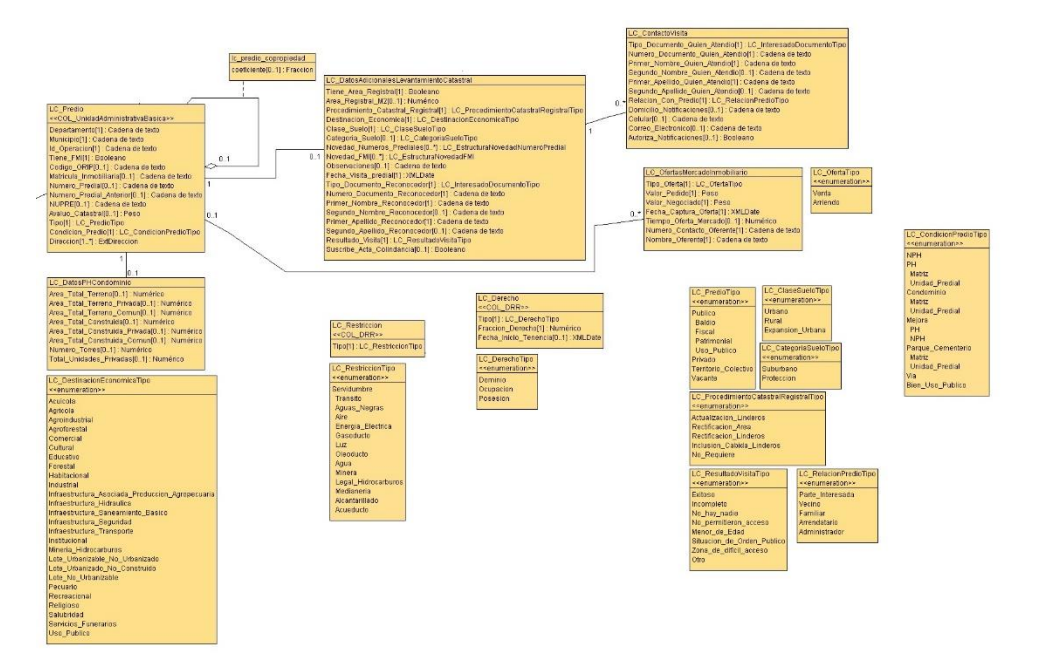

*Fig. 67. Modelo de entidad-relación LADM\_COL color amarillo información de unidad administrativa.*

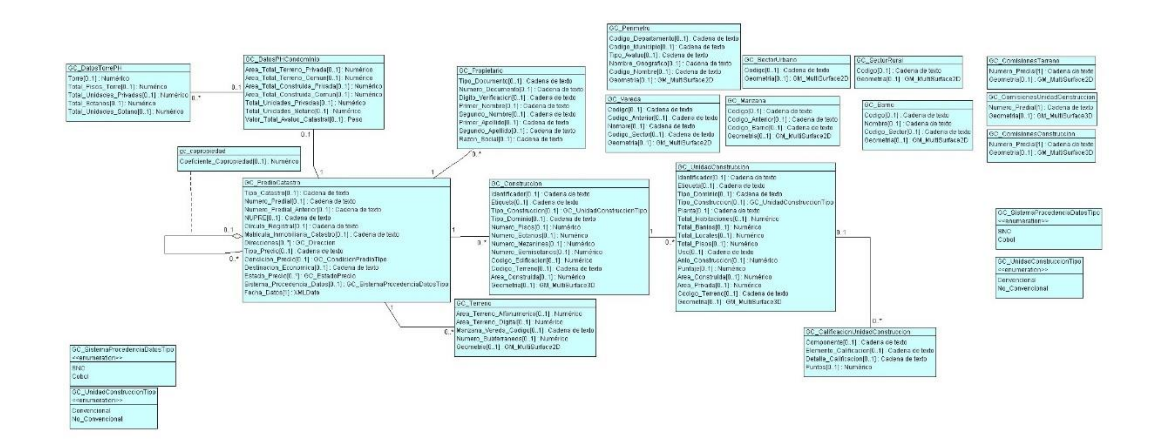

*Fig. 68. Modelo de entidad-relación LADM\_COL color agua marina información con datos del predio.*

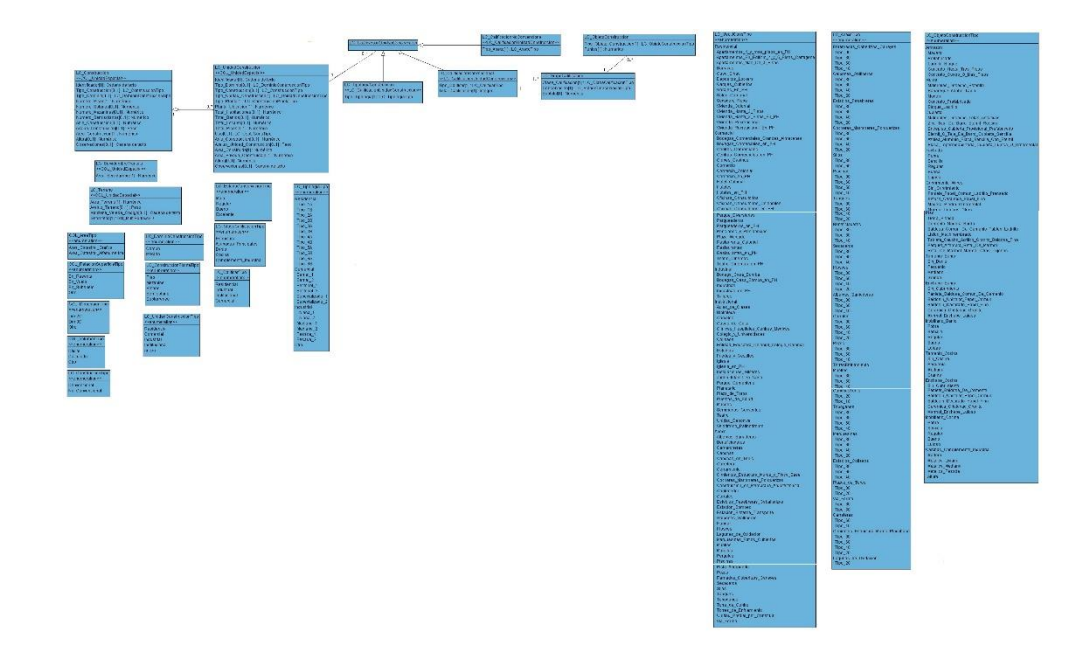

*Fig. 69. Modelo de entidad-relación LADM\_COL color azul información de unidades espaciales.*

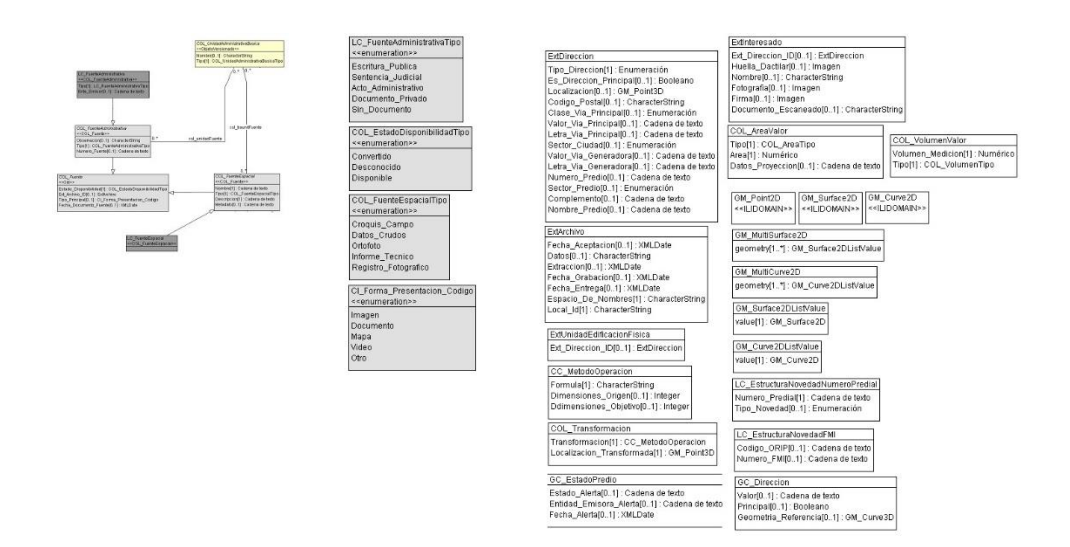

*Fig. 70. Modelo de entidad-relación LADM\_COL colores claros información las fuentes.*

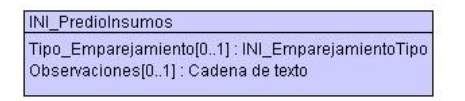

*Fig. 71. Modelo de entidad-relación LADM\_COL color violeta información de los insumos del predio.*

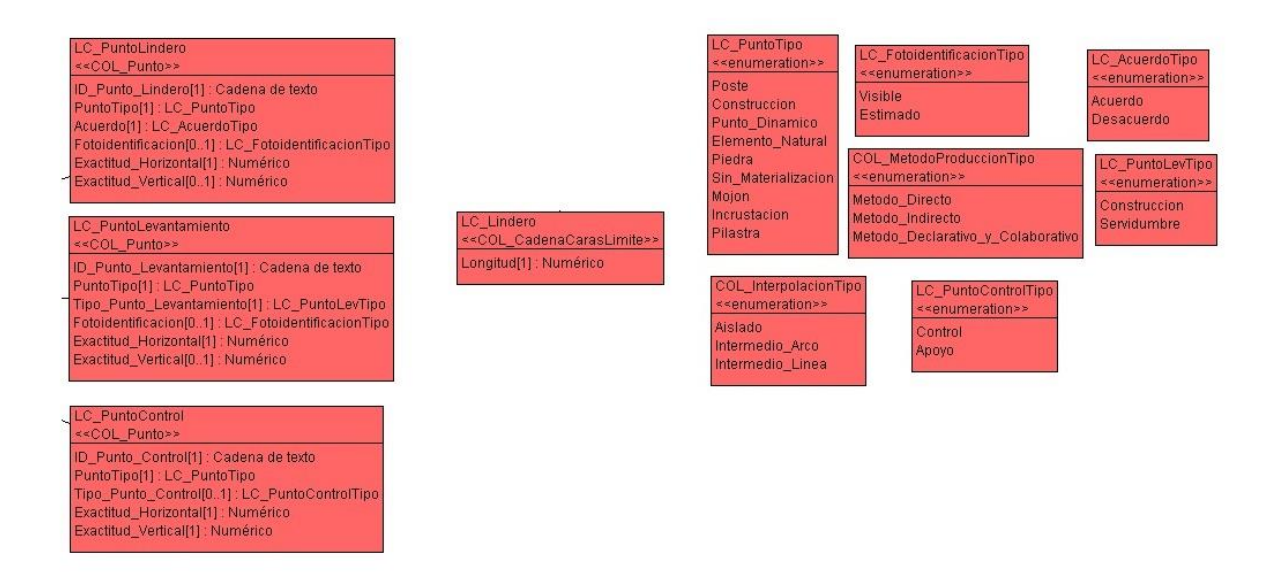

*Fig. 72. Modelo de entidad-relación LADM\_COL color rojo información con la topografía y representación.*

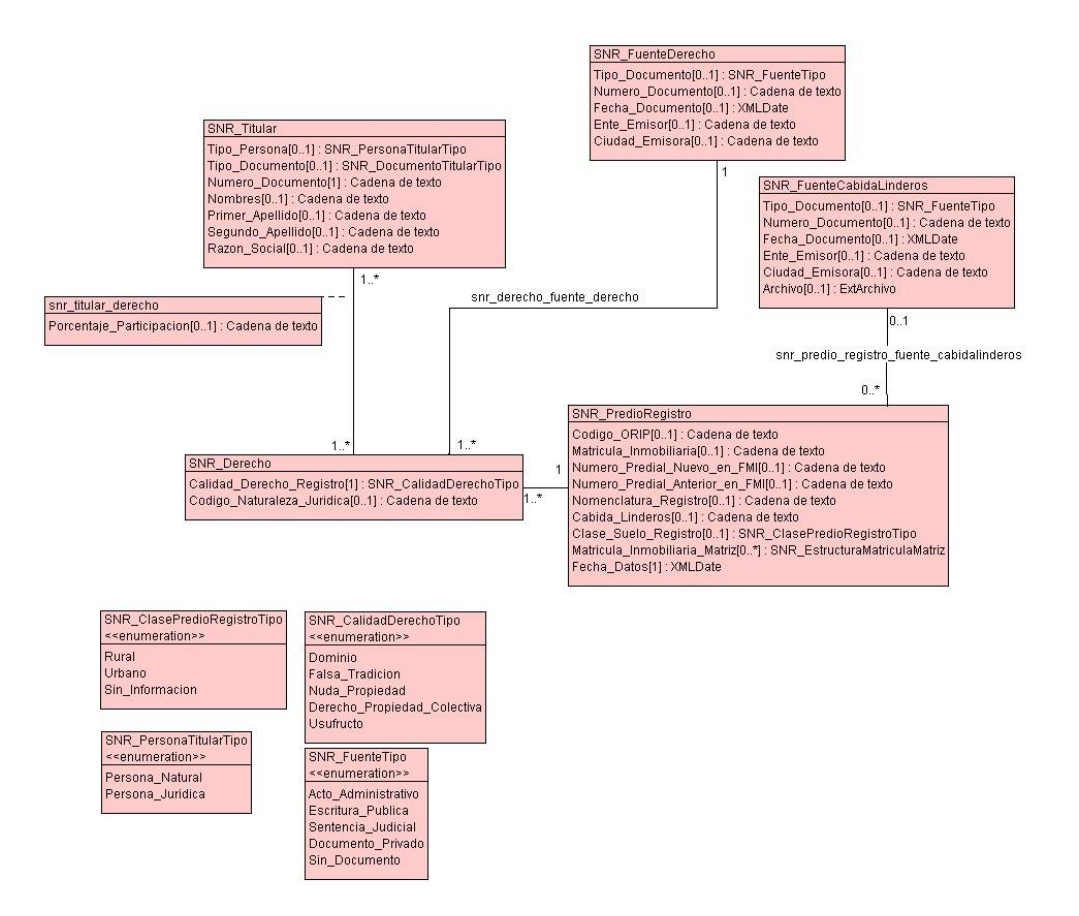

*Fig. 73. Modelo de entidad-relación LADM\_COL color rosado información con la representación espacial de los objetos territoriales legales.*

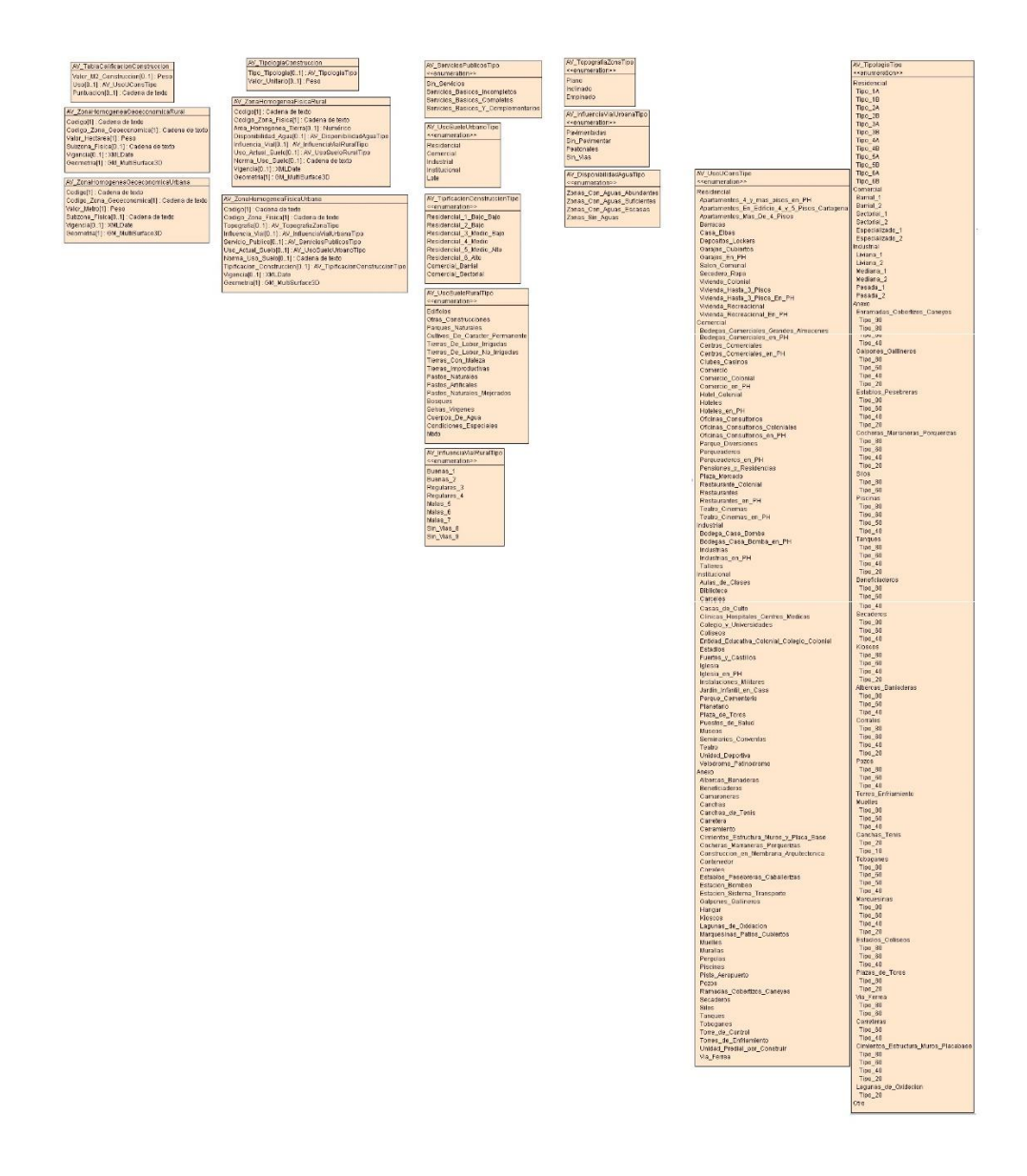

*Fig. 74. Modelo de entidad-relación LADM\_COL color rosa claro información con el avaluó catastral.*

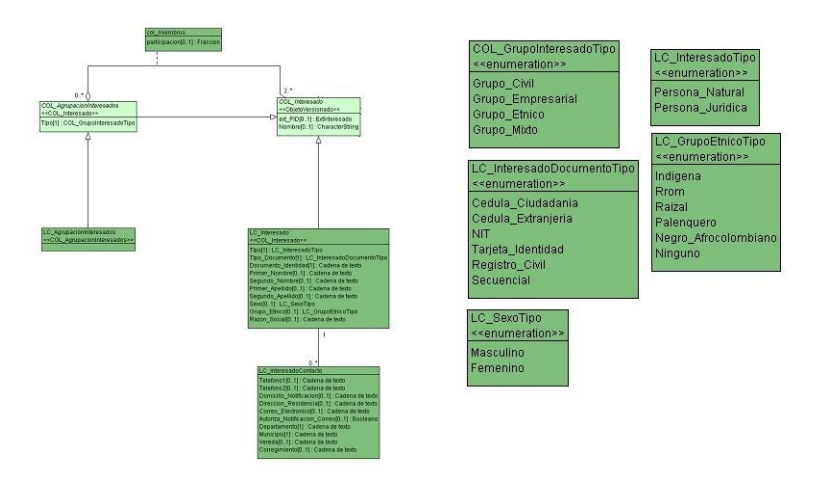

*Fig. 75. Modelo de entidad-relación LADM\_COL color verde información de la relación legal con un elemento territorial.*

Modelo de entidad relación LADM\_COL haciendo uso de QFIEL para los recolectores de datos catastrales de campo es el siguiente:

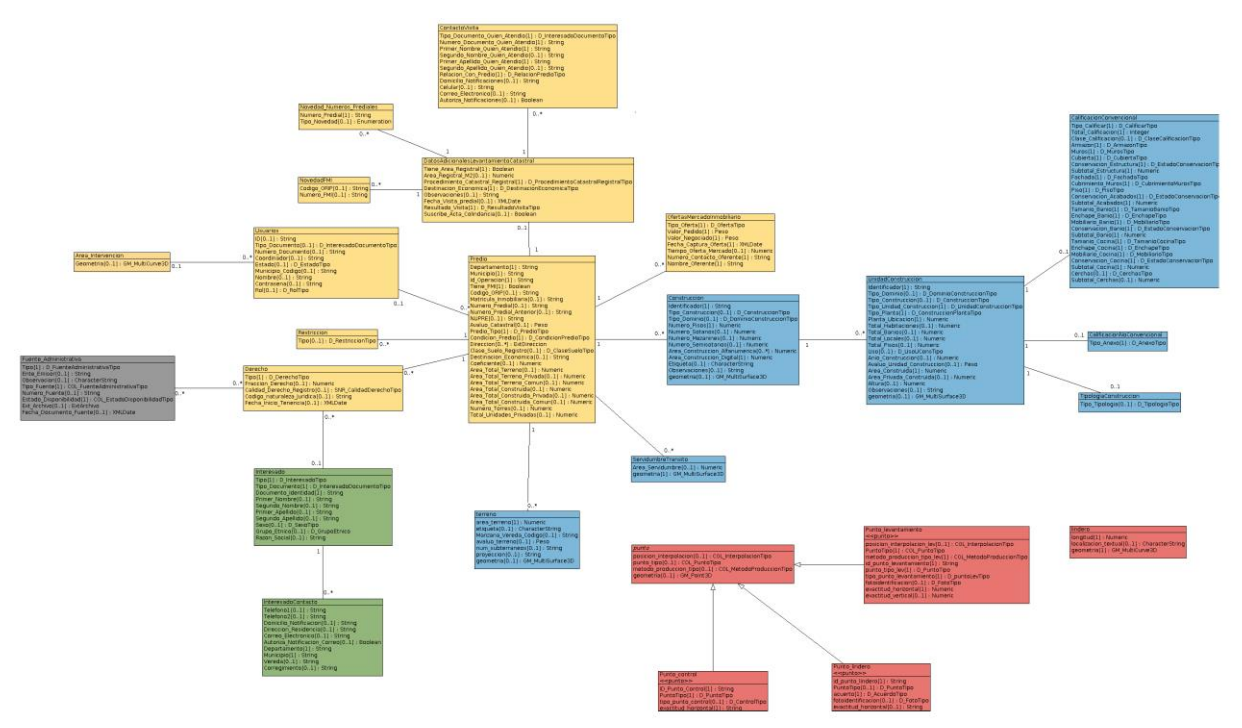

*Fig. 76. Modelo de entidad-relación LADM\_COL usando la aplicación QFIEL para recolectores de información catastral de campo.*
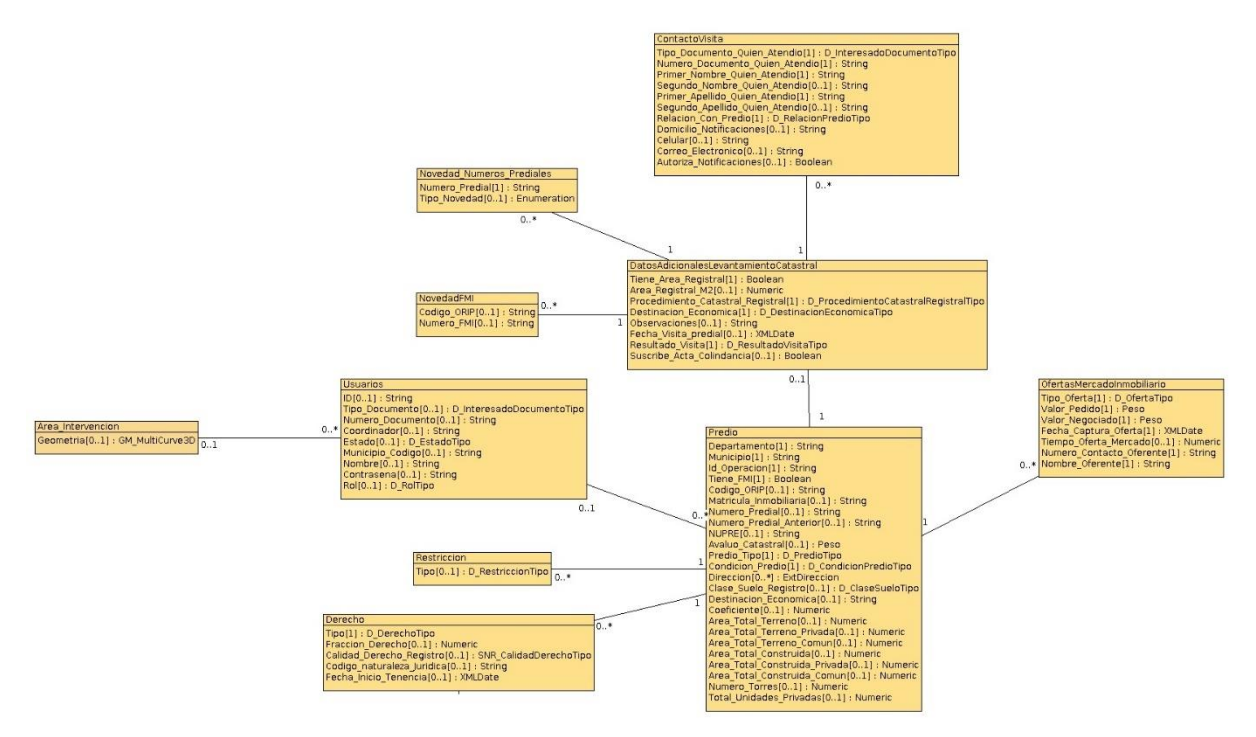

*Fig. 77. Modelo de entidad-relación LADM\_COL usando la aplicación QFIEL color amarillo información de unidad administrativa.*

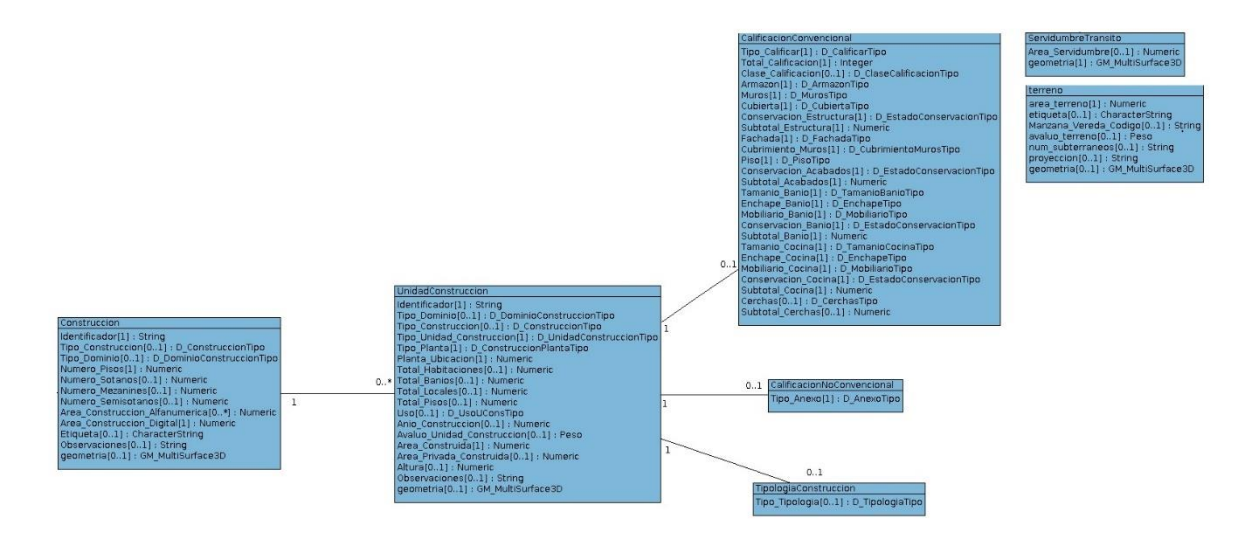

*Fig. 78. Modelo de entidad-relación LADM\_COL usando la aplicación QFIEL color azul información de unidades espaciales.*

| Fuente Administrativa                                   |  |
|---------------------------------------------------------|--|
| Tipo[1] : D FuenteAdministrativaTipo                    |  |
| Ente Emisor[01] : String                                |  |
| Observacion[01]: CharacterString                        |  |
| Tipo Fuente[1] : COL FuenteAdministrativaTipo           |  |
| Numero Fuente[01] : String                              |  |
| Estado Disponibilidad[1] : COL EstadoDisponibilidadTipo |  |
| Ext_Archivo[01] : ExtArchivo                            |  |
| Fecha Documento Fuente[01] : XMLDate                    |  |
|                                                         |  |

*Fig. 79. Modelo de entidad-relación LADM\_COL usando la aplicación QFIEL colores claros información las fuentes.*

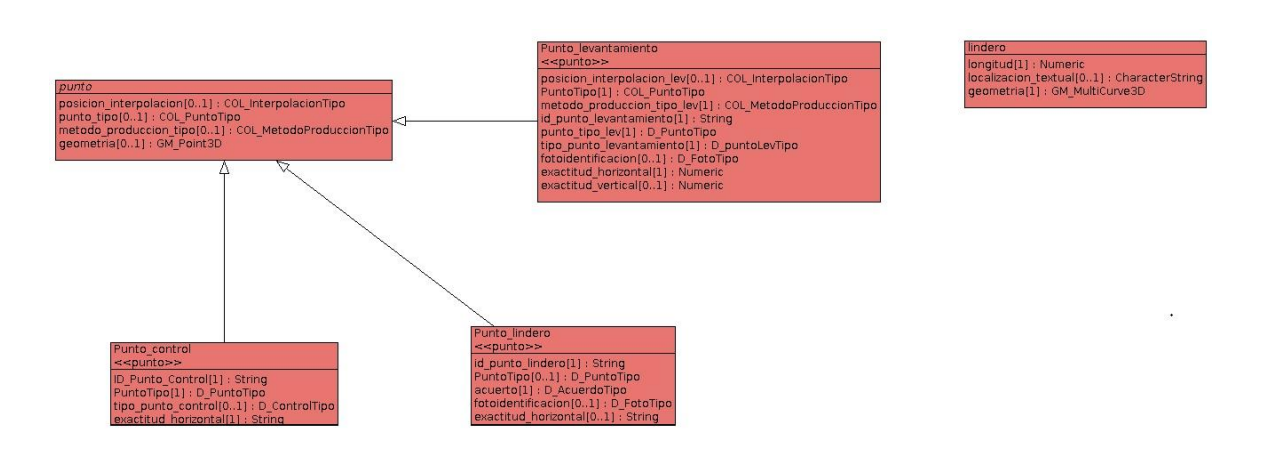

*Fig. 80. Modelo de entidad-relación LADM\_COL usando la aplicación QFIEL color rojo información con la topografía y representación.*

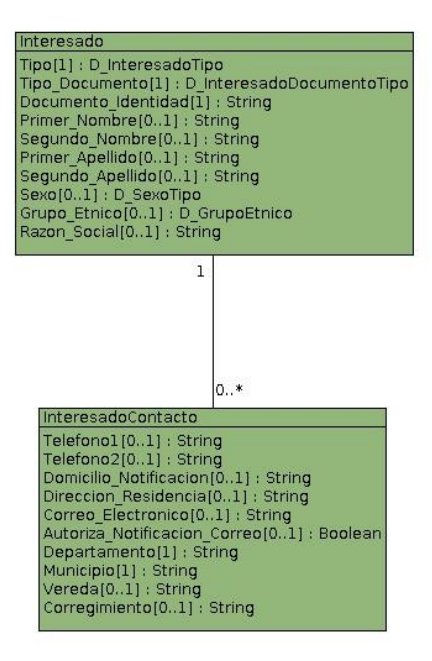

*Fig. 81. Modelo de entidad-relación LADM\_COL usando la aplicación QFIEL color verde información de la relación legal con un elemento territorial.*

Una vez obtenidos los datos de los recolectores de información, se abren en QGIS para un análisis espacial, creación de capas en los mapas, nuevos mapas agregados o analizar la información recopilada.

| Q "V1_30 gfield.ggs (offline) - QGS<br>Proyecto Edición Ver Capa Configuración Complementos Vectorial Báster Web Malla Progesos LADM-COL Ayuda                                                                                                    | $\sim$                                                                                                    |
|----------------------------------------------------------------------------------------------------|----------------------------------------------------------------------------------------------------|
|                                                                                                    | $\bigcap$ b e b $\bigcirc$ of $\bigcirc$ $\bigcirc$ $\bigcirc$ $\bigcirc$ $\bigcirc$ $\bigcirc$ $\bigcirc$ a $\bigcirc$ b $\bigcirc$ $\bigcirc$ $\bigcirc$ $\bigcirc$ . E $\cdot$ b $\bigcirc$ $\bigcirc$ $\cdot$ $\cdot$ $\cdot$ $\bigcirc$ $\bigcirc$ $\cdot$ |
| <b>4444444454646</b>                                                                                                    | $\sqrt{2}$                                                                                                    |
| $0.01\times$                                                                                                    |                                                                                                    |
| 図図<br>Navegador<br><b>LCTIO</b>                                                                                                    | ID 000107                                                                                                    |
| ×<br>Favoritos<br>> Marcadores espaciales<br>I Inicio del proyecto<br>$\overline{\phantom{a}}$<br>$\rightarrow$ ( $\overline{61}$ Inicia)                                                                                                    | TD-000109<br>ID-000111<br>ID 000113                                                                                                    |
| 図図<br>Capas<br>※甲元·落首局                                                                                                    | <b>ID-000115</b><br>ID-000117                                                                                                    |
| ×.<br>Punto lindero (offline)<br>$^{\circ}$<br>punto levantamiento (offline)<br>punto control (offline)<br>٠<br>✓<br>Dirección (offline)<br>Área intervención (offline)<br>Lindero (offline)<br>Unidad de construcción (offline)<br>v<br>$\checkmark$<br>Servidumbre de Tránsito (offline)<br>V<br>Construcción (offline)<br><b>Terreno</b> (offline)<br>v<br>Ω<br>$ \sqrt{ }$<br>tables | ID 000100<br><b>ID 000118</b><br><b>ID</b> 000097<br>ID <sub>2</sub> 000120                                                                                                    |
| fuente administrativa derecho (offline)<br>Tipologia construcción (offline)<br>Restriccón (offline)<br>Usuarios (offline)<br><b>Predio (offline)</b><br>Ofertas mercado inmobiliario (offline)<br>Novedad FMI (offline)<br>Novedad números prediales (offline)<br>Interesado Contacto (offline)<br>and the control for the control to the                                                | ID 000101<br>IQ 000102<br>ID 000106<br><b>ID-000104</b><br>ID_00010<br>and the country control of the process of a former manifest section. The country and a former of<br>de contra con                                                                        |

*Fig. 82. Datos de del recolector Lady Rodríguez en Geopackage.*

Este archivo gpkg "Geopackage" se exporta al cliente de PgAdmin para consultas de Sus bases de datos y corroborar información.

### **4.2 Reactivación y actualización de la red BOSACHOQUE LIBRE**

Para la reactivación y actualización de la red en la vereda Bosachoque se inició una tarea de diagnóstico en cada uno de los nodos, para verificar en qué estado se encontraban y los problemas a futuro a corregir.

#### **Diagnóstico de la red Bosachoque libre**

Para el diagnostico se creó una tabla de Site Survey donde se evidenciaría el estado actual de la red Bosachoque, que debido a la pandemia la mayoría de sus nodos no estaban en funcionamiento y otros necesitaban la reubicación.

*Tabla 19. Tabla Site Survey para el diagnóstico de los nodos en la red.*

| <b>Provecto</b>  | <b>Sitio y Ciudad</b> | Región | Revisión | Fecha |
|------------------|-----------------------|--------|----------|-------|
| Reactivación red |                       |        |          |       |
| Bosachoque-      |                       |        |          |       |
| libre            |                       |        |          |       |

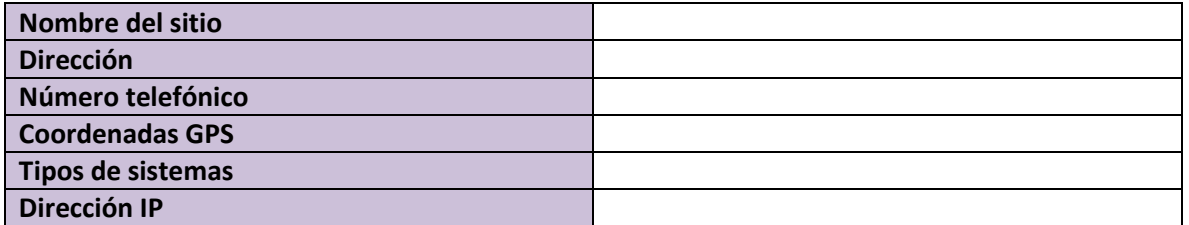

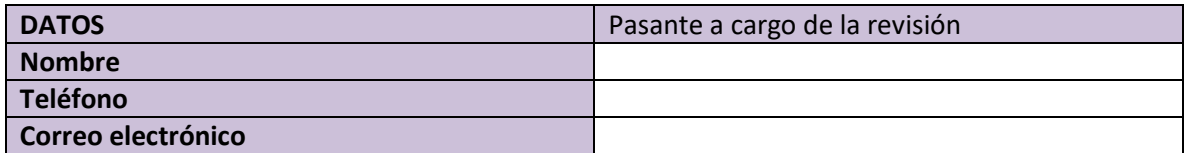

**OBSERVACIONES**

En el diagnostico se iban a encontrar fallas en el funcionamiento de las antenas se desarrollaron guías de actualización y reset de las antenas de la red.

#### **ACTUALIZACIÓN Y RESET DE FIRMWARE DE LAS ANTENA NANOLOCO M2**

Para la actualización del firmware, lo primero que se debe hacer es dirigirse a la página web y colocar el modelo de la antena y descargar su respectivo firmware.

| w<br><b>FAR</b><br>UNIF1                                                             | PRODUCTS<br>auv                                                           |                             | DOWNLOADS.<br>SUPPORT | COMMUNITY | a   |
|--------------------------------------------------------------------------------------|---------------------------------------------------------------------------|-----------------------------|-----------------------|-----------|-----|
| <b>UniFr</b><br>UniFi <sup>*</sup> Protect<br>sirMAX*                                | UniFi*Access UniFi*Talk UniFi*LED airFiber* LTU* UFiber* EdgeMAX*         | survMAX <sup>*</sup><br>mFF |                       | Search    |     |
| 3 JUNAIOR AC                                                                         | NAME                                                                      | TYPE                        | DATE                  |           | FEE |
| U plotable to be tal.<br>3. Institutor N                                             | rusmoate                                                                  |                             |                       |           |     |
| 3/ MOVAR NE                                                                          | al-OSA for XW heard ferrivane vd. 3.2                                     | difference                  | 2020-07-05            |           | ab. |
| > Liabean*vil                                                                        | al-OSA for XM board fax nonre ut.3.2.2.                                   | <b>J.Frenige</b>            | 2020-07-28            |           | at- |
| 3 Awardings <sup>to</sup><br>2 (Frankrithsom@ 145.155)<br>$>$ Ballet <sup>12</sup> M | <b>DOCUMENTATION</b>                                                      | <b>SEE PAST FIBMWANE</b>    |                       |           |     |
| V. Newsburlook M.                                                                    | Have that be @14 / Nany Station Leos M Multilling call Quick Start Carlos | IT Club & Mark Cultiver     | 0017-12-14            |           | a.  |
| <b>Sunner</b><br><b>Auculoni</b>                                                     | alrOSB A User Guida                                                       | IT Coar Galebia             | 2012/01/17            |           | w.  |
| <b>Bearing</b>                                                                       | airmants YDMA System Technology Detasheet                                 | IT Schoology Debarrants     | 2014-04-18            |           | o.  |
| NSKO                                                                                 | alr/devidi Spectrum/Analyzer Technology Clatacheet                        | IT Technology Detacherts    | 0014-04-18            |           | St. |
| 105643                                                                               | Alle BC Cata Study                                                        | <b>Cas Bullet</b>           | 0014-02-03            |           | a.  |
| NIMSK                                                                                | PainterMarklan-RIA / Nanychitation Lucca AA Qualcio Start Cluster         | 2 Quick Mark Galdess        | 2013/07/25            |           | w.  |
| sisters                                                                              | Hannelingstow/Etch / Nigeralingstow Lucas Ad Coductions                   | 11 Detailwets               | 3213-08-24            |           | œ   |
| 3 Newsfieldpril M                                                                    | al-OSB 9 User Guille                                                      | 17 Sher Guides              | 0013-05-18            |           | w   |
|                                                                                      |                                                                           |                             |                       |           |     |

*Fig. 83. Firmware de las antenas para actualización.*  Obtenido de (Ubiquiti, 2020)

Seguido de esto, configuramos el puerto ethernet en el computador para conectarnos a la antena, una vez dentro de la configuración de la antena nos dirigimos a la pestaña de system y le oprimiremos en el recuadro que dice cargar firmware, seleccionamos el archivo que descargamos y esperamos.

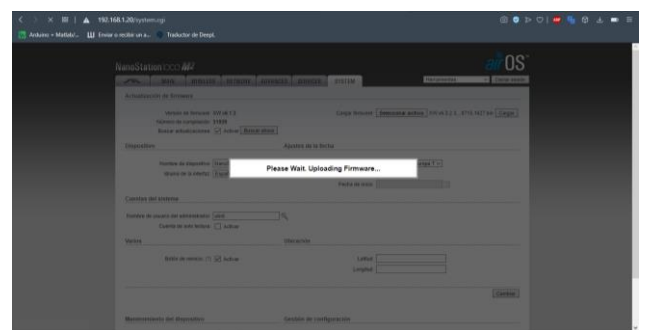

*Fig. 84. Cargando archivo de Update en la antena.*

Nos saldrá un recuadro de que la antena se está actualizando y esperamos.

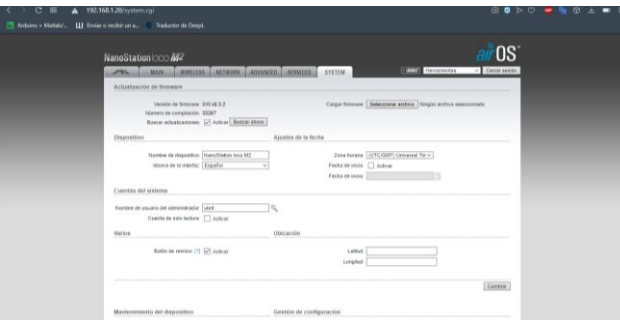

*Fig. 85. Actualización de la antena completada.*

Una vez actualizada lo siguiente es la configuración:

| C BB   A 192.168.1.20/lini.og/                                                                                                    |                                                                                                    | 8 8 5 9 1 9 1 9 3 10 3 |
|----------------------------------------------------------------------------------------------------|----------------------------------------------------------------------------------------------------|------------------------|
| Arthure = Mattehl.<br>III Enviar o recibir un a Traductor de Deept.                                                                                                    |                                                                                                    |                        |
| NanoStation loco M2<br>MAIN.<br>$\mathcal{M}^{(k)}_{\mathcal{P}^{(k)}}$<br>Configuración matimbrica básica                                                                                                    | <b>OS</b><br>V. Center aepider<br>WRECES AETWORK ADVANCED SERVICES AVENUE DESCRIPTION                                                                                               |                        |
| Mada instantinos: [ Punto de acceso<br>VIDS (Modo pravile transported) [7] Actival<br>Córgo derunis Columnia<br>More IEEE 802 11: EIGIN messages<br>Anche de cariel (7) 40 MHz<br>Lists de frecaencias, MHz. (auto)<br>Canal de autorisitar: Fringam<br>Lista de frecuencias, MHz. [7] Activas<br>Calcular Virths EURP  (2) Activate<br>Polencia de solda<br>Músulo de velocidad de datos: (Predeleyramado<br>Indian TX máx., Mitga. [MCD.15., 270/300.]<br>Seguridad inalámbrica.<br>Separated (renguns)<br>Autoobtación RADIUS MAC: [7] Autoox | ⊣<br>SSID Bosachogue-Libret<br>Onder \$50<br>Center<br>Arlene Bull in (2x2) - 0:400<br>$\rightarrow$<br><b>TE</b><br>dire<br>u<br>$=$ $\frac{1}{2}$ lute<br>v<br>MAD ACL: C Activer |                        |
|                                                                                                    | Contains                                                                                                    |                        |

*Fig. 86. Configuración de funciones Wireless de la antena.*

Cuando se cambia el nombre, se nos pide cambiar la contraseña de fabrica que es "ubnt" por una nueva para esta configuración es "ubnt1" y se deja el usuario de fabrica igual que es ubnt.

| C B I<br>A 192.168.1.20/ubnt.col                                                                                                  | <b>@ 8 D O   8 % @ 4</b><br>$\blacksquare$                                                           |
|----------------------------------------------------------------------------------------------------|----------------------------------------------------------------------------------------------------|
| Arduino = Matletel.<br>III Enviar o recibir un a Traductor de Deepl.                                                              |                                                                                                    |
| NanoStation loco M2<br>MILLES MTAQIK ADJANCED SERIICES SYSTEM<br><b>NAN</b><br>بالأبو                                             | $-0s$<br><b>LAMIT</b><br>$\vee$ Cerrar session<br><b>Herrankenien</b><br>Pixete   Aptcar   Descarter |
| La configuración contiene cambios. ¿Aplicar estos cambios?                                                                        |                                                                                                    |
| Ajustes airMAX:<br>MAAX [7] [7] Activar<br>Modo de enlace punto a punto rango largo: [7]<br>air Select<br>artisted (7) III Adiese | airView<br>Puerto al View (?) 16666<br>Ell Greater airVers (7)                                       |
|                                                                                                    | Cavaur                                                                                               |
| C SERVICE AND FREEDLY                                                                                                    | @ Copyright 2006-2020 Ubiquiti Hebrerie, Inc.                                                        |
|                                                                                                    |                                                                                                    |

*Fig. 87. Desactivación de la función airMAX para generar la zona wi-fi.*

Le damos en el logo para desactivar el airMAX, la antena ya quedara configurada para volver a ubicar en algún nodo de la red.

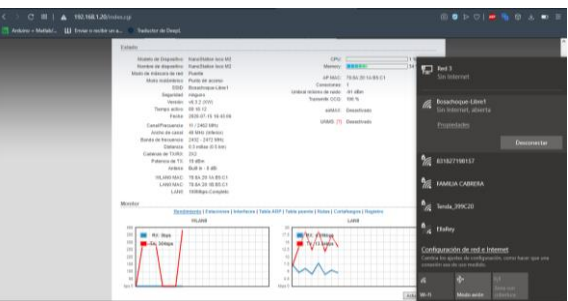

*Fig. 88. Estado de la antena y la zona wi-fi que genera.*

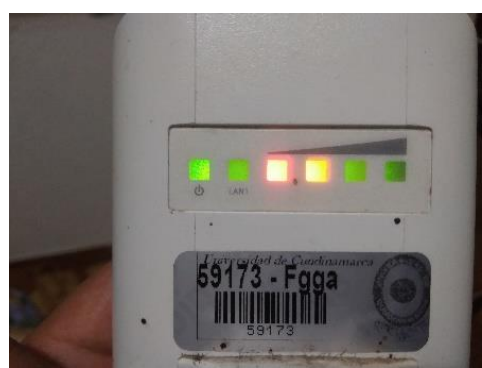

*Fig. 89. Led que verifican que la nueva configuración fue exitosa.*

### **4.3 Diagnostico y reparación de las UPS**

Para realizar el diagnóstico de las UPS se hizo mediante un Site Survey en el Punto Vive Digital del colegio T.A.V; Se analizaron las UPS que el punto vive digital posee.

Las UPS tenían tecnología ON-LINE por lo que se apagó la caja de breakers; Quintando la energía de las UPS y poder observar el voltaje de su banco de baterías sin riesgo alguno.

Para realizar dicha tarea se llevan multímetros al lugar; Para verificar que efectivamente sus bancos de baterías habían llegado a su límite de uso por ende ya no almacenaban energía.

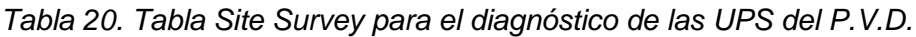

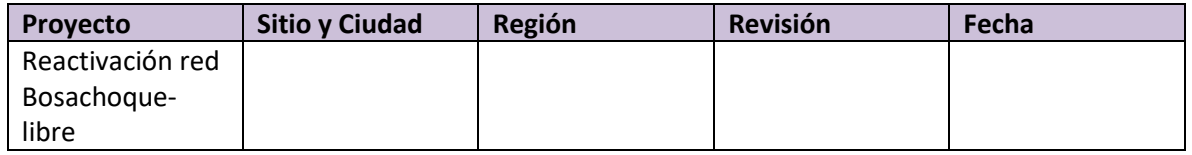

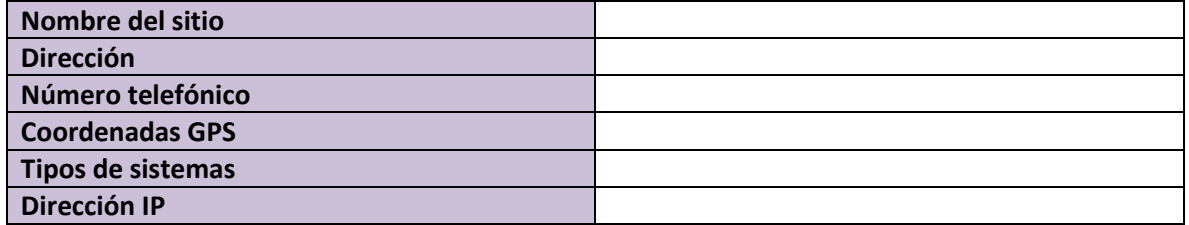

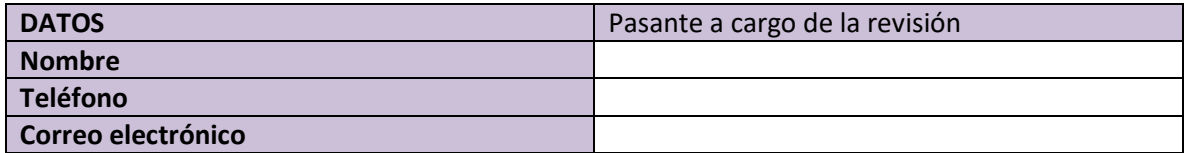

**OBSERVACIONES**

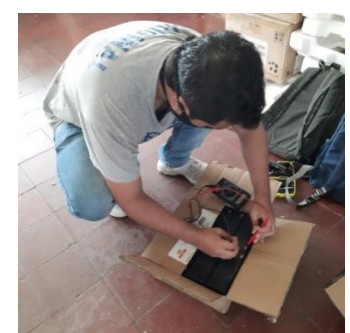

*Fig. 90. Medición del voltaje de las baterías.*

Luego de la compra de 12 baterías para los 2 bancos de baterías, se ponen a cargar para poder ponerlas en funcionamiento.

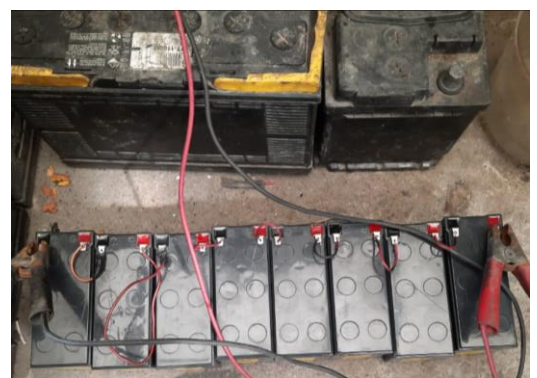

*Fig. 91. Cargando las baterías para usarlas en las UPS.*

Para finalizar la reparación de las UPS del punto vive digital, se vuelven a armar con las nuevas baterías, para que funcionen de optima manera.

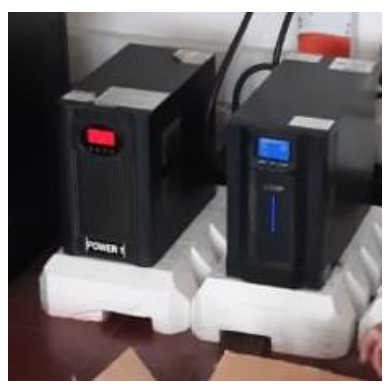

*Fig. 92. UPS en funcionamiento.*

### **4.4 Soporte oficina TIC con CONTROL DOC**

Como la oficina TIC tiene a cargo el soporte de los equipos tecnológicos de la alcaldía de Fusagasugá, utilizan un protocolo que se llama CONTROL DOC en el que se informa de la falla, el lugar y secretaria donde necesitan la reparación.

El documento debe tener el nombre del dueño del equipo, oficina a la que pertenece e informar del daño.

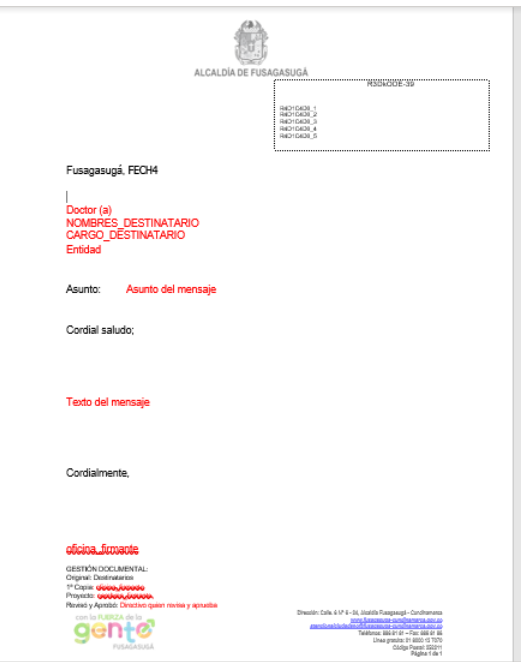

*Fig. 93. Documento CONTROL DOC.*

# **Capítulo 5. Análisis de resultados**

#### **5.1 Red Bosachoque libre**

Con la reactivación de la red Bosachoque libre se han visto beneficiadas muchas familias de la vereda Bosachoque, que por efectos de la pandemia y por poseer pocos recursos económicos no habían podido tener acceso al internet, negando a decenas de niños la conectividad a sus clases virtuales.

Con la reubicación del Nodo el Catádromo se vieron beneficiadas una gran cantidad de familias, puesto que los nodos instalados anteriormente no generaban conectividad a la red en ese sector.

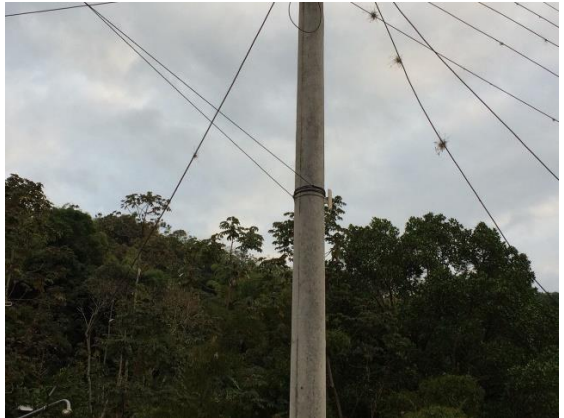

*Fig. 94. Reubicación del Nodo El Catádromo.*

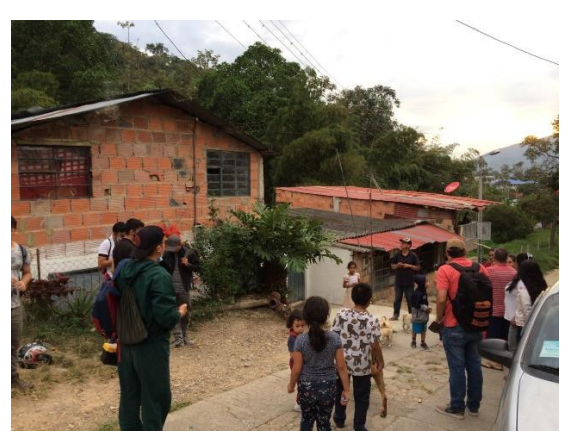

*Fig. 95. Explicación del nuevo punto de red a la comunidad.*

### **5.2 Programa DONATIC**

Una vez realizado el mantenimiento a todos los computadores que la comunidad había donado, nos dirigimos a las casas de los beneficiarios que, por efectos de la pandemia y pocos recursos económicos, los chicos beneficiarios del programa no habían podido acceder a sus clases virtuales porque no poseían computadores, generando el programa un impacto social inmediato pues iban a tener la posibilidad de continuar con su aprendizaje en medio de la pandemia.

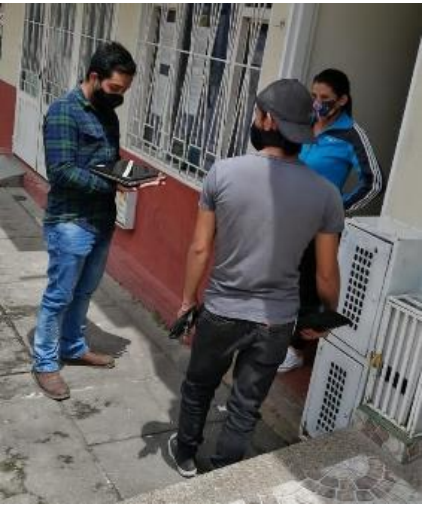

*Fig. 96. Entrega de un portátil a beneficiaria.*

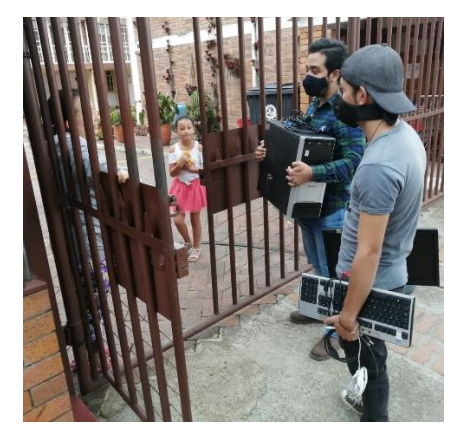

*Fig. 97. Entra de computador de mesa a beneficiaria.*

### **5.3 GESTOR CATASTRAL MULTIPROPOSITO**

El desarrollo de una plataforma tan compleja generara un impacto social enorme en la región; porque la alcaldía de Fusagasugá va a ser uno de los pocos lugares en el país que cuenta con un sistema catastral como este, uno de los objetivos del sistema catastral que está en desarrollo es el de licenciarlo con una licencia GPL de GNU para que cualquier entidad estatal que desee obtener una plataforma catastral, pueda hacerlo, pues el código fuente del GESTOR CATASTRAL MULTIPROPOSITO estará en la nube y tendrá una licencia con copyleft de GNU lo que les permitirá ejecutar, copiar y adaptar el software a sus requerimientos.

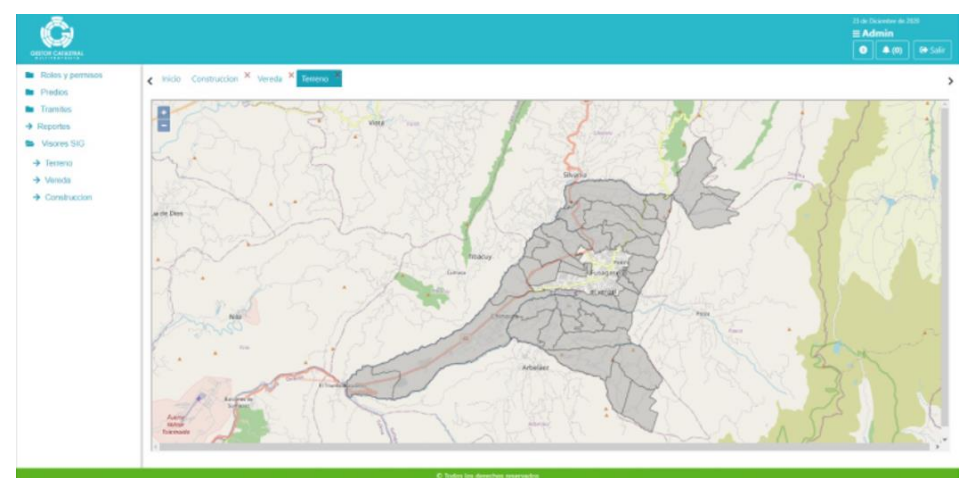

*Fig. 98. Interfaz de visualización de capas generadas por catastro para consultas geoespaciales del Gestor Catastral Multipropósito versión 0.1 (imagen cedida por OFICINA TIC).*

# **Capítulo 6. Conclusiones**

- La oficina de las TIC en la alcaldía municipal de Fusagasugá es una de las entidades más importantes en la alcaldía, puesto que genera asesoramiento en soporte técnico de software y hardware, responsabilizándose de todos los equipos de cómputo, llevando a la oficina TIC a ser un pilar para el correcto funcionamiento de todas las oficinas y secretarias.
- Una de las características de la oficina TIC, es que constantemente está generando proyectos para la sociedad de impacto de inmediato, uno de los ejemplos fue la campaña DONATIC y ver como los beneficiarios pudieron seguir a sus clases virtuales, ya que eran familias de escasos recursos que no contaban con computadores en sus casas y que debido a la pandemia no habían podido tener acceso a sus clases.
- La nueva plataforma que se está desarrollando en conjunto entre la secretaria de planeación y la oficina TIC, va a posicionar a Fusagasugá en la región y en el país como un muy buen lugar para realizar proyectos de arquitecta de software.
- El uso de software libre en las entidades públicas actualmente es muy poco, se espera que cuando esté en funcionamiento la plataforma GESTOR CATASTRAL MULTIPROPOSITO, las entidades gubernamentales comiencen a usar software libre para el manejo de herramientas diarias y para la creación de proyectos complejos.

# **Capítulo 7. Referencias**

- aeroterra. (s.f.). *www.aeroterra.com.* Obtenido de https://www.aeroterra.com/es-ar/que-esgis/introduccion
- ARDUINO. (s.f.). *store.arduino.cc*. Obtenido de https://store.arduino.cc/usa/arduino-yun
- Aurelio Morales. (10 de 2017). *mappinggis*. Obtenido de https://mappinggis.com/2017/06/geopackage-para-novatos-uso-en-arcgis-qgis-publicacionen-geoserver/
- Cesar Antón Dorantes. (2015). *platzi.com*. Obtenido de https://platzi.com/blog/que-es-postgresql/
- Diego Alonso. (02 de 2020). *mappinggis.com*. Obtenido de https://mappinggis.com/2019/04/qfieldqgis-para-dispositivos-moviles/

evaluandocloud. (2017). *evaluandocloud.com.* Obtenido de https://evaluandocloud.com/data-center/

Ferretronica. (s.f.). *ferretronica.com*. Obtenido de https://ferretronica.com/products/sensor-detemperatura-y-humedaddht22?variant=12189769007197&currency=COP&utm\_medium=product\_sync&utm\_source= google&utm\_content=sag\_organic&utm\_campaign=sag\_organic&utm\_campaign=gs-2020- 01-11&utm\_source=google&utm\_medium=

- FUSAGASUGA. (2012). *tic.fusagasuga.gov.co*. Obtenido de https://tic.fusagasuga.gov.co/quienessomos/
- Hassan Hajjdiab, A. O. (2010). A Vision-based Approach for Nondestructive Leaf Area Estimation. *ESIAT*, 53-56.
- HSIEN MING EASLON, A. J. (2014). EASY LEAF AREA: AUTOMATED DIGITAL IMAGE ANALYSIS FOR RAPID AND ACCURATE MEASUREMENT OF LEAF AREA. *Applications in Plant Sciences*, 4.
- ICDE. (s.f.). *www.icde.org.co.* Obtenido de https://www.icde.org.co/es/sobreicde#:~:text=La%20Infraestructura%20Colombiana%20de% 20Datos%20Espaciales%20genera%20un%20espacio%20para,planificación%2C%20desarrollo %20regional%20y%20de
- IGAC. (28 de 05 de 2020). *igac.gov.co.* Obtenido de https://igac.gov.co/sites/igac.gov.co/files/catastro-multiproposito/04218\_conjunta\_snr\_- \_igac.pdf
- IGAC. (s.f.). *igac.gov.co.* Obtenido de https://igac.gov.co/sites/igac.gov.co/files/catastromultiproposito/04218\_conjunta\_snr\_-\_igac.pdf
- IGAC. (s.f.). *igac.gov.co.* Obtenido de https://www.igac.gov.co/es/que-hacemos
- JADIAZ. (s.f.). *iescamp.es*. Obtenido de http://www.iescamp.es/miarduino/2016/05/11/conectararduino-a-una-red-ethernet/
- Jecrespom. (s.f.). *aprendiendoarduino.com*. Obtenido de https://aprendiendoarduino.wordpress.com/2015/03/23/shields-para-arduino/
- Jiaxing Che, C. Z. (2009). Embeded Smart Camera in Meassuring Area of Plant Leaves . *IEEE Computer society*, 6-9.
- Jorge A. Delgado, K. K. (2013). The first Nitrogen Index app for mobile devices: Using portable. *ELSEVIER*, 3.
- Kapil Prashar, R. T. (2015). A Review on Efficient Identification of American Cotton Leaf Diseases through Training Set. *International Journal of Computer Applications*, 8.
- madnesselectronics. (s.f.). *madnesselectronics.com*. Obtenido de http://www.madnesselectronics.com/producto/protoboard-mediano/
- Manuel Campos-Taberner, F. J.-H.-R.-V. (2015). Mapping Leaf Area Index With a Smartphone and Gaussian Processes. *IEEE GEOSCIENCE AND REMOTE SENSING LETTERS*, 5.
- Ming Sun, J. S. (s.f.). Nondestructive Measurement of Tomato Seedlings during Their Growth Based on Machine Vision. 255-258.
- naylampmechatronics. (s.f.). *naylampmechatronics.com*. Obtenido de https://www.naylampmechatronics.com/blog/27\_Tutorial-Ethernet-Shield-y-Arduino.html
- ORACLE. (s.f.). *www.oracle.com.* Obtenido de https://www.oracle.com/co/database/what-isdatabase/
- osakaelectronicsltda. (s.f.). *osakaelectronicsltda.com*. Obtenido de https://osakaelectronicsltda.com/boards-de-desarrollo/arduino-boards/arduino-uno-r3.html
- R. Confalonieri a, M. F. (2013). Development of an app for estimating leaf area index using a smartphone. Trueness and precision determination and comparison with other indirect methods. *ELSEVIER*, 8.
- SwissTierrasColombia. (05 de 2020). *github.com*. Obtenido de https://raw.githubusercontent.com/SwissTierrasColombia/Modelo\_Captura\_en\_Campo-IGAC/master/geo\_alfa.png
- tic.fusagasuga.gov.c. (s.f.). *tic.fusagasuga.gov.co/quienes-somos/*. Obtenido de https://tic.fusagasuga.gov.co/quienes-somos/
- Ubiquiti. (20 de 07 de 2020). Obtenido de https://www.ui.com/download/airmaxm/nanostationm/default/airos6-xw-board-firmware-v632
- V.D. Shivling, A. S. (2011). Plant leaf imaging technique for agronomy. *ICIIP*, 5.
- weather. (s.f.). *weather.com*. Obtenido de https://weather.com/es-CO/tiempo/hoy/l/4.35,- 74.36?par=google&temp=c

Imágenes del sistema de gestión catastral OFICINA TIC todos los derechos reservados versión 0.1.

## **Anexo 1: Documento adjunto**

ARTICULO QUE LLEVA POR NOMBRE" LICENCIAMIENTO GPL DE GNU PARA EL DESARROLLO DE SOFTWARE EN LA ADMINISTRACION PUBLICA ENFOCADA AL CATASTRO MULTIPROSITO"